### UNIVERSIDAD LASALLISTA BENAVENTE

## ESCUELA DE INGENIERÍA EN COMPUTACIÓN

<sup>d</sup>*193/b* 

 $~\mathcal{Z}$  -

### CON ESTUDIOS INCORPORADOS A LA UNIVERSIDAD NACIONAL AUTÓNOMA DE MEXICO CLAVE: 879316

### " LINUX EL FUTURO"

### TES 1 S

### QUE PARA OBTENER EL TITUTO DE: INGENIERA EN COMPUTACIÓN

# PRESENTA: CINTIA YANEL) FLORES GARCÍA

### ASESOR: ING. MIGUEL ANGEL JAMAICA ARREGUÍN

### CELAYA, GTO. 2002

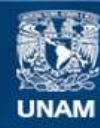

Universidad Nacional Autónoma de México

**UNAM – Dirección General de Bibliotecas Tesis Digitales Restricciones de uso**

# **DERECHOS RESERVADOS © PROHIBIDA SU REPRODUCCIÓN TOTAL O PARCIAL**

Todo el material contenido en esta tesis esta protegido por la Ley Federal del Derecho de Autor (LFDA) de los Estados Unidos Mexicanos (México).

**Biblioteca Central** 

Dirección General de Bibliotecas de la UNAM

El uso de imágenes, fragmentos de videos, y demás material que sea objeto de protección de los derechos de autor, será exclusivamente para fines educativos e informativos y deberá citar la fuente donde la obtuvo mencionando el autor o autores. Cualquier uso distinto como el lucro, reproducción, edición o modificación, será perseguido y sancionado por el respectivo titular de los Derechos de Autor.

### AGRADECIMIENTOS

#### A mis Padres:

Por haberme alentado y enseñarme a luchar hacia delante, por su gran corazón y capacidad de entrega, pero sobretodo por enseñarme a ser responsable y humilde ante las demás personas. Les doy las gracias por haber estado conmigo por que sé que a pesar de mis errores me apoyan y me siguen dando la fuerza y el aliento que necesito para seguir adelante cuando más lo necesito por que Gracias a Dios me dio unos padres maravillosos a los que toda mi vida les voy a estar agradecida por todo lo que me han dado cariño, amor, valores y sobretodo me han enseñado a ser una persona de bien con todas mis virtudes y defectos se que cuando les pida un consejo ahí van a estar para dármelo y estrechar fuertemente mi mano en señal de apoyo. Ustedes son lo más importante y lo que más quiero en esta vida. Gracias por todo por que gracias a ustedes he llegado a esta meta que es tanto de ustedes como mía, gracias por estar siempre a mi lado no se olviden que los quiero mucho.

#### A mi abuelita:

Fidelia, que aunque en el cielo se encuentra...... su recuerdo siempre estará presente en mi mente y corazón, dándome la fortaleza y motivo para seguir superándome en lo personal y en lo profesional.

#### A DIOS:

Por ser mi principal guía, por darme la fuerza necesaria para salir adelante y lograr alcanzar esta meta.

#### A mi Asesora:

Gracias lng. Gloria Margarita por su paciencia y dedicación para la realización de esta tesis y por todos los consejos que me brindo que me sirvieron de mucho. Fueron noches de desvelo y de mucho esfuerzo pero valió la pena por aquí esta el resultado de mi esfuerzo y del suyo leyendo día con día cada capítulo y haciéndole las correcciones pertinentes. Le estoy muy agradecida por haberme ayudado a terminar mi logro más preciado que es mi tesis.

### **A mis tías:**

Les agradezco por estar conmigo en los malos momentos que pasamos en mi familia por que sé que ustedes siempre tienen palabras de aliento para decirnos que sigamos adelante y que no nos demos por vencidos que luchemos por lo que queremos. Gracias por que en ustedes encontré a tres amigas maravillosas que siempre han estado conmigo a pesar de todo. No tengo palabras para expresarles lo mucho que las quiero y quiero que en este logro que he alcanzado también estén conmigo. Muchas gracias por todo su apoyo y cariño.

#### **A mis hermanos:**

Gracias por el apoyo que me brindaron cuando más lo necesitaba por que sé que además de ser mis hermanos son unos buenos amigos en los cuales puedo confiar no se olviden que los quiero mucho y que pueden contar conmigo para todo.

#### **A mis maestros:**

Les agradezco a cada uno de los ingenieros que nos brindaron los conocimientos necesarios para terminar la carrera. Algunos de ellos nos regañaban por no cumplir con nuestros deberes estudiantiles y nosotros no les dábamos la importancia necesaria. Pero ahora que ya no soy una estudiante, me doy cuenta de qué razón tenían los ingenieros que no dicen las cosas nada más por decir si no que todo lo que dicen es por que ellos lo saben y ya pasaron por esa etapa. Gracias por sus sabios consejos y por regañarme cuando lo necesitaba o merecía.

#### **La Paz y la felicidad deben venir de adentro.**

Aquello que una persona llega a ser por fuera es lo que desde un principio vivía en el corazón Todos, al envejecer, nos convertimos en personas distintas, con esperanzas y sueños diferentes distintos objetivos, otros recuerdos, otros sentimientos. Nadie puede decir que, como persona es cuanto puede ser,

si eso fuera cierto, habría dejado de crecer por dentro.

En esta era de comienzos nuevos,

No dejes de crecer, no dejes de soñar ni de crear nuevos recuerdos, Aquello que te brida paz dentro de ti mismo permitirá que los demás te vean como el ser especial que en verdad eres..

 $\mathbf{r}$ 

Shirley Vander Poi.

# INDICE

### INTRODUCCION

### CAPITULO l.

### ANTECEDENTES DEL SISTEMA OPERATIVO Y LINUX

### 1.1 HISTORIA DE LOS SISTEMAS OPERATIVOS

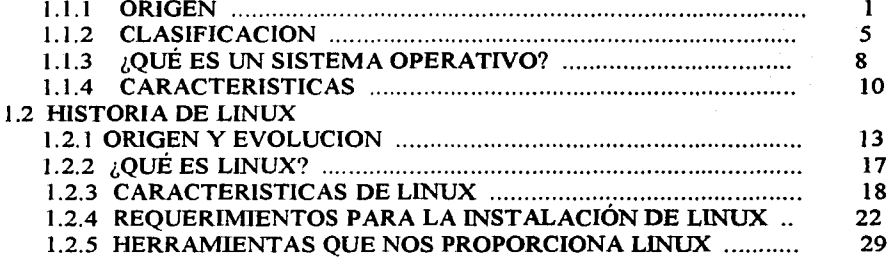

#### CAPITULO 2.

#### DESARROLLO DE WINDOWS

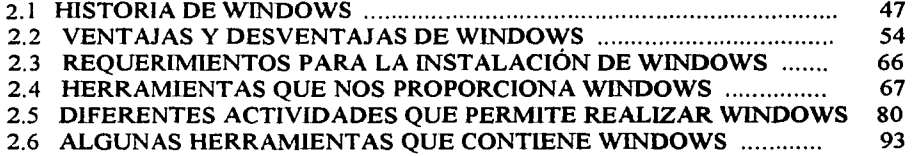

### CAPITULO J.

### LINUX CONTRA WINDOWS

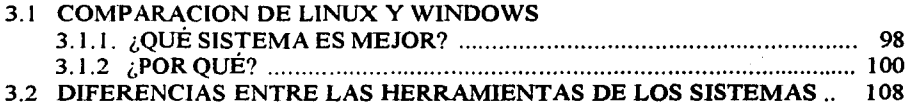

### **CONCLUSIONES**

### GLOSARIO

### BIBLIOGRAFÍA

### **INTRODUCCIÓN**

Este tema surgió debido a que Microsoft era la única marca en el mercado de las computadoras, es decir, era un monopolio y los usuarios no tienen otra opción más que comprar el software que les ofrezca dicha empresa.

Es por ello que este estudio tiene como objetivo determinar las diferencias entre los sistemas operativos Windows y Linux con el fin de definir sus caracteristicas, ventajas y desventajas. Saber que requerimientos tanto de software como de hardware utiliza cada sistema.

Dada la importancia que tiene este tema para que los usuarios puedan elegir con plena libertad sobre que sistema operativo utilizar, este estudio se divide en tres capítulos. En el primer capitulo se dieron los antecedentes de cómo surge el sistema operativo y el por que es tan importante en la actualidad, también se menciona como nace el sistema operativo Linux y quien fue su creador, así como las caracteristicas, ventajas, desventajas y requerimientos que utiliza el sistema. En el capitulo dos se menciona la historia de Windows así como la evolución que ha tenido también se mencionan las características y requerimientos de software y de hardware. En el capitulo tres se hace una pequeña comparación entre los dos sistemas para que el usuario pueda decidir que sistema operativo le conviene instalar en su computadora.

La finalidad de la realización de esta investigación es dar a conocer cada uno de los sistemas operativos para que el usuario pueda trabajar según sus necesidades y requerimientos.

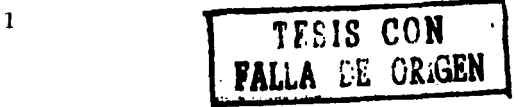

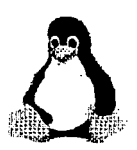

 $line$ 

### **CAPITULO 1**

### **ANTECEDENTES DEL SISTEMA OPERATIVO Y LINUX**

#### **1.1 HISTORIA DEL SISTEMA OPERATIVO**

1.1.1 ORIGEN

Es útil considerar cómo han ido evolucionando los requisitos y el significado de las principales características de los sistemas operativos contemporáneos. Existen diferentes versiones de esta evolución; sin embargo para efectos de este estudio se considera la siguiente:

#### **1a. Etapa (1945-1955): bulbos y conexiones**

Después de los esfuerzos de Babbage, hubo poco progreso en la construcción de las computadoras digitales, hasta la Segunda Guerra Mundial. A mitad de la década de los cuarenta, Howard Aiken (Harvard), John Von Newman (Instituto de Estudios Avanzados, Princeton), J. Prespe R. Eckert y Williams Mauchley (Universidad de Pennsylvania), así como Conrad Zuse (Alemania), entre otros, lograron construir máquinas de cálculo mediante bulbos. Estas máquinas eran enormes y llenaban cuartos completos con decenas de miles de bulbos, pero eran muy lentas. Los lenguajes de programación eran desconocidos (incluso el lenguaje ensamblador). No se ola de los sistemas operativos; el modo usual de operación consistía en que el programador reservaba cierto período en una hoja de reservación pegada a la pared, iba al cuarto de la máquina, insertaba su conexión a la computadora y pasaba unas horas esperando que ninguno de los 20,000 ó más bulbos se quemara durante la ejecución. La inmensa mayoría de los problemas eran cálculos numéricos directos, por ejemplo, el cálculo de valores para tablas de senos y cosenos.

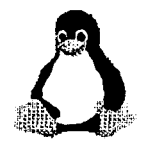

Se introdujeron los programas BIT a BIT, por medio de interruptores mecánicos, y después se introdujo el lenguaje máquina que trabajaba por tarjetas perforadas. Con las primeras computadoras, desde finales de los años cuarenta hasta la mitad de los años cincuenta, el programador interactuaba de manera directa con el hardware de la computadora; no existía realmente un sistema operativo. Las primeras computadoras utilizaban bulbos, la entrada de datos y los programas se realizaban a través del lenguaje máquina (bits) o a través de interruptores.

A principio de los cincuenta, la compañía General's Motors implantó el primer sistema operativo para su IBM 170. La rutina mejoró un poco con la introducción de las tarjetas perforadas. Fue entonces posible escribir los programas y leerlos, en vez de insertar conexiones; por lo demás el proceso era el mismo. (Fig. 1)

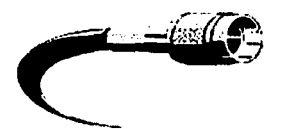

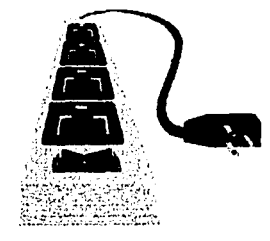

•Figura 1

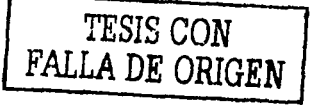

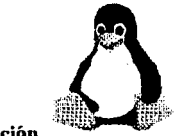

**TESIS COR FALLA DE ORIGIH** 

# **2a. Etapa (1955-1965): transistores y sistemas de procesamiento por lotes**

La introducción del transistor fue a mediados de los años cincuenta, y modificó en forma radical el panorama. Las computadoras se volvieron confiables de forma que podían fabricarse y venderse a clientes, con la esperanza de que continuaran funcionando lo suficiente como para realizar un trabajo en forma.

En los años sesenta y setenta se generó el circuito integrado, se organizaron los trabajos y se generaron los procesos Batch (por lotes), que consistían en determinar cuáles de los trabajos eran iguales y realizarlos todos juntos de una sola vez. En esta época surgieron las unidades de cinta y el cargador de programas, el cual fue considerado como el primer tipo de sistema operativo.

Dado el alto costo del equipo, no debe sorprender el hecho de que las personas buscaran vías rápidas para reducir el tiempo invertido. La solución que, por lo general, se adoptó fue la del sistema de procesamiento por lotes. (Fig. 2)

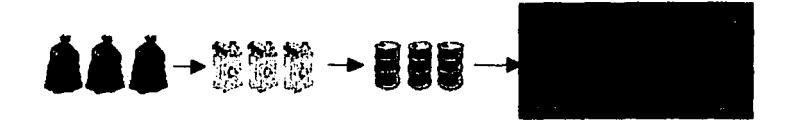

•Figura 2

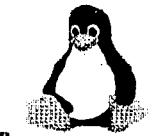

### **3ra Etapa (1965-1980 ): circuitos integrados y multiprogramación**

La 360 de lBM fue la primera línea principal de computadoras que utilizó los circuitos integrados, lo que proporcionó una gran ventaja en el precio y desempeño con respecto a las máquinas de la segunda generación, construidas a partir de transistores individuales. Se trabajó con un sistema operativo enorme y extraordinariamente complejo. A pesar de su enorme tamaño y sus problemas, el sistema operativo de la línea IBM 360 y los sistemas operativos similares de esta generación producidos por otros fabricantes de computadoras, realmente pudieron satisfacer, en forma razonable, a la mayoría de sus clientes. También popularizaron varias técnicas fundamentales, ausentes de los sistemas operativos de la segunda generación, de las cuales la más importante era la de multiprogramación.

Otra característica era la capacidad de leer trabajos de las tarjetas al disco, tan pronto como llegara al cuarto de cómputo. Así, siempre que concluyera un trabajo, el sistema operativo podía cargar un nuevo trabajo del disco en la partición que quedara desocupada y ejecutarlo.

Se descubre el concepto de multiprogramación, que consiste en tener cargados en memoria a varios trabajos al mismo tiempo, tema principal de los sistemas operativos actuales. (Fig. 3)

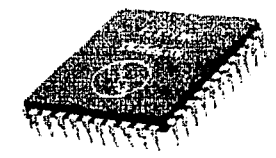

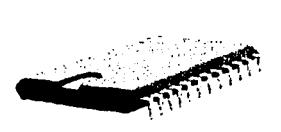

•Figura 3

TESlS CON FALLA DE ORIGIN

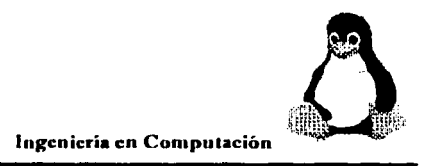

#### **4ta Etapa (1980-Actualidad): computadoras personales**

Un interesante desarrollo que comenzó a llevarse a cabo a mediados de la década de los ochenta ha sido el crecimiento de las redes de computadoras personales, con sistemas operativos de red y sistemas operativos distribuidos.

En el sistema operativo de red, los usuarios están conscientes de la existencia de varias computadoras, y pueden conectarse con máquinas remotas y copiar archivos de una máquina a otra. Cada máquina ejecuta su propio sistema operativo local y tiene su propio usuario.

Por el contrario, un sistema operativo distribuido es aquel que aparece ante sus usuarios como un sistema tradicional de un solo procesador, aun cuando esté compuesto por varios procesadores. En un sistema distribuido verdadero, los usuarios no están conscientes del lugar donde su programa se ejecuta o del lugar donde se encuentran sus archivos; eso debe ser manejado en forma automática y eficaz por el sistema operativo.

Durante los ochenta inició el auge de la INTERNET en los Estados Unidos de América, y a finales comienza el gran auge y evolución de los sistemas operativos.

A partir de los noventa entramos a la era de la computación distribuida y del multiprocesamiento a través de múltiples redes de computadoras, aprovechando el ciclo del procesador.

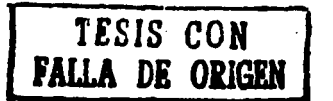

#### 1. 1.2 CLASIFICACION

Con el paso del tiempo, los sistemas operativos fueron clasificándose de diferentes maneras, dependiendo del uso o de la aplicación que se les daba. A continuación se mostrarán diversos tipos de sistemas operativos que existen en la actualidad, con algunas de sus características:

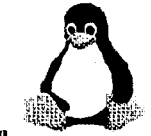

#### Sistemas operativos por lotes

Procesan una gran cantidad de trabajos con poca o ninguna interacción entre los usuarios y los programas en ejecución.

Se reúnen todos los trabajos comunes para realizarlos al mismo tiempo, evitando la espera de dos o más trabajos, como sucede en el procesamiento en serie. Estos sistemas son de los más tradicionales y antiguos, y fueron introducidos alrededor de 1956 para aumentar la capacidad de procesamiento de los programas. Cuando estos sistemas son bien planeados, pueden tener un tiempo de ejecución muy alto, porque el procesador es mejor utilizado y los sistemas operativos pueden ser simples, debido a la secuencia de la ejecución de los trabajos.

Algunos ejemplos de sistemas operativos por lotes exitosos son el SCOPE, de la DC6600, el cual está orientado a procesamiento científico pesado, y el EXEC JI para la UNIV AC l l 07, orientado a procesamiento académico.

#### Algunas características con que cuentan los sistemas operativos por lotes son:

- Requiere que el programa, datos y órdenes del sistema sean remitidos todos juntos en forma de lote.
- •!• Permiten poca o ninguna interacción usuario/ programa en ejecución.
- Mayor potencial de utilización de recursos en sistemas multiusuarios.
- No conveniente para el desarrollo de programas por el bajo tiempo de retorno y depuración fuera de línea.
- Es conveniente para programas de largos tiempos de ejecución (ejemplo, análisis estadísticos, nóminas de personal, etc.).
- •!• Se encuentra en muchos computadoras personales combinadas con el procesamiento serial.

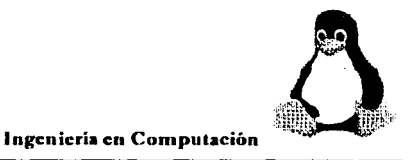

FALLA DE ORIGEN

- Planificación de memoria, generalmente se divide en dos: parte residente del sistema operativo y programas transitorios.
- No requieren gestión crítica de dispositivos en el tiempo.
- Suelen proporcionar el manejo sencillo de archivos: se requiere poca protección y ningún control de concurrencia para el acceso.

#### • **Sistemas operativos de tiempo real**

Son aquellos en los cuales no tiene importancia el usuario, sino los procesos. Por lo general, están subutilizados sus recursos con la finalidad de prestar atención a los procesos en el momento que lo requieran. Se utilizan en entornos donde son procesados un gran número de sucesos o eventos.

Muchos sistemas operativos de tiempo real son construidos para aplicaciones muy específicas, como control de tráfico aéreo, bolsas de valores, control de refinerías, control de laminadores. También en el ramo automovilístico y de la electrónica de consumo, las aplicaciones de tiempo real están creciendo muy rápidamente. Otros campos de aplicación de los sistemas operativos de tiempo real son los siguientes:

• Control de trenes.

- Telecomunicaciones.
- Sistemas de fabricación integrada
- Producción y distribución de energía eléctrica
- Control de edificios.
- Sistemas multimedia. *TESIS CON*

*TESIS* **CON**  *IALLA DE ORIGEN* 

Algunos ejemplos de sistemas operativos de tiempo real son: VxWorks, Solaris, Lyns OS y Spectra.

### Los sistemas operativos de tiempo real cuentan con las siguientes características:

- •• Se dan en entornos en donde deben ser aceptados y procesados gran cantidad de sucesos, la mayoría externos al sistema computacional, en breve tiempo o dentro de ciertos plazos.
- Se utilizan en control industrial, conmutación telefónica, control de vuelo, simulaciones en tiempo real., aplicaciones militares, etc.
- Su objetivo es proporcionar rápidos tiempos de respuesta.
- Procesa ráfagas de miles de interrupciones por segundo sin perder un solo suceso.
- •:• El proceso se activa tras la ocurrencia del suceso, mediante interrupción.
- El proceso de mayor prioridad expropia recursos.
- •:• Por tanto generalmente se utiliza la planificación expropiativa basada en prioridades.
- Gestión de memoria menos exigente que en el tiempo compartido, usualmente los procesos son residentes permanentes en memoria

#### 1.1.3 ¿QUÉ ES UN SISTEMA OPERATIVO?

Un sistema operativo es una parte importante de cualquier sistema de computación. Un sistema de computación puede dividirse en cuatro componentes: el *hardware,* el *sistema operativo,* los programas de aplicación y los *usuarios.* El hardware (Unidad Central de Procesamiento(CPU), memoria y dispositivos de entrada / salida (E/S)) proporciona los recursos de computación básicos. Los programas de aplicación (compiladores, sistemas de bases de datos, juegos de video y programas para negocios)

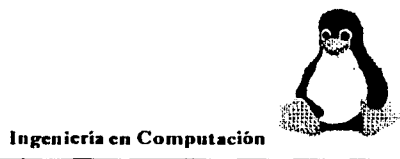

TESIS CON FALLA DE ORIGEN

definen la forma en que estos recursos se emplean para resolver los problemas de computación de los usuarios.

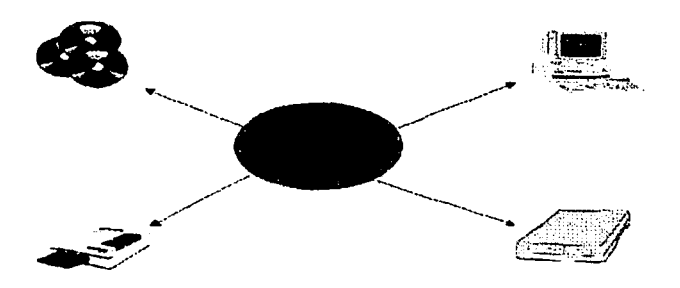

•Figura 4: Algunos recursos que administra el sistema operativo

Los sistemas operativos son un conjunto de programas que crean la interfaz del hardware con el usuario, y que tiene dos funciones primordiales, que son:

- •:• Gestionar el hardware. Se refiere al hecho de administrar de una forma más eficiente los recursos de la máquina.
- •:• Facilita el trabajo al usuario. Permite una comunicación con los dispositivos de la máquina. (Fig. 5)

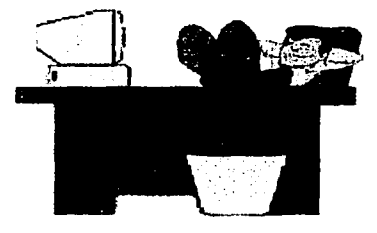

'Figura 5

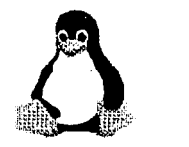

El sistema operativo se encuentra almacenado en la memoria secundaria. Primero se carga y ejecuta un pedazo de código que se encuentra en el procesador, el cual carga el BIOS, y éste a su vez carga el sistema operativo que carga todos los programas de aplicación y software variado.

#### 1. 1.4 CARACTERISTICAS

En general, se puede decir que un sistema operativo tiene las siguientes características:

- Conveniencia. Un sistema operativo hace más conveniente el uso de una computadora.
- Eficiencia. Un sistema operativo permite que los recursos de la computadora se usen de la manera más eficiente posible.
- Habilidad para evolucionar. Un sistema operativo deberá construirse de manera que permita el desarrollo, prueba o introducción efectiva de nuevas funciones del sistema sin interferir con el servicio.
- •!• Encargado de administrar el hardware. El sistema operativo se encarga de manejar de una mejor manera los recursos de la computadora en cuanto a hardware se refiere, esto es, asignar a cada proceso una parte del procesador para poder compartir los recursos. (Fig. 6)
- Relaciona dispositivos (gestionar a través del kernel). El sistema operativo se debe encargar de comunicar a los dispositivos periféricos, cuando el usuario así lo requiera.

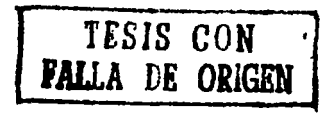

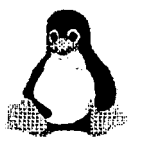

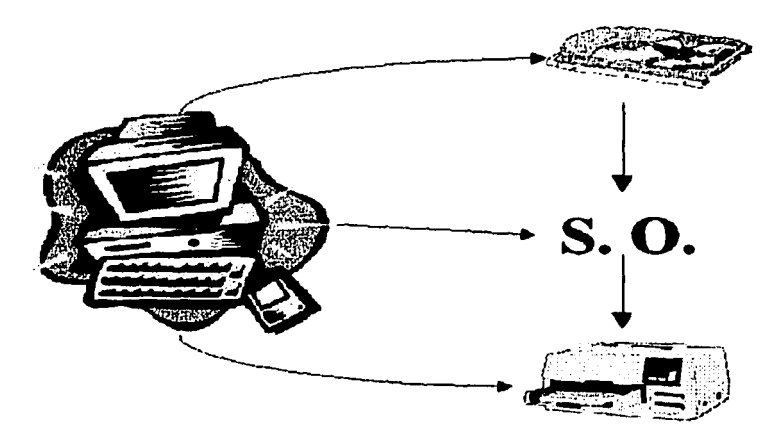

•figura 6

- •!• Organiza datos para acceso rápido y seguro.
- •!• Maneja las comunicaciones en red. El sistema operativo permite al usuario manejar con alta facilidad todo lo referente a la instalación y uso de las redes de computadoras. (Fig. 7)

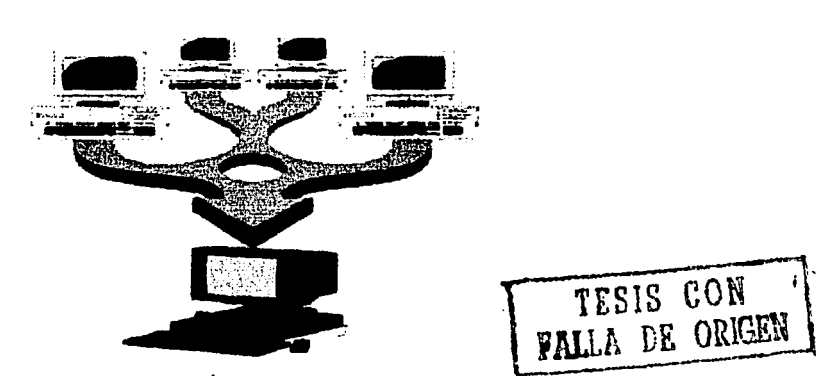

•Figura 7

<sup>•</sup> http://www.sistcmusoperulivo.com

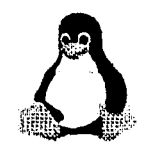

- Procesamiento por bytes de flujo a través del bus de datos.
- •:• Facilita las entradas y salidas. Un sistema operativo debe hacerle fácil al usuario el acceso y manejo de los dispositivos de entrada/ salida de la computadora
- Técnicas de recuperación de errores.
- •:• Evita que otros usuarios interfieran. El sistema operativo evita que los usuarios se bloqueen entre ellos, informándoles si esa aplicación está siendo ocupada por otro usuario. (Fig. 8)
- Generación de estadísticas.
- Permite que se puedan compartir el hardware y los datos entre los usuarios.

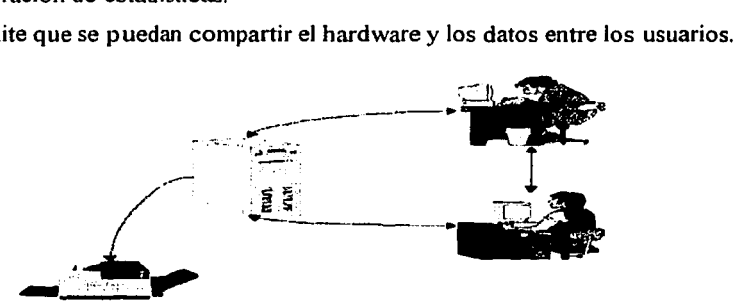

•Figura 8

El software de aplicación son programas que se utilizan para diseñar, tal como el procesador de palabras, lenguajes de programación, hojas de cálculo, etc.

El software de base sirve para interactuar el usuario con la máquina, son un conjunto de programas que facilitan el ambiente plataforma, y permite el diseño del mismo.

El software de base está compuesto por:

- Cargadores.
- Compiladores.
- Ensambladores.
- 

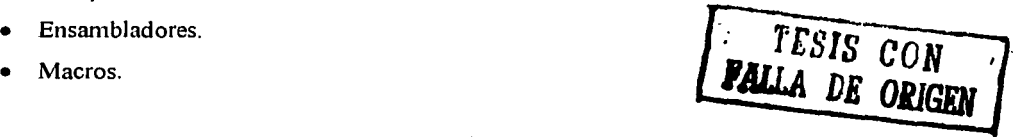

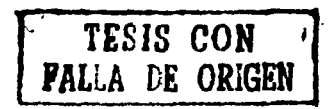

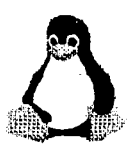

#### 1.2 **HISTORIA DE LINUX**

#### 1.2.1 ORIGEN Y EVOLUCION

La historia de Linux comienza con UNIX, uno de los más populares sistemas operativos del mundo por su gran soporte de base y porque es uno de los principales sistemas más distribuidos en el mundo de la informática Este sistema operativo fue originalmente desarrollado como un sistema multitareas para minicomputadoras y mainframes (las grandes computadoras que antaño fueran una sensación y que aún son usadas en algunos países como el nuestro).

Todo comienza con los primeros pasos de UNlX A principios de la década de 1950 las computadoras eran monousuarios. En el año de 1960 aparecieron los sistemas de tiempo compartido. Gracias a él varios usuarios podían estar conectados al mismo tiempo a un mismo ordenador. En 1965, un conjunto de empresas se agrupó para crear un sistema operativo de gran potencia al que denominaron Multics, pero éste fracasó.

A mediados de la década de los 70, y desde ese entonces, su crecimiento fue uno de los más importantes y amplios, a pesar de que algunas veces ha sido mal visto por sus confusas interfaces y la falta de un núcleo central estándar.

Cabe indicar que UNlX sirvió de base para que muchos programadores hicieran sus propios desarrollos, lo que generó un buen número de sistemas, como: Informix, OS/2, etc.

La persistencia de uno de los programadores dio su fruto, generando un sistema operativo que inicialmente se le había denominado Unics, nombre no muy agradable para lanzarlo al mercado, por lo que decidieron cambiarle el nombre a UNIX. Un artículo que describía el sistema operativo UNIX, atrajo la atención de las universidades, que solicitaron el código fuente para estudiarlo y explicarlo en sus aulas.

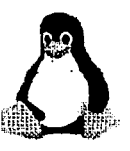

Con esto surgió un problema ya que en las facultades no entendían el código fuente de UNIX. Debido a esto, se crea el MINIX, que es un UNIX abreviado partiendo del Multics, con un código más entendible para los estudiantes, ya que fue creado por un profesor universitario.

La historia de Linux es la típica historia de David contra Goliat. Torvalds, como muchos de los héroes hackers, ha estado con las computadoras desde temprana edad. A los diez años ya programaba. Cuando su abuelo llevó a casa una computadora Commodore Vic-20 y lo incitó para que la usara, de inmediato comenzó a crear sus propios juegos de computadora.

Linux nació cuando Torvalds compró su primera PC y decidió que no le gustaba el sistema operativo que traía (el DOS), pero que tampoco servía el que controlaba a las computadoras de la Universidad (el Unix).

Como no existía una versión de Unix que corriera en una PC él decidió escribirla; los cinco meses siguientes los dedicó a ello.

Estas "versiones" de Unix fueron los cimientos para ampliar más el campo a nuevos desarrollos en los sistemas operativos.

Torvalds empezó escribiendo el núcleo del proyecto en ensamblador, y posteriormente lo escribió en un lenguaje C, lo cual incrementó la velocidad de desarrollo, e hizo que empezara a tornarse en serio su idea La primera versión de LINUX se dio a conocer el 05 de Octubre de 1991; Linus liberó la primera versión oficial, la versión 0.02, la cual tenía el bash (Boume Again Shell) y el gcc (GNU C Compiler). Después liberó la versión 0.03, la siguiente versión fue la 0.10 y después la 0.95.

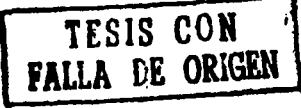

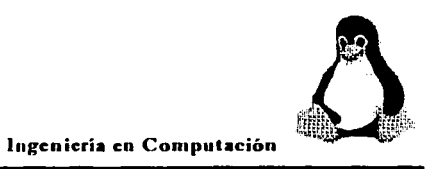

En un primer momento, no tuvo el éxito requerido, pues Linux no llegó a la gran mayoría de desarrolladores. Para fines de ese año, Linus continuó sus investigaciones sobre el kernel (núcleo de desarrollo del sistema) y para 1 994, con la masificación de Internet, lanzó la primera versión oficial, Linux 1.0. Era marzo de ese año y su sistema tuvo mucho éxito, y fue muy bien visto por la comunidad cibernética de desarrolladores, quienes esta vez estaban más entusiasmados con el sistema Otro paso importante para el éxito de Linux fue que su creador registró el programa con el GNU de Licencias Públicas Generales, una entidad que asegura la distribución sin costo alguno de cualquier programa

. - - ·: .. · .. .• -:Ce ....... : \_\_\_ :, ..• '.'.-",·-.:.::::: .. ::.::.:.~.-· • .\_. \_\_\_ :-'-:-----~-----·-----~-.. .

Así, más desarrolladores comenzaron a interesarse en el "pequeño" programa y comenzaron a mejorarlo. De este modo, Linux comenzó a convertirse en un sistema operativo abierto (cualquier desarrollador creaba anexos al sistema y mediante el GNU, se aseguraba su distribución gratuita).

Para 1997, Linus se trasladó a Santa Clara (Estados Unidos) y recibió la ayuda de otros programadores, quienes contribuyeron con archivos parches (patches) y mejoras (al kernel) bajo el licenciamiento GNU. Linux renovó y oficiliazó el último kernel (versión 2.0.33) a principios de 1998. La versión estable actual es la 2.2 (del 2 de enero de 1999) y, por supuesto, el desarrollo continúa.

Si no hubiese existido una inmensa red pública, en donde reina la filosofía de compartir la información, la creación de Torvalds probablemente hubiese sido devorada por el olvido y el anonimato; pero como existe Internet, a sólo siete años Linux le arrebata espacios al sistema operativo de redes Microsoft.

En junio de 1998, Oracle anunció su soporte a Linux, y en ese momento se derrumbó el tabú de usar este sistema operativo en redes corporativas. **TESIS CON** 

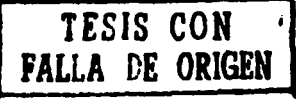

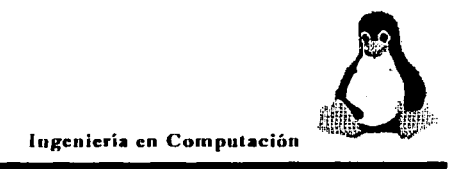

Una semana después, sus principales competidores, lnformix y Computer Associates, ofrecieron también soporte a Linux.

Para octubre de 1 998, Oracle tenía lista su versión para Linux.

El gobierno norteamericano fue el que dio el primer paso hacia Linux. La red de la Oficina Postal de Correo de los Estados Unidos se basa en Linux y la NASA siempre ha mantenido estrechos lazos con Linux. En la actualidad, algunos transbordadores espaciales usan Linux.

En 1998, este sistema, que nació gratis, se propagó gratuitamente y reveló su código al mundo; ha logrado el respaldo de empresas como Sun Microsystems, Oracle, Informix, Sybase, Computer Associate y Corel.

Incluso se escucha decir que Microsoft está liberando extensiones de su editor HTML Front Page, que soportan Linux. Y los más atrevidos aseguran que la empresa de Bill Gates está analizando la posibilidad de hacer público el código de su Windows NT.

Actualmente, Linus Torvalds, además de seguir programando, se ha dedicado, desde que inició con su proyecto de LINUX, a recopilar, aceptar, desechar y organizar el código de programación que le proporcionan otros programadores, asi como a orientar y hacer equipos de programadores con ideas afines.

Definitivamente, el sistema Linux empezará a convertirse en un sistema operativo capaz de competir con los más innovadores de la época. El apoyo más grande, sin duda, ha sido Internet, ya que a través de ella se ha podido demostrar que se puede crear un sistema operativo para todos los usuarios sin la necesidad de fines lucrativos.

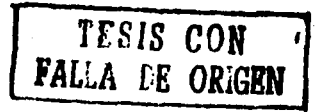

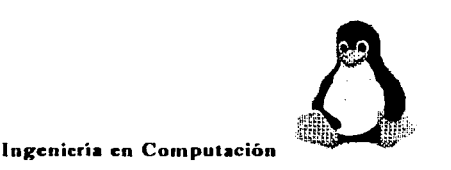

### 1.2.2 ¿QUÉ ES LINUX?

LINUX es un sistema operativo para PC que usa procesadores 386, 486 y Pentium para plataformas con máquinas x86, Motorola 68k, Digital Alpha, Sparc, Mips y Motorola Power PC. *A* diferencia del sistema operativo Unix, Linux se distribuye de forma gratuita bajo una licencia pública general de GNU, poniéndolo a disposición de cualquiera que lo desee utilizar. Aun cuando Linux tenga registro de Copyright, y no sea estrictamente de dominio público. La licencia tiene por objeto asegurar que Linux siga siendo gratuito y a la vez estándar.

Linux contiene todas las características de un sistema operativo moderno, como por ejemplo: Multitarea Real, Memoria Virtual, Multiusuario, TCP/IP nativo, librerías compartidas, kernel modulable, funciona en modo protegido, soporte para multiprocesamiento simétrico y soporte para hardware de 32 y 64 bits.

Se puede usar como una estación de trabajo UNIX o como servidor para tareas que abarcan desde servidor de web altamente eficiente hasta estaciones de trabajo de bajo costo para redes cliente / servidor. La lista de características de Linux es impresionante. Sin embargo, los factores que aseguran el éxito a largo plazo de Linux tienen poco que ver con la lista de características, sino más bien con su licencia.

El núcleo de Linux no usa código de AT&T o de cualquier otra fuente propietaria; la mayoría de los programas disponibles para Linux es desarrollada por el proyecto GNU de la Free Software Fundation (Fundación de Programas Libres); éste soporta un amplio espectro de aplicaciones o paquetes de programación tales como X-Windows, Emacs, redes de datos bajo protocolos TCP/IP.

Linux es simplemente un don del sistema operativo más antiguo del mundo de la computación: UNIX "Un clon bastante mejorado", y sobre todo, pensado para las

> ..---------------------... **TESIS CON FALLA DE ORIGEN**

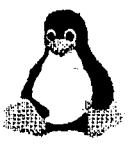

computadoras de escritorio, aunque sus aplicaciones pueden ser usadas tanto en estaciones de trabajo, servidores, para un uso corporativo o del hogar.

#### 1.2.3 CARACTERISTICAS DE LINUX

En general, se puede decir que existen varios tipos de sistemas de archivos para poder acceder a archivos en otras plataformas. El Linux incluye un entorno gráfico X Windows, que nada tiene que envidiar a los modernos y caros entornos comerciales; está orientado al trabajo en red, con todo tipo de facilidades como correo electrónico; posee cada vez más software de libre distribución, que desarrollan miles de personas a lo largo y ancho del planeta.

Un ejemplo de la popularidad que ha alcanzado el sistema y la confianza que se puede depositar en él, es que incluso la NASA ha encomendado misiones espaciales de control de experimentos a la seguridad y la eficacia de este sistema operativo Linux.

Linux cuenta con las siguientes características:

#### a **Linux y sus shells**

Cada usuario de un sistema Linux tiene su propia interfaz de usuario o shell.

Los usuarios pueden personalizar sus shells, adecuándolos a sus propias necesidades específicas. En este sentido, el shell de un usuario funciona más como un entorno operativo que el usuario puede controlar.

Linux permite la utilización de distintos tipos de shell programables. Para aquellos que se pregunten qué es un shell, es como el command.com de MS-dos, es decir, es un intérprete de comandos. Es básicamente la interfaz, el modo de comunicación, entre el

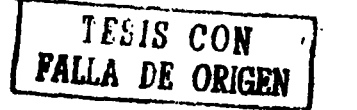

 $-$ 

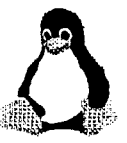

usuario y el sistema. Cada shell tiene sus características propias. La principal diferencia que existe entre los distintos tipos de shell radica en la sintaxis de la línea de comandos.

No es necesario aprender a programar con todos los tipos de shell, ya que sabiendo uno los demás se programan igual; así que es mucho más sencillo de lo que parece.

#### a **Linux es multitarea**

La multitarea no consiste en hacer que el procesador realice más de un trabajo al mismo tiempo (un solo procesador no tiene esa capacidad), lo único que realiza es presentar las tareas de forma intercalada para que se ejecuten varias simultáneamente.

#### a **Linux es multiusuario**

Para que pueda desarrollar esta labor (de compartir los recursos de una computadora) es necesario un sistema operativo que permita a varios usuarios accesar al mismo tiempo a través de terminales, y que distribuya los recursos disponibles entre todos. Así mismo, el sistema debería proporcionar la posibilidad de que más de un usuario pudiera trabajar con la misma versión de un mismo programa al mismo tiempo, y actualizar inmediatamente cualquier cambio que se produjera en la base de datos, quedando reflejado para todos.

Pues bien, a este sistema operativo no lo tenemos que inventar puesto que ya esta inventado. Pero no todo es tan bonito como se pinta, ya que el hecho de que se conecten a tu computadora más usuarios significa que es más dificil mantener tu seguridad. Otra de las características referentes a este tema es que Linux es multiplataforma, es decir, fue diseñado para plataforma lntel pero ha sido fácilmente exportado a diversos tipos de sistemas.

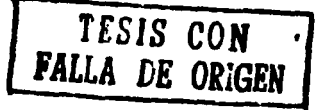

#### e **Linux es seguro**

El concepto de seguridad en redes de computadoras es siempre relativo. Un sistema puede ser seguro para un determinado tipo de actividades e inseguro para otras. Por ejemplo, nosotros no guardaríamos secretos de estado en un sistema Linux al que pudiera accesar mucha gente y careciera de un administrador dedicado absolutamente a la tarea, ya que según todos los hackers, no hay sistema cuya seguridad sea perfecta. El sistema de contraseñas que protege el acceso al sistema se basa en el algoritmo DES, el más probado de los algoritmos de seguridad. Pero por muy bueno que sea el algoritmo, si después se permite a los usuarios poner como contraseña su nombre de usuario, de nada servirá la contraseña y todos sus esfuerzos.

Si se quiere que el sistema sea seguro, se debe administrar de tal forma que se tengan controlados a los usuarios en todo momento, para poder aconsejarles e incluso regañarles, en caso de que cometan alguna imprudencia, todo ello con el fin de mantener la propia seguridad de sus datos y de los nuestros. Para ayudarse a mantener la seguridad surgen nuevas herramientas constantemente, tanto para detectar intrusos como para encontrar fallos en el sistema y evitar así ataques desde el exterior.

#### e **Linux y su control de dispositivos**

Una vez instalado Linux se podrá accesar a un directorio llamado /dev; dentro de él se observa una serie de archivos con nombres tan desiguales como hdal (Disco Duro IDE) o mouse. Estos son los controladores de dispositivos del sistema. La mayoría de los sistemas operativos para computadoras personales, como MS-DOS, llevaban parcialmente implementadas en el núcleo las facilidades de acceso a los distintos dispositivos, como el disco duro o el ratón, de tal modo que no se puedan rescribir en el núcleo, dificilmente se podrá tener el control sobre nuevos tipos de dispositivos.

TESIS **CON FALLA DE ORiGEN** 

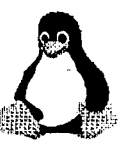

Los controladores son tratados de forma independiente al núcleo del sistema, y por lo tanto se podrá añadir tantos controladores como dispositivos nuevos se vayan añadiendo a la computadora. Por otra parte todos los dispositivos son tratados de igual forma, y gracias a ello se podrá redirigir datos de la misma manera al disco duro o a la impresora

#### a **Linux y las Redes de Computadoras**

Cuando se trabaja con Linux se está ante un sistema operativo orientado al trabajo de redes de computadoras. Se dice esto porque cuando se trabaja con un sistema como MS-DOS se sabe que todas las operaciones que conlleva las órdenes ejecutadas se llevan a cabo dentro de la arquitectura de la computadora mientras que en Linux no se puede garantizar esta afirmación.

Linux dispone de varios protocolos como PPP, SLIP, TCP/IP, PLIP, etc., para la transferencia de archivos entre plataforma Tiene a su disposición multitud de aplicaciones de libre distribución que permiten navegar a través de Internet y enviar y recibir correo electrónico. Posee gran variedad de comandos para comunicación interna entre usuarios que se encuentran ubicados en plataformas distintas (gracias a utilidades como telnet). En fin, existe un universo de posibilidades de comunicación para recopilar las distintas aplicaciones escritas para Linux y ponerlas en uno u otro formato, con diferentes facilidades de instalación, mantenimiento y configuración. La licencia garantiza la libre distribución de las aplicaciones, pero las empresas pueden cobrar por el trabajo de agrupar un determinado conjunto de esas aplicaciones y hacer más sencilla su instalación. Lo único que no varía para nadie es el núcleo del sistema, que se desarrolla de forma coordinada y con actualizaciones sistemáticas. Es por ello que antes de instalar Linux hemos de elegir qué distribución nos interesa más.

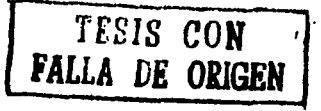

- .,\_,\_,,.\_.,. ·--·:. \_\_ :\_ ... \_\_\_\_ .. \_ .. :.\_.\_~ \_ \_\_:,: \_\_\_\_\_\_\_\_\_ .;.:..;. .... : . *..:* .

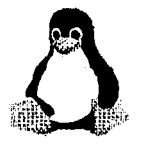

### 1.2.4 REQUERIMIENTOS PARA LA INSTALACIÓN DE LINUX

Primero que nada debe asegurarse de contar con la suficiente cantidad de memoria y un microprocesador original y en buen estado. Si se está interesado en utilizar cómodamente el ambiente gráfico X Windows®, se necesitará al menos 16 MB RAM, y 80 MB de espacio en disco duro para la instalación mínima. Si se está interesado en contar con minimo de aplicaciones prácticas, se requerirá al menos 300 MB de espacio en disco duro repartido en al menos 2 particiones y un microprocesador 80586 (Pentium o equivalente). Si no se está interesado en utilizar X Windows®, y se desea utilizar Linux como servidor o sólo se desea utilizar aplicaciones en modo de texto, 2 a 4 MB RAM y un microprocesador 80386 serán más que suficiente.

X Windows® puede funcionar con tan solo 4 MB RAM, pero su desempeño será mucho muy lento. Algunas aplicaciones para X Windows® pueden necesitar 16 MB, 32 MB o 64 MB RAM, como es el caso de Netscape Communicator 4. 7.

Si se desea instalar Linux en la PC con suficientes aplicaciones para ser totalmente funcional y productivo y contar con el espacio necesario para instalar una buena suite de oficina (como StarOffice 5.1) y trabajar los archivos, se debe contar con al menos 1.2 GB de espacio, mínimo 32 MB RAM y un núcroprocesador AMO (K6, K6-Il, K6-ID) Pentium, Pentium MMX, Pentium II, Pentium III, o Cyrix MII.

#### • Determinar el hardware disponible

Esto es quizá lo más importante de todo. Todas las grandes virtudes y ventajas de Linux no servirán de mucho si la PC en donde se instalará no posee el hardware adecuado y en buen estado. Si el hardware y/o periféricos tienen problemas en MS-Dos o en Windows, o alguna de las funciones no trabaja adecuadamente, será muy dificil que lo haga en Linux. Es entonces conveniente que se revisen varios puntos, además de la documentación que acompaña a cada versión.

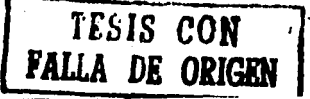

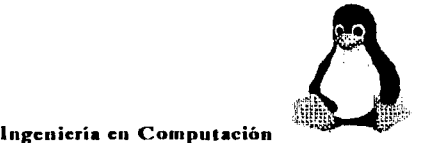

Antes de proceder a instalar Linux, si se es usuario de Windows, hay que determinar qué hardware se tiene instalado, principalmente los intervalos de entrada / salida (10 o E/S), intervalos de interrupción (IRQ) y accesos directos a memoria (DMA) de cada componente del equipo, sobretodo de la tarjeta de audio y periféricos, se debe anotar y tenerlo a la mano.

Se puede determinar la configuración del hardware de la PC fácilmente se examina la solapa de "Administrador de Dispositivos" en "Propiedades del Sistema" en Windows.

#### • El microprocesador

Linux trabajará con cualquier microprocesador 80386, 80486, 80586 (Pentium y equivalentes) y 80686 (Pentium 11 y equivalentes), siempre que éstos estén en buen estado. Enseguida se muestra una lista de los microprocesadores que se sugieren para poder utilizar Linux con total funcionalidad:

•!• AMO

O AMDK5

- > AMD K6 (algunos modelos anteriores tienen errores). Puede ser conveniente deshabilitar el cache interno.
- $>$  AMD K6-II
- *¡..* AMD K6-lll
- > AMD Athlon
- Intel
	- ;... Pentium
	- > Pentium Pro
	- **Pentium MMX**
	- > Pentium U

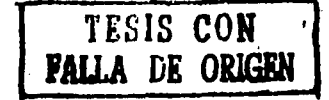

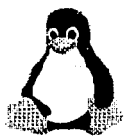

- ' Pentium 111
- ' Merced
- Microprocesadores Cyrix 80686 y MII
- Microprocesadores Winchip

Hay que asegurarse de que el microprocesador de la PC sea original y con garantía.

#### • Tarjeta de video

Cada versión de Linux proporciona listas de hardware que puede soportar. Se debe verificar que el hardware de la PC esté en las mencionadas listas. Si se tiene el CD de instalación, consultar el archivo HOWTO referente al Hardware. La tarjeta de video es quizá uno de los más importantes, si se desea utilizar el modo gráfico X Windows.

Cabe aclarar que las tarjetas de video baratas y de calidad regular, como la tarjeta de video Sis 6326 (una tarjeta muy común y de calidad apenas aceptable), aunque trabajará bien con Linux, es probable que no tenga tan buen rendimiento como lo tenía en Windows. En cambio, algunos modelos, como las tarjetas de video Matrox, mismas que utilizan las PC Hewlett Packard, trabajan de forma excelente en Linux.

Casi al finalizar la instalación de Linux PPP o RedHat Linux, al momento de configurar la tarjeta de video, Xconfigurator preguntará cuál modelo utiliza. Se debe especificar el modelo exacto, no se debe de configurar la tarjeta de video como un modelo similar o parecido o se estará perdiendo el tiempo. Si acaso la tarjeta de video no estuviese especificada, se podrá especificar una configuración que permitirá trabajar en modo gráfico, siempre que conozca las características de la tarjeta, como memoria (video RAM) y tipo, resolución del monitor y rangos de refresco vertical y horizontal de éste último.

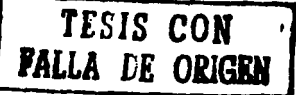

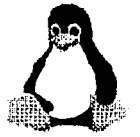

#### • **Tarjeta de audio**

La tarjeta de audio, quizá es algo de lo más dificil de configura; es importante, a menos que al usuario no le interese contar con soporte de audio. Cabe aclarar que las tarjetas de audio o video baratas y de calidad regular, como la tarjeta de audio CM18330, suelen no ser totalmente funcionales o suelen presentar defectos de manufactura que se pueden apreciar claramente en Linux.

-·-·-·~-·- -·-·---·----·-·-·-·---·----· -.~ ~- ·---~·--·· -----.--... ,\_...,. .......... \_,,. ... ~ ... --··-·-···------··

A continuación se presenta una lista de tarjetas de audio soportadas por Linux **PPP**  6.0:

- $\ge$  6850 UART MIDI
- $\blacktriangleright$  Adlib (OPL2)
- > Audio Excell DSP16
- $\blacktriangleright$  Aztech Sound Galaxy NX Pro
- $\triangleright$  CMI8330 (C-Media) (puede necesitar compilar el kernel de forma especifica y modificar manualmente "lsapnp.conf' y "conf.modules")
- $\triangleright$  Crystal CS4232/CS4236 (PnP)
- ;¡;.. ECHO-PSS (Orchid SoundWave32, Cardinal DSPl6)
- $\blacktriangleright$  Ensoniq SoundScape
- Gravis Ultrasound
- Gravis Ultrasound 16-bit
- $\triangleright$  Gravis Ultrasound MAX
- $\triangleright$  Gravis Ultrasound ACE (El puerto midi y grabación de audio no funcionarán)
- > Gravis Ultrasound PnP (con RAM)
- ≻ Logitech SoundMan Games (SBPro, soporte 44kHz estereo)
- Logitech SoundMan Wave (Jazzl6/OPL4)
- > Logitech SoundMan 16 (PAS-16 compatible)<br>> MediaTriX AudioTriX Pro **...** *TESIS CON*
- 

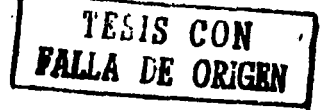

•. ~ ~ ~ ^ ^ \* \* \*

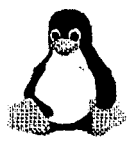

- $\triangleright$  Media Vision Premium 3D (Jazzl 6)
- $\blacktriangleright$  Media Vision Pro Sonic 16 (Jazz)
- $\blacktriangleright$  Media Vision Pro Audio Spectrum 16
- ;... Media Vision Pro Audio Studio 16
- :¡;.. Microsoft Sound System (ADl848)
- > OAK OTI-601D (Mozart)
- > OPTi 82C924/82C925. (Necesitan el controlador MSS e "isapnptools")
- ;¡;. OPTi 82C928/82C929 (MADl6/MADI6 Pro/ISPl6/Mozart)
- $\triangleright$  OPTi 82C931
- $\triangleright$  Sound Blaster
- ¡,;. Sound Blaster Pro
- > Sound Blaster 16
- > Sound Blaster 32/64/ A WE (debe configurarse como sí fuese Sound Blaster 16)
- > Sound Blaster AWE63/Gold y tarjetas 16/32/AWE PnP ( se necesita utilizar "isapnptools" para activarlas)
- *);;-* Turtle Beach Wavefront (Maui, Tropez)
- Wave Blaster
- ' Tarjetas basadas sobre AudioDrive chips ESS (688, 1688)
- );;- AWE32/64
- ;;. MPU-401 MIDI

### • Tarjetas de Red

La mayoría de las tarjetas de red son soportadas por Linux, sólo hay algunas excepciones.

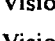

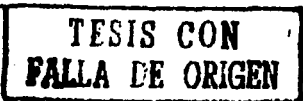

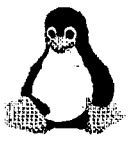

#### • **MODEM**

Estos trabajarán bien con Linux, mientras no sean del tipo "exclusivamente con Windows", como son los Winmodems y softmodems, es decir módems de muy bajo costo, y rendimiento apenas aceptable, que trabajan con principalmente con software (y no hardware) y bajo el ambiente de Windows. Algunos ejemplos de softmodems o Winmodems y módems que no trabajan con Linux son los Pctel y Motorola internos, así que será mejor evitarlos y ahorrarse disgustos.

En general cualquier módem que se conecte utilizando un puerto de comunicación real (y no virtual, como con los softmodems y Winmodems) trabajará con Linux. Los módems que utilizan slot ISA, son fáciles de configurar. Los módems que utilizan un slot PCI suelen tener problemas, debido a que la mayoría son softmodems o Winmodems, solo será posible configurar los módems reales. Irónicamente, los módems no-PnP (Plug & Play) y los móderns externos son los que trabajan mejor y los que resultan más fáciles de configurar. Si le interesa un módem interno que trabaje de forma excelente, puede ser los Hayes e IBM no-PnP internos.

#### **Monitores**

Casi todos los monitores pueden trabajar con Linux. En caso de que el monitor no se encuentre especificado en la base de datos de Xconfigurator, se deberá proporcionar los rangos de refresco vertical u horizontal y resolución máxima del monitor. Hay que consultar el manual del monitor para obtener dichos datos; de lo contrario, si se especifican valores incorrectos (valores de refresco más altos de los especificados para el monitor), se puede dañar el monitor irremediablemente. De ser necesario, se pueden especificar rangos menores sin riesgo alguno. Ejemplo: si el monitor posee un rango de refresco vertical 50-120, se puede especificar un rango menor como 50-100, pero nunca 50-150.

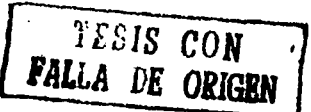

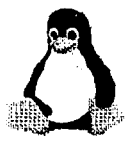

#### • Unidades de disco duro

Casi todos los tipos de disco duro (IDE y SCSI) trabajarán bien con Linux, excepto los NEC 03817, 03827 y 03847.

#### • Unidades de disco extraibles y similares

Las últimas versiones del Kernel de Linux proporcionan soporte instantáneo (o casi instantáneo) para unidades Jaz y Zip drive y otras más de su tipo, tanto para las versiones SCSI como para las ATAPI, IDE y puerto paralelo. Incluso, se puede encontrar software hecho para trabajar de la misma forma en que se hace en Windows (control de protección lectura/ escritura, formato, iconos, etc.).

Los siguientes son dispositivos de cinta que no trabajan adecuadamente con el kernel actual de Linux:

- D Tarjetas controladoras de cinta Emerald y Tecmar QIC-02
- $\Box$  Unidades de cinta que se conectan al puerto paralelo (Ejemplo: Trakker)
- O Algunos controladores de cintas de alta velocidad (Ejemplo: Colorado TC-15)
- D Irwin AX250L/Accutrak 250 (no QIC-80)
- $\Box$  Unidad de respaldo interna de cinta IBM (no QIC-80)
- D COREtape Light

#### **Escáners e impresoras**

Estos trabajarán bien con Linux siempre que, a igual que con los módems, no sean del tipo "exclusivamente Windows", como es la impresora Epson Stylus 400 (la mayoría del resto de los modelos de Epson trabajan bien con Linux) y otras más. Sin

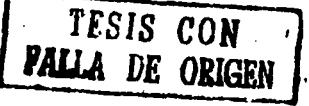

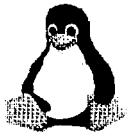

embargo, esto no significa que no pueda hacer uso de la impresora, ya que se puede configurar como "Genérica" de ser necesario. Lo mismo se aplica para los escáners.

#### • **Memoria**

Aunque con 8 megas es suficiente, se recomienda emplear el máximo de memoria que se pueda, especialmente si se instala Windows y aplicaciones ofimáticas.

Con 64 Megas se obtendrán buenos rendimientos.

#### • **Swap**

El espacio de Swap es una parte del disco duro que Linux emplea cuando la memoria principal RAM es insuficiente. Incluso, si dispone de una memoria RAM amplia, el sistema puede necesitar espacio extratemporalmente.

A la hora de instalar Linux se debe definir o bien el doble de su memoria principal o bien 128 megas como espacio de swap.

#### 1.2.5 HERRAMIENTAS QUE NOS PROPORCIONA LINUX

*Linux* incorpora todas las utilidades típicas de cualquier entorno Unix (acceso a redes TCP/IP, mantenimiento del sistema, herramientas de desarrollo C/C++, etc.) pero la mayoría de los usuarios preferirán emplear aplicaciones gráficas de más alto nivel.

A continuación se enumeran las aplicaciones que se recomienda considerar tras instalar el sistema Linux. Muchas distribuciones incorporan gran parte de ellas por defecto, pero en cualquier caso se pueden obtener de forma gratuita

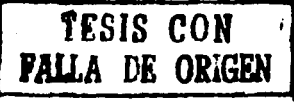
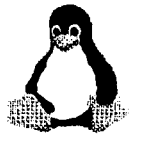

## **Equipo de Usuario**

### **StarOffice**

Es un entorno de oficina que contiene todas las herramientas para desenvolver un ambiente de trabajo y en el hogar. Esta herramienta ha ido evolucionando a través de los años, originalmente la mantenla una compañía alemana llamada StarDivision, pero en el año 1999 Sun Microsystems compró el paquete y actualmente la mantiene dicha empresa. Es una potente suite que incorpora hoja de cálculo, procesamiento de texto, base de datos, generación de presentaciones, etc.

StarOffice es uno de los grandes competidores del paquete de oficina *Microsoft Office,* ya que el StarOffice es compatible con los formatos de archivos del MS-Office, además que existen versiones para GNU/Linux, MS-Windows, y otros sistemas operativos; y por último, una característica muy importante: es gratis.

Se maneja en un entorno de escritorio propio, cuando se ejecuta el programa, se abre una ventana en la que se observa un conjunto de íconos, y una ayuda que va mencionando las diferentes funciones del paquete. Presenta una gran similitud con Microsoft Office ofreciendo prácticamente las mismas prestaciones.

Además también incorpora funciones de correo y navegador de Internet.

### **GIMP**

GIMP es la sigla para **Gnu Image Manipulation Program.** Es un programa gráfico, con recursos y herramientas profesionales, semejantes a Photoshop© y a Corel PhotoPaint©. Puede utilizarse para realizar tareas como retoque, composición y

> **'f"EhlS CON PALLA DE ORlGEN**

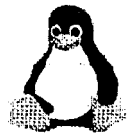

creación de imágenes. Una característica importante de GIMP es la capacidad de ser extendido por medio de la adición de plugins, además de un lenguaje insertado que sirve para la automatización de tareas. La administración inteligente de la memoria permite que la función Volver permita deshacer múltiples acciones, sin perjudicar el desempeño de su computadora y sin realizar lecturas en el disco duro. También podrá crear imágenes animadas. Puede ser utilizado como un programa de dibujo y una herramienta de conversión de archivos.

#### Formatos que soporta

Como es una aplicación profesional, GIMP tiene soporte para diferentes formatos de imágenes, como archivos: .gif, .jpg, .fng, .xpm, .tiff, .tga, .mpeg, .ps, .pdf, .pcx, .bmp y muchos otros.

Segmento: Paint Shop Pro.

### Netscape Communicator

Es un conjunto de aplicaciones para Internet. Contiene un navegador que soporta los patrones HTML más recientes como son: Java y JavaScript, además incluye un lector de noticias, un programa completo para correo electrónico, un editor de páginas HTML y un libro de direcciones muy útil. Cuenta con criptografia fuerte de 128 bits, para transacciones que exigen alto nivel de seguridad. Es distribuido por Netscape.

Está disponible además de Linux, en Unix, Windows 98 y Windows NT.

Segmento: Opera, Mosaic, Microsoft Internet Explorer.

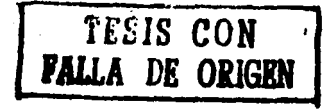

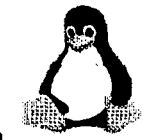

## XFree86

Es un servicio de ventanas X-Windows que soporta las capacidades gráficas de Linux. Lo incorporan prácticamente todas las distribuciones y es distribuido por ProyectoXFree.

Segmento: Reflection X de WRQ Inc, Motif, Open Look, Windows.

# **KDE**

El *K Desktop Environment,* mejor conocido como KDE es uno de los entornos de escritorio más conocidos y utilizados en la actualidad, junto con el *GNU Object Model Environment* o GNOME son quizás los dos entornos más utilizados y en los que se está realizando mayor desarrollo. La razón de su éxito radica en su facilidad de uso, su similitud con el entorno de *Microsoji Windows,* su funcionalidad y su precio.

Un entorno de escritorio consta de módulos de software trabajando en conjunto con el *servidor gráfico llamado X* con el fin de proveer al usuario un área de trabajo (llamada *escritorio),* una barra de acceso rápido a las aplicaciones y la posibilidad de usar *iconos* y *carpetas* en el escritorio para organizar los archivos. Es un ambiente gráfico que posee una colección de herramientas de configuración simple, un administrador de archivos y un ambiente de estilos que hará más fácil su manejo.

El KDE provee las siguientes funciones:

- Protector de pantalla (screensaver)
- Bloqueo de sesión con contraseña
- •:• Funciones *drag&drop*

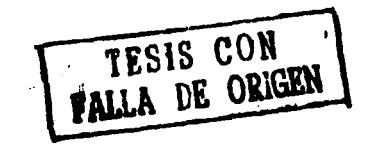

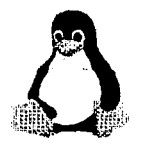

- •!• Personalización de ventanas a través de los *Temas de Escritorio*
- Uso de múltiples escritorios virtuales
- •!• Menús personalizados
- Un ambiente de ventanas agradable y fácil de usar
- Un administrador de archivos poderoso y de uso simplificado
- Ayuda en línea que le dará apoyo en cualquier situación
- $\cdot$  Una interfaz consistente con sus aplicaciones, ya presenta un modelo estándar para las funciones.
- •!• Un emulador de terminales que no ocupa toda la memoria cuando se abren simultáneamente muchas ventanas.

Para dar una mejor idea de como se ve un escritorio de KDE recién instalado, se incluye la siguiente figura:

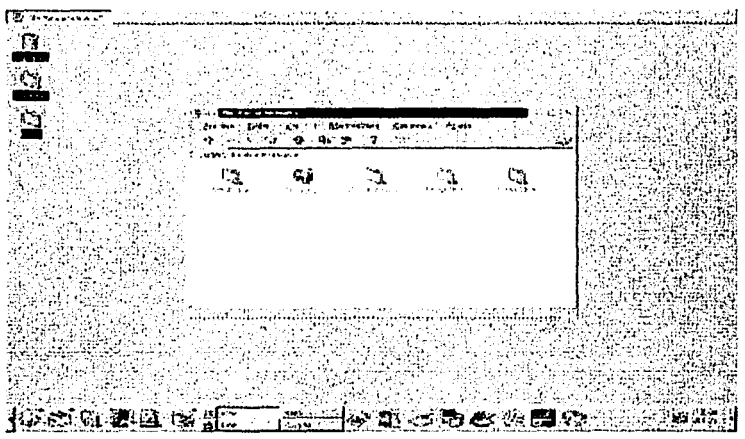

•Figura 9:

Distribuida por Proyecto KDE.

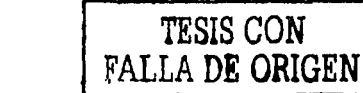

\* http://www.kde.org

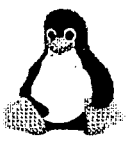

KDE y Gnome mejoran el aspecto y facilitan el uso del entorno de ventanas Windows; está disponible en Linux, además de incluir diversas aplicaciones de productividad personal (calendario, tareas, calculadora, editores, etc.) Ambos son muy recomendables. Si no se tiene ninguna preferencia, es mejor elegir el que incluya su distribución.

Segmento: Gnome, entornos de ventanas de Macintosh y Windows

### **Gnome**

GNOME es la sigla para GNU Network Object Model Enviroment, es una pequeña parte del proyecto GNU. El proyecto GNU empezó en 1984, con el objetivo de desarrollar un sistema operacional libre, del tipo UNIX.

GNOME es un ambiente de trabajo confortable, que permite al usuario configurar y utilizar de manera fácil su computadora. Tiene un panel (similar a una barra de tareas) a través de la cual se inician aplicaciones y se muestra el estado del sistema; un área de trabajo (donde se pueden colocar los datos y aplicaciones); un conjunto de aplicaciones y herramientas; y un conjunto de reglas que facilitan la interacción entre las aplicaciones y la consistencia de Ja comunicación entre ellas.

¿Por qué utilizar GNOME?

**Z:Z::-'** .. \_\_ ¡-

- l. GNOME es un programa de libre distribución (free software), lo cual permite que centenas de programadores alrededor del mundo puedan contribuir para su desarrollo. Esto ocurre por que el código fuente está disponible y puede ser modificado.
- 2. GNOME le ofrece muchas ventajas al usuario, ya que facilita su configuración en modo gráfico. **TESIS CON**

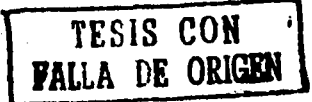

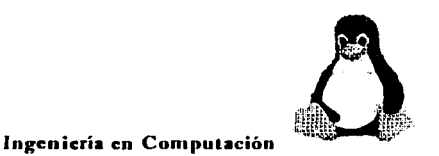

- 3. GNOME es altamente configurable, lo cual le permite al usuario personalizar la apariencia y el funcionamiento de su ambiente de trabajo. El gestor de sesiones GNOME graba las configuraciones anteriores; después que el ambiente esté configurado permanecerá de la misma manera. Existe soporte para varios idiomas y no es necesario cambiar de programa para añadir alguno más. GNOME también admite los protocolos "arrastrar y soltar" que permiten la máxima interacción con aplicaciones que no estén totalmente de acuerdo con los patrones de este gestor.
- 4. GNOME también le ofrece un gran número de ventajas a los programadores, lo cual indirectamente también ayuda a los usuarios. Los desarrolladores no necesitan adquirir licencias de programas de alto valor para permitir que sus aplicaciones comerciales sean compatibles con GNOME. En realidad, GNOME es neutro en relación a esto, o sea ningún componente de la interfaz está controlado por una sola empresa o tiene restricciones de modificación o distribución. Las aplicaciones GNOME se pueden desarrollar en una gran variedad de lenguajes; esto hace que el programador no tenga que restringirse a uno solamente. GNOME utiliza CORBA - The Commom Object Request Broker Architecture para permitir que los componentes de los programas interactúen de forma transparente, independientemente del lenguaje en que se implementaron y de Ja computadora en la que se ejecutan. Finalmente, GNOME se puede ejecutar en diversos sistemas Unix y similares, lo cual incluye los sistemas Linux.

Gnome se desarrolló a partir del trabajo realizado para la aplicación de diseño gráfico **Gimp.** 

Segmento: KDE, entornos de ventanas de Macintosh y Windows

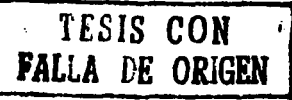

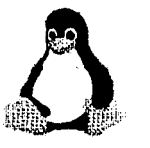

## SendMail

Es una de las herramientas de administración del correo electrónico por Internet. Es un agente de transporte de mensajes por la red. Este tipo de herramienta utiliza los llamados SMTP, que significan (Simple Mail Transfer Protocol) protocolo simple de transferencia de correspondencia. Usado en la transferencia de correo electrónico (email). Para utilizar el correo electrónico en la red, es necesario que esté conectado a un servidor SMTP.

El servidor de correo más típico en sistemas Unix. Distribuido por Sendmail Consortium.

Segmento: Netscape Enterprise Server, Microsoft Mail Server

## Apache

Es el servidor más popular de web (servidor http), independiente y en un sistema modular, con riqueza de recursos, desempeño, portátil y funcional. Distribuido por Apache Software Fundation. Está disponible, además de Linux, en prácticamente todos los sistemas Unix.

A continuación se presentará una lista de los recursos que nos brinda un servidor apache:

- a Hospeda múltiples dominios
- a Ofrece respuestas personalizadas
- a Genera información sobre los usuarios y sus condiciones de acceso
- a Actúa como servidor proxy

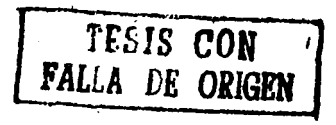

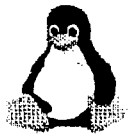

- e Opera con múltiples dominios y en diferentes puertas
- e Permite personalización los passwords de entrada
- e Rastrea usuarios
- e Puede operar sobre otros protocolos
- e Incluye varios recursos de seguridad, como restricción de accesos, siguiendo criterios como dominio, usuario, direcciones lP, directorio y archivos.

Segmento: Netscape Enterprise Server, Microsoft Internet lnformation Server.

## **Oracle**

Es uno de los servidores de base de datos más utilizado en servidores de gama media y alta Distribuido por Oracle. Está disponible, además de Linux, en múltiples sistemas Unix.

Segmento: DB2, Sybase, SQL Server

### D<sub>B2</sub>

Es el servidor de base de datos más común en los entornos mainframe. Distribuido por IBM. Está disponible, además de Linux, en múltiples sistemas Unix, OS/400 y OS/390.

Segmento: Oracle, Sybase, SQL Server

### VisualAge para Java

Es un entorno integrado de desarrollo para Java Es distribuido por IBM. Está disponible, además de Linux, en múltiples sistemas Unix y en Windows NT.

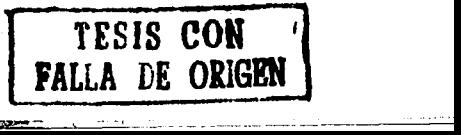

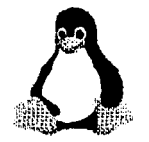

Segmento: Symantec Visual Café, Visual Java

El avance más notorio en Linux es Gnome (ver figura 1 O). Como anteriormente se mencionó, se trata de la interfaz gráfica de ventanas que permite al usuario poder configurar fácilmente tanto Linux como el mismo escritorio. Estéticamente es sumamente agradable, y aún más, al escritorio de Gnome puede aplicársele "Enlightment", es decir, una serie de mejoras gráficas que proporcionan efectos especiales y animaciones adicionales. Merece mención que el principal responsable del proyecto Gnome es el mexicano Miguel de lcaza

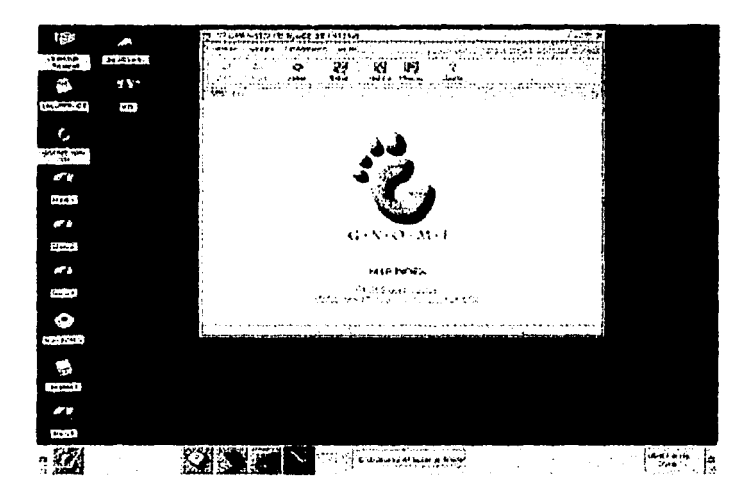

\* Fig. 10: El escritorio de Gnome.

KDE (ver figura 11) es una interfaz gráfica de ventanas al estilo Windows 95/98. Si se ha sido usuario de Windows por mucho tiempo, se encontrará que esta interfaz, en

thttp://jijngt.prohosting.com/linux/art003.html#fig3

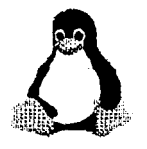

TESIS CON FALLA *DE* **ORIGEN** 

#### Ingeniería en Computación

especial, se asemeja mucho e incluso trabaja de manera similar. KDE, en si, al igual que Gnome, incluye su propia suite de aplicaciones básicas, como navegador Web, cliente de correo electrónico (mismo que permite trabajar con varias cuentas a la vez), editores y visores de gráficos, calculadora, reproductores de multimedia, etc.

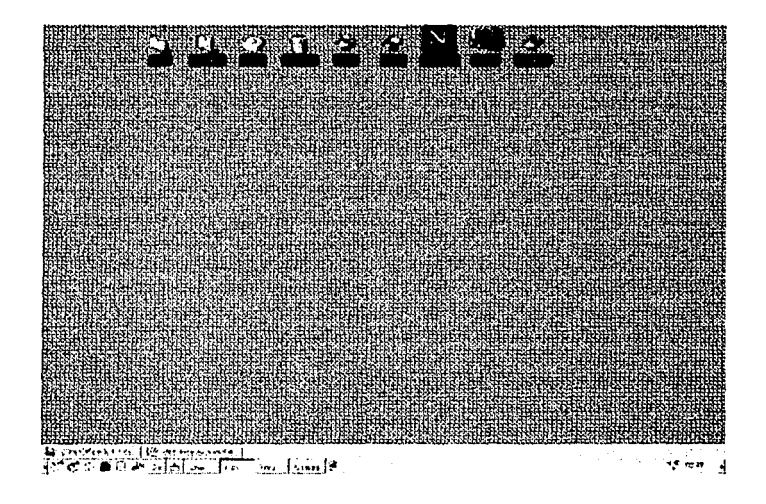

• Fig. 11 : El escritorio de KDE.

La aparición de aplicaciones y Suites para oficina han hecho que Linux sea ahora una excelente opción para PC de escritorio, mismo que ha echado por tierra las opiniones en contra Star Division (recientemente adquirido por Sun Microsystems) son los responsables de StarOffice® 5.1 (figuras 12 y 13), que es un conjunto de aplicaciones que permiten trabajar documentos con las misma calidad que se obtiene con MS-Office®, e incluso permiten trabajar con archivos en el formato de este último.

...

<sup>\*</sup> http://www.jjnet.prohosting.com/linux/art003.html#tig4

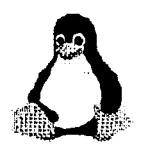

lngcnicria en Computación

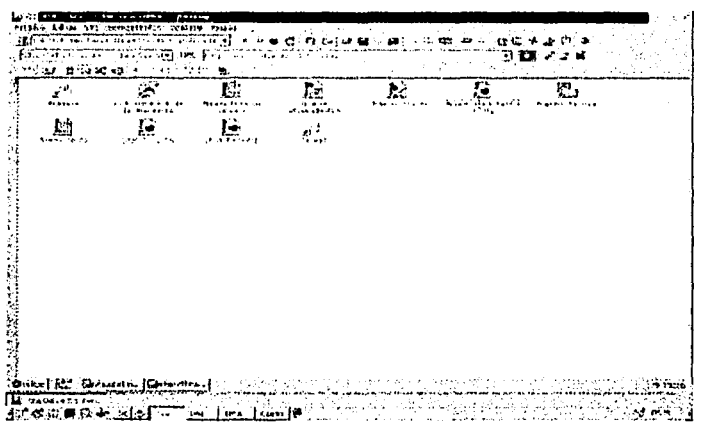

• Fig. l 2: Desde el escritorio de StarOITcie se puede hacer todo.

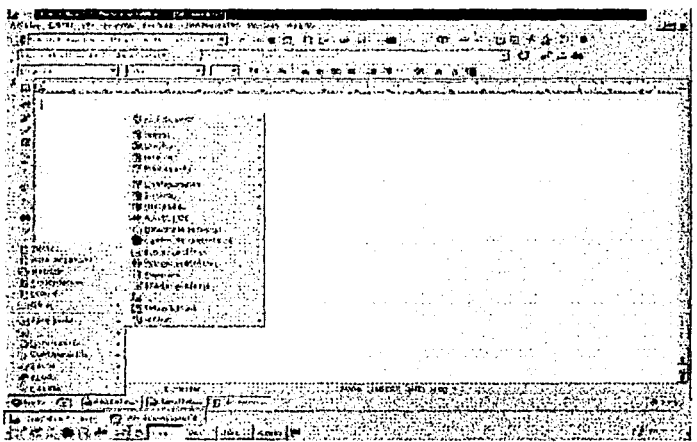

• Fig. 13: StarOffice pennite trabajar con sus propios menús de usuario.

<sup>\*</sup> http://www.jjnet.prohosting.com/linux/art003.html#fig5

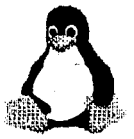

*1'ESJS CON.*  **FALLA DE ORIGBN** 

Ingeniería en Computación

Corel, del mismo modo, ha encontrado un mercado casi virgen, dado que no existe la competencia que representa Microsoft®, para sus famosas aplicaciones de diseño y para oficina. Así cada día se suman más y más empresas dedicadas al desarrollo de software que han vuelto la vista hacia Linux.

A lo largo de estos aftos, Corel ha desarrollado una completa línea de productos que incluye aplicaciones empresariales y software de gráficos para uso profesional y doméstico. Gracias a un enfoque tecnológico destinado a ofrecer a los clientes una excelente relación calidad-precio, compatibilidad y selección, Corel se ha convertido en líder del mercado de aplicaciones de productividad y mantiene su objetivo de proporcionar:

- O Excelentes productos de software que permitan a los usuarios acceder a la tecnología más actual.
- $\Box$  Soluciones compatibles con varias plataformas que cumplan las necesidades de los usuarios en un entorno de múltiples plataformas.
- O Productos de software flexibles diseñados para satisfacer las necesidades de diversos usuarios.
- O Relación calidad-precio inigualable

Los tiempos durante los cuales el usuario de Linux se encontraba a su suerte debido a que no existía un servicio de soporte han quedado atrás. Empresas como RedHat y Caldera ya proporcionan un muy profesional servicio de soporte técnico. Del mismo modo existen sitios Web, como http://pepe.net.mx/ que proporcionan servicio de listas de correo que funcionan como foro de soporte.

• StarOffice. Lo mismo ocurre con Corel WordPerfect Suite incluye herramientas de Internet incorporadas que permiten a los usuarios no sólo diseñar publicaciones Web estándar, sino también colaborar a tra esta de internet. Intranet.

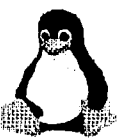

Es propio que se aclare que cuando algo es "Freeware" y además "gratuito" no significa que sea un producto de baja calidad. Por el contrario, se trata de productos con la misma calidad de sus contrapartes en Windows, con la ventaja de que no con llevan la inestabilidad de este último.

- Aswedit 4.0.1. Es un programa que ofrece tres maneras independientes de realizar los trabajos: edición de texto, editor de HTML y Motif. Permite crear documentos que contienen enlaces de hipertexto.
- Bestcrypt 0.3b. Crea y soporta volúmenes virtuales encriptados para Linux. Los datos se guardan en un archivo normal que es donde se almacenan todos los datos para mayor seguridad. Aunque los datos permanezcan encriptados Linux permite seguir teniendo acceso a ellos la única diferencia es que no va a poder hacer modificaciones simplemente va a observar los datos.
- Code Crusader 2.1.4. Es un código fuente que trabaja en cualquier equipo bajo UNIX que utilice X-Windows. Corrige los errores detectados en versiones anteriores.
- Code Medic 1.0.4. Es un programa que permite abrir simultáneamente múltiples ventanas, realizar búsquedas en el código fuente. Esta aplicación incorpora una interfaz gráfica.
- Coffee cup HTML Editor for Linux 4.0. Es muy potente y ofrece ejemplos de código JavaScript, archivos en formato GlF animado, fondos, asistentes de diseño, iconos y muchas cosas más.
- •:• E-Smith Server And Gateway 3.0. Proporciona servicios de correo electrónico, FTP protegido por password, un sistema para compartir archivos. No es necesario contar con conocimientos de Linux para su instalación y su uso.

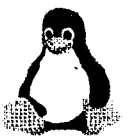

- Pine 4.20. Es una herramienta para leer, enviar y elaborar mensajes electrónicos. Está diseñada para usuarios principiantes, pero también responde a las necesidades de los usuarios con más experiencia en el manejo del correo electrónico.
- Wine 990923. Reconoce los archivos ejecutables de Windows y convierte a funciones equivalentes para X-Windows.
- Monzilla M10. Navegador similar a Netscape Communicator. Se basa en las primeras versiones del Communicator 5.0 e incluye todo el código que Netscape no puede distribuir debido a problemas de licencia y restricciones de exportación. Soporta servidores Proxy.
- •:• MP3 Commander 0.2. Localiza y reproduce colecciones de archivos MP3. Su interfaz facilita la búsqueda de temas, la creación de listas de reproducción, etc.. No necesita una base de datos SQL.

# **Editores HTML**

- $\geq$  Aswedit. Es una herramienta que sirve para el diseño de páginas Web. Es un editor sencillo, austero, apto para profesionales del HTML.
- ;.. Webmaker 0.85. Es la herramienta que ofrece KDE como solución para el desarrollo de páginas Web. Permite importar texto de formato Word97. Esto permitirá crear páginas Web a partir de documentos que poseemos, o insertar textos creados para cualquier editor de Windows.

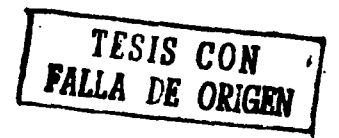

43

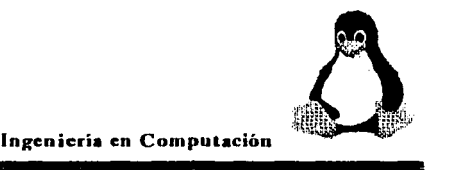

;.. Netscape Composer. Una de las herramientas visuales que apareció en el entorno de Windows fue Netscape Navigator Gold, que incluía junto al navegador un editor de páginas Web. Después llegó el lanzamiento del Netscape Communicator este producto tiene una utilidad adicional llamada Netscape Composer.

Pese a ser un entorno visual permite la edición del código nativo HTML, pero utilizando un editor independiente. Cuenta con ayudas y herramientas para casi todos los tags de HTML 3.2. Este producto casi no se ha actualizado mucho por esta razón todavía cuenta con muchas carencias.

- $\geq$  Starwriter. Es un procesador de textos. Que puede servir como herramienta de desarrollo de páginas Web sin necesidad de escribir una sola línea de código. También ofrece la posibilidad de crear páginas con frames de una manera visual, además cuenta con otras aplicaciones que permiten generar salidas en HTML; otra aplicación de este programa es que tiene programas gráficos vectoriales los cuales permitirán realizar nuestros gráficos personalizados y por último cuenta con un corrector de errores ortográficos.
- $\geq$  StarCalc. No es sólo una aplicación para hacer hojas de cálculo; también ofrece muchas funciones de gran utilidad. Con su ayuda se pueden hacer gráficos en función de datos, permitiendo exhibirlos con total exactitud y otras opciones avanzadas de exhibición. También se pueden crear impresionantes diagramas 3- 0 con algunos clicks de ratón. Es el componente perfecto para su trabajo.
- $\geq$  StarDraw. Es un programa para la creación y manipulación de dibujos. Importa y exporta imágenes en diversos formatos, crea dibujos en escala, con líneas calculadas para una construcción perfecta; puede crear ilustraciones de alta

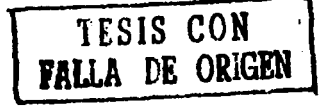

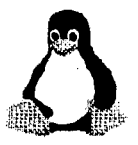

calidad y posee además algunos ejemplos que facilitan la utilización del programa. Se puede usar el nuevo editor profesional de dibujos 3-D, para trabajar con fotos reales y obtener mayores detalles.

- :.. Starlmage. Permite la creación y manipulación de imágenes; de esta forma se puede trabajar con imágenes, grabar archivos en diferentes formatos, capturar imágenes de scanner, en fin, es el programa ideal para quienes trabajan directamente con imágenes.
- $\ge$  Starlmpress. Se pueden crear presentaciones, diapositivas y transparencias, calculando el valor sin preocuparse con los detalles visuales. Posee una galería de modelos y filtros para importación y exportación de presentaciones y gráficos en varios formatos. Con su ayuda también es posible publicar presentaciones directamente en Internet.
- $\ge$  Corel Wordperfect 8. Es una de las herramientas más destacadas en los procesadores de texto disponible en la actualidad. Esta versión permite exportar un trabajo en distintos formatos, entre los cuales se encuentra el HTML. De esta forma se podrán realizar páginas Web como si se tratará de documentos tradicionales.

# **Herramientas de Diseño Gráfico**

• Macromedia Generator 2.0. Esta herramienta permite crear gráficos y animaciones vistosas y fáciles de realizar, capaces de mejorar el aspecto de las páginas Web.

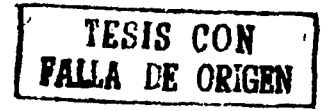

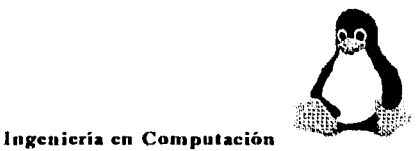

• Imagemagick 4.2. 9. Es una colección de herramientas y librerías para leer, escribir y manipular imágenes que se encuentren en cualquiera de los formatos existentes. Puede crear GIF'S para aplicaciones en Internet. Permite cambiar el tamaño de las imágenes, reducir el color, añadir efectos especiales y guardar el trabajo en el mismo formato o en cualquier otro.

# **Navegadores**

- •:• Hotjava Es la alternativa a Netscape Navigator ofrecida por la compañía Sun. Entre sus características se encuentra el hecho de estar desarrollo en java 1.1. Sun pretende en un futuro próximo distribuir el código fuente de este programa bajo la licencia Sun Community Source Licensing.
- •:• Lynix. Este programa es uno de los únicos con visor de HTML en modo texto.

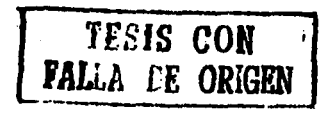

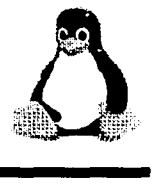

# **CAPITUL02**

## **DESARROLLO DE WINDOWS**

## **2.1 HISTORIA DE WINDOWS**

Gates, William Henry, **111** (1955-), empresario estadounidense, presidente y director ejecutivo de Microsoft Corporation, nació en Seattle (Washington) y fundó Microsoft en 1975 con Paúl Allen, su compañero de estudios y socio en la creación de lenguajes de programación desde 1967.

Fascinado por la información desde los doce años, se embarcó en varios proyectos de programación mientras estudiaba. Durante su estancia en Harvard, en 1975, Gates se asoció con Allen para desarrollar una versión del lenguaje de programación Basic para el Altaír, el primer ordenador o computadora personal.

Dado el resultado que obtuvo con su trabajo en Basic, decidió dejar Harvard, en 1977, para dedicarse por completo a Microsoft, y conseguir ''una computadora en cada despacho y en cada casa", la idea que sostiene la empresa. A comienzos de los años ochenta, Gates llevó la evolución de Microsoft de desarrollador de lenguajes de programación a ser una compañía diversificada de software que producia sistemas operativos y aplicaciones así como herramientas de programación . Esta transición comenzó en 1981 con la introducción del MS-DOS, un sistema operativo para las nuevas computadoras personales de Intemational Business Machines Corporation (IBM PC). Gates convenció también a otros fabricantes de PC para que estandarizaran el MS-DOS, facilitando así Ja compatibilidad del software y el crecimiento de la industria informática

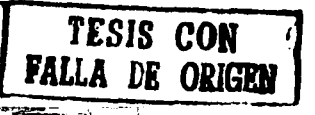

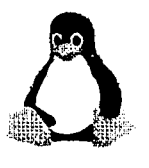

durante la década de los años ochenta. También llevó a Microsoft a crear procesadores de texto, como Microsoft Word para los PC de IBM.

En un inteligente movimiento estratégico, Gates aceptó desarrollar una aplicación de software para Apple Macintosh antes de que en 1984 saliera al mercado la primer Mac.

Éste fue el comienzo de la fuerte posición de Microsoft en la creación de aplicaciones que sacan el mayor partido a la interfaz gráfica de usuario(GUI).

El éxito de Gates se debe a su capacidad para convertir las mejoras técnicas en estrategia de mercado, y para combinar la creatividad con una gran perspicacia técnica. Es uno de los pocos empresarios que, partiendo de la parte técnica de la industria de las PC, ha sobrevivido en el área de los negocios. Aunque Gates ha acumulado una gran fortuna, es conocido por sus aportaciones personales y las de su compañía a obras benéficas y educativas. Gates continúa personalmente involucrado en el desarrollo de los productos de Microsoft . Su disposición para respaldar nuevas tecnologías como Microsoft Windows, Microsoft NT, así como aplicaciones para trabajo en grupo, mantiene a Microsoft a la cabeza de la evolución del hardware y el software informático.

A lo largo de la historia, han aparecido diferentes sistemas operativos que, en un momento determinado, se encargaban de averiguar las características punteras de lo que se descubría en el mundo de la informática. Hoy en día, sin ir más lejos, se están desarrollando potentes sistemas operativos basados en la Programación Orientada a Objetos (POO), que ha sido la última evolución de la informática.

El concepto de sistema operativo, no es nuevo. Los primeros sistemas operativos aparecieron a finales de los años 50 al comienzo de la Informática. Al principio, los primeros sistemas operativos eran monousuario y monotarea, algo así como el DOS,

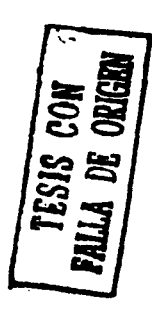

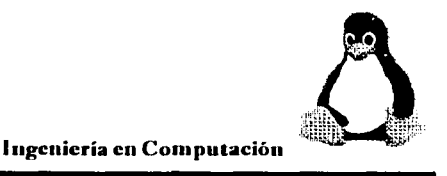

pero con la diferencia de que se gobernaba con tarjetas perforadoras en vez de disquettes.

El Unix es hoy en día, casi 30 años después de su primera versión, para mucha gente que se dedica al mundo de las computadoras, el único sistema operativo de redes real.

De hecho, es el que se maneja en las administraciones y redes con grandes computadoras. Unix se caracterizó en aquel entonces por ser un sistema operativo que incorporaba dos conceptos totalmente nuevos, la multitarea y acceso multiusuario y durante mucho tiempo fue el único sistema operativo que se utilizó en las redes.

Este panorama se siguió durante unos cuantos años, entre los cuales, en el mundo de los sistemas operativos se iban sacando a la luz nuevos conceptos y todos ellos emanaban del Unix. Uno de esos conceptos era la memoria virtual, tan ampliamente utilizada en los sistemas operativos modernos.

A finales de los años 70, una casa de computadoras sacó la primera computadora personal, o al menos, como se le conoce hoy en día, esa casa fue Apple. El éxito fue tal que enseguida otras casas empezaron a desarrollar computadoras personales, entre ellas emergió IBM. Cada una de esas casas diseñó una serie de sistemas operativos para sus máquinas; Apple el *Mac OS*, IBM el CP/M, que pronto fue sustituido por un sistema operativo que diseñó un jovencísimo Bill Gates y sus colegas, el */JOS.* Ambos sistemas operativos para su época fueron revolucionarios, ya que el DOS intentaba el manejo de archivos del Unix pero limitando la potencia del Unix a un sólo usuario. Por contra, el *Mac OS* diseñaba un sistema operativo totalmente nuevo basado en una Interfaz Gráfica, algo que rompió la tendencia de los sistemas operativos que se diseñaron hasta entonces.

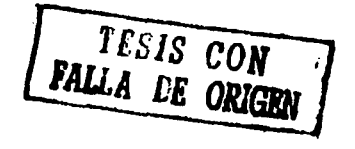

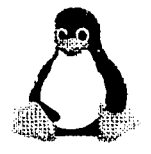

. .

Mientras IBM optó por compartir sus licencias a todo fabricante, Apple no lo hizo. Esto fue la base del mercado de las PC's que se conocen hoy en día. Una arquitectura basada en la conectividad de fabricantes de PC y compatibles, y una arquitectura totalmente particular como son las Apple.

\_,.,.~.,······-··-·"'-··-···~·-·-··:.:.~:-:.:.. .... ·.··::·b} .. ·-·---·-····------· --~--'---....;..---~--..,,..,. ......... ~ ... --...

Siguieron pasando los años y a mediados de los 80 surgió, de la alianza Microsoft-IBM, un sistema operativo que en principio sería destinado a sustituir el DOS; ese sistema fue el OS/2. Este sistema aprovechaba las nuevas características de las PC's de entonces e introdujo un concepto nuevo al DOS, la multitarea. Poco tiempo después se produjo una ruptura sonada, el dúo Microsoft-IBM se rompía. Por un lado, IBM seguiría con el OS/2; por otro lado, Microsoft desarrolló un programa basado en el carácter intuitivo de la interfaz gráfica del Macintosh, *Wintlow.'i.* Este programa, que en principio fue catalogado como *el juguete de los niiios ricos,* ya que imperaba el DOS sobre el PC, en poco tiempo se convirtió en el programa más vendido para PC's.

En principio, no fue nada más que una aplicación que necesitaba del  $DOS$ ; pero el tiempo y los usuarios demandaron que se convirtiera a un sistema operativo completo. Tras varios años en los que Microsoft veía cómo subía su prestigio en el mercado de las PC's hasta cuotas casi impensables 10 años antes (el 80% de los sistemas operativos que se utilizan en el mundo son de Microsoft y el 65% de las Suites de oficina también, sin contar con otras aplicaciones como compiladores, Servidores SQL, etc}, se sacó el *Windows 95.* El sistema operativo más utilizado hoy en día en todo el mundo.

El */JOS* sólo era monotarea. Con la salida a la luz de *Windows 95,* Microsoft acaba con la vida del DOS como tal (aunque muchos usuarios piensan que Windows 95 no es más que el DOS renovado con el tiempo) y con la de *Windows* como programa. El *DOS* 

ha sido el sistema operativo de la PC durante más de 15 años.

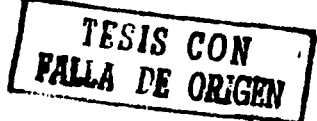

Volviendo hacia atrás, desde el año 1990 surge entre los usuarios una demanda que obligó a Microsoft al desarrollo de un sistema operativo que aprovechara la interfaz de *Windows*, pero orientado al mundo empresarial. Ese embrión fue denominado NT, y luego rebautizado a *Windmvs NT.* Ese sistema operativo aprovechó la interfaz de *Wimlows* para llevarla a las redes.

Tras un par de años de esfuerzos sale a la luz Windows NT, cuyas características son, como sistema operativo: orientadas a las redes, multitarea, estabilidad y multiusuario. Su desventaja es que: requiere excesivos recursos para poder ser utilizado en una red medianamente grande.

Y es en 1994, en pleno retraso de Microsoft por sacar un sistema operativo real para PC (entonces sólo existía como sistema operativo, el DOS), cuando IBM saca el OS/2 3.0, apodado Warp. Este sistema operativo se caracterizaba por tener una multitarea muy rápida, estabilidad enorme y una compatibilidad que hasta entonces no era posible. Podía ejecutar aplicaciones del DOS, más rápidas y con más estabilidad que el DOS. Y lo mismo con Windows. Las aplicaciones de Windows se ejecutaban mejor y de fonna más estable sobre OS/2 que sobre el propio Windows, además de dar cobertura a todas las aplicaciones que se desarrollaran para OS/2.

Pese a todo este esfuerzo, la gente sigue esperando el nuevo sistema operativo de Microsoft para el mundo doméstico. Llevaba más de un año de retraso, ya que la última versión de Windows para la computadora personal se lanzó a finales de 1991 . Y se hace con Microsoft, lo que nunca se había hecho con ninguna casa de software: dar una prórroga de más de un año. Cualquier casa que hubiera tardado todo ese tiempo en sacar algo al mercado que previamente hubiera estado anunciándolo, hubiera sido retirada del mercado por obligación de la demanda de los usuarios. Es cuando Bill Gates se da cuenta de una cosa, no importa si el sistema operativo es mejor o peor, no importa el

51

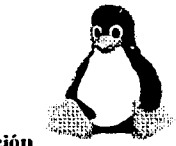

retraso, lo único que importa es que sea de Microsoft y sea una versión mejor que la anterior.

El año que va desde mediados de 1994 hasta finales de 1995 (que es cuando Microsoft saca el Windows 95), el OS/2, pese a lo que pudiera suponer, no experimenta un gran crecimiento. Sin embargo, Microsoft iba aprovechar ese tiempo muy bien. No fue un retraso debido a mejoras del sistema operativo (como fue justificado el retraso), ya que cuando Windows 95 salió seguían con la inestabilidad de su antecesor y era más lento que OS/2. Ese tiempo, lo dedicó al esfuerzo más grande que ha existido por desmarcarse del resto de la competencia. Ese año se dedicó a crear las APl's (herramientas que utilizan los desarrolladores de software para un sistema operativo) más dificiles del mercado, y Microsoft daría esa documentación a los desarrolladores siempre y cuando no desarrollaran software en otro sistema operativo.

A la salida de Windows 95, la gente lo compró de forma masiva; Microsoft se dio una puñalada de muerte a la que fue llamada la edad de oro de la Informática.

El 25 de junio de 1998, Microsoft presentó Windows 98, la nueva versión del sistema operativo para plataformas PC's. Una versión que aporta una nueva manera de entender Internet, nuevas prestaciones y soporte para los periféricos que marcarán el futuro de la industria informática.

Windows 98 ha estado y sigue estando en el punto de mira de la industria, gobiernos y competidores. Mientras un sector importante de la industria, y por qué no decirlo, de usuarios, esperaban con impaciencia este lanzamiento. Otro segmento importante ha criticado y denunciado, quizás, la aportación más novedosa de Windows 98, la integración de Internet Explorer como eje central del sistema operativ

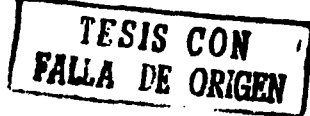

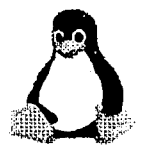

No han faltado demandas, m acusaciones de "anticompetitividad", por parte del Departamento de Justicia USA y empresas como Netscape y SUN, entre otras. Bill Gates de Microsoft, respondió a algunas de las demandas del Departamento de Justicia, principalmente a aquellas que se refieren a la incorporación de Netscape Navigator en Windows 98, como si se exigiera a Coca Cola la inclusión de latas, de Pepsi en sus packs de bebidas. Una respuesta quizá, chistosa, pero que no escondía el malestar de su empresa ante la actitud de una administración que estaba dispuesta a empeñar su prestigio y el dinero de los contribuyentes en la defensa de su máximo competidor en el mercado de Internet.

Y es que tanto tiempo hablando de la revolución de Internet, sociedad global de la información, nuevos paradigmas y otras grandes frases elocuentes para darnos cuenta que tras todos estos conceptos grandes y elocuentes las administraciones no han comprendido aún lo que Internet representa y lo que puede representar para los ciudadanos y las empresas.

Uno de los grandes líderes en la lucha contra Microsoft lanzó como lema publicitario "La computadora es la red" y es precisamente esta aportación la más significativa de Windows 98. El usuario podrá navegar desde su sistema operativo; el "explorador" deja de ser una herramienta local para convertirse en la herramienta global de navegación por Internet.

Nadie está obligado a usar Windows 98, ni por supuesto dejar otros sistemas operativos existentes en plataformas PC's como Linux, SCO o Solaris. Es sencillamente una decisión personal o corporativa y los fabricantes deben tener total libertad para mejorar sus productos incorporando aquellos elementos que signifiquen mayores ventajas a los usuarios y una adaptación a los nuevos tiempos.<br> **TESIS CON** 

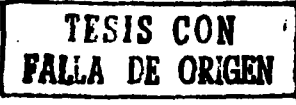

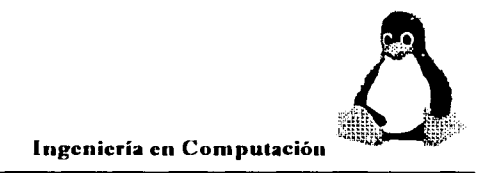

## **2.2 VENTAJAS Y DESVENTAJAS DE WINDOWS 95**

Windows es un entorno multitarea dotado de una interfaz gráfica de usuario, que se ejecuta en computadoras diseñadas para MS-DOS. Windows proporciona una interfaz estándar basada en menús desplegables, ventanas en pantalla y un dispositivo señalador como el *mouse* (ratón). Los programas deben estar especialmente diseñados para aprovechar estas características. En programas basados en ventanas, la pantalla puede dividirse en varias ventanas, cada una de las cuales tiene sus propios límites y puede contener un documento diferente (o una presentación distinta del mismo documento). Cada ventana puede contener su propio menú u otros controladores, y el usuario puede ampliarla o reducirla mediante un dispositivo señalador (puntero), que se acciona con el ratón o *mouse*. Un entorno basado en ventanas es un sistema que presenta al usuario distintas ventanas, como por ejemplo el Finder de los equipos Apple Macintosh, Microsoft Windows y el OS/2 Presentation Manager.

Las mejoras del Windows 95 para brindarle al usuario una apariencia más nítida y agradable, se sustentan en la capacidad de soportar las tarjetas de video y las características del monitor. Entre las ventajas están:

- $\rightarrow$  La arquitectura de mini-software manejadores de tarjetas de video. El admitir un mayor número de éstas en relación con las versiones anteriores.
- $\geq$  La capacidad para variar la resolución del video sin necesidad de reiniciar el programa.
- $\geq$  Una mejor identificación de los colores de video, incluso en su relación con la impresión.

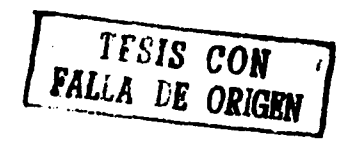

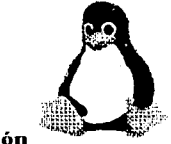

 $\geq$  La aceptación de la tecnología de ahorro de energía (tecnología Energy Star), similar a la empleada por las computadoras portátiles cuando se detiene su uso. Tómese en cuenta que el monitor es uno de los principales consumidores de energía en la computadora.

El Windows 95 se muestra como un sistema operativo totalmente consolidado, con las siguientes mejoras:

- Como definición, corresponde a un sistema operativo integrado en modo protegido de 32 bits.
- Soporta un multiproceso preventivo o priorizado (preemptive multitasking).
- Funciona con múltiples unidades de ejecución asociadas a un proceso (multithreading).
- Tiene un sistema de archivos instalable de 32 bits.
- Cuenta con manejadores de dispositivos de 32 bits.
- Tiene un núcleo completo en 32 bits.
- Es un sistema con mayor robustez y limpieza. Es más estable.
- Tiene una configuración más dinámica. Reduce la necesidad de reiniciar el sistema.

Su capacidad como sistema ha sido mejorado, especialmente cuando se ejecutan varias aplicaciones.

Estos cambios de apariencia pueden darse a través de la variación de los colores de la pantalla, de la resolución de video, o por la aparición en el tablero principal del programa de imágenes previamente seleccionadas o diseñadas.

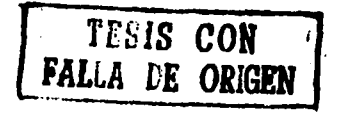

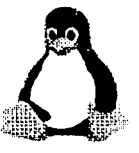

En Windows, se presentan varias posibilidades y ventajas respecto a las versiones anteriores, que es conveniente conocer. Estas ventajas son las que se presentan a continuación:

- $\triangleright$  La instalación y configuración que utilizan una arquitectura modular, que le brinda flexibilidad y facilidad al usuario.
- ;.. Proporciona una interfase gráfica permanente frente al usuario, el cual puede hacer un seguimiento de los avances.
- $\triangleright$  El detectar y configurar componentes de hardware, ha sido notablemente mejorado.
- $\triangleright$  Facilidades para la reidentificación del hardware.
- $\triangleright$  Apoyo para reiniciar la instalación, en caso de fallas iniciales.
- $\triangleright$  Verificación de los componentes instalados y deficiencias en los archivos.

En Windows se reconocen dos formas de trabajo, que también dependen del equipo y software en uso:

- $\geq$  Las operaciones bajo 16 bits, se ejecutan en una sola dirección, alineadas. De tal suerte que, si una aplicación de este tipo se trunca, las otras correrán la misma suerte.
- $\geq$  La operación en 32 bits está protegida. Cada aplicación tiene su propia dirección. Los problemas con alguna de ellas, no significarán complicaciones para las otras.

A partir del uso del Windows 95 se ha extendido el uso de los iconos. Cada aplicación incorpora los suyos, e incluso hay programas con iconos disponibles a los que se les puede adicionar movimiento. En general, cada icono está acompañado en su parte inferior por una pequeña leyenda. Como se recordará, se puede abrir un icono de

 $\mathcal{L} = \mathcal{L} \mathcal{L} = \mathcal{L} \mathcal{L} = \mathcal{L} \mathcal{L} \mathcal{L} = \mathcal{L} \mathcal{L} \mathcal{L} = \mathcal{L} \mathcal{L} \mathcal{L} \mathcal{L} = \mathcal{L} \mathcal{L} \mathcal{L} \mathcal{L} \mathcal{L} \mathcal{L} \mathcal{L} \mathcal{L} \mathcal{L} \mathcal{L} \mathcal{L} \mathcal{L} \mathcal{L} \mathcal{L} \mathcal{L} \mathcal{L} \mathcal{L} \mathcal{L} \mathcal{L} \mathcal{L} \mathcal{$ 

ESIS CON

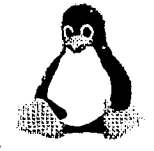

aplicación pulsando dos veces el mouse sobre el mismo. Pero también se puede señalar con una pulsación, notando entonces que la figura y el nombre aparecen resaltados. Si se está en este último caso y se pulsa **Enter**, también se abrirá el icono.

En el Windows 95, se pretende una interfaz del usuario simple, en donde el botón **Inicio o Start,** y la correspondiente leyenda, sean una invitación clara para comenzar. Esta simplificación que pareciera obvia por lo lógica, es una resultante de someter diversas alternativas a opinión de educadores y usuarios, asi como de consultas con empresas especializadas. Las versiones beta iniciales tenían una presentación distinta, que progresivamente se ha simplificado. La propia barra de aplicaciones en donde se encuentra **Inicio o Start** es una novedad del programa. Si bien al ser arrastrada puede tener otra localización dentro de la pantalla, su ubicación inicial en la parte inferior y el hecho de mantenerse siempre visible, resultan de gran apoyo al usuario al ejecutar otras aplicaciones.

La barra de tareas (taskbar) se constituye en el centro de procesos del Windows, ya que es una herramienta muy importante. Se considera que el 95 % de las operaciones del programa, pueden ejecutarse a través del uso de la barra de tareas. La barra de tareas permite apreciar precisamente las aplicaciones en uso, estén o no minimizadas. Su pulsamiento, conduce a la restitución de la aplicación para mostrarla visible en pantalla. De otra parte, la apariencia de los botones es indicativa del estado de la aplicación: se simula *hundida* cuando está activa. En este sentido, su uso resulta similar al de los botones de un aparato de televisión.

Desde ahí se tiene alguna aplicación instalada, sin necesidad de nuevas ventanas y dobles pulsaciones del mouse. En relación con la versión 3. 1, se estima que con el Windows 95 se puede ingresar a una aplicación entre 3 a 9 veces más rápido.<br>**TESIS CON** 

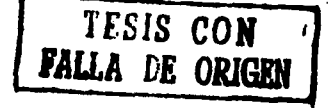

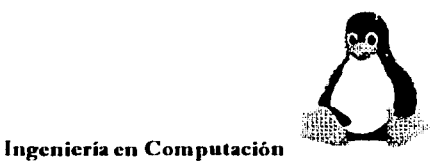

El Windows 95 elimina la restricción de nombrar a los archivos según el sistema 8.3. Ahora se puede variar el nombre del archivo, pulsándolo y escribiendo hasta 255 caracteres. Esta posibilidad permite una identificación más clara sobre el contenido del archivo.

Esta denominación amplia haría innecesaria la extensión. Sin embargo, el programa la mantiene con respecto a la compatibilidad con las aplicaciones de **MS-DOS y Win 16.** Como estándar, estas extensiones permanecen ocultas.

## **Variantes en las ventanas y nuevas herramientas gráficas**

La presentación de las ventanas también han variado. Se muestra mayor información (en la barra de situación se proporciona el número de objetos y el tamaño de los archivos) y nuevas herramientas gráficas (a través de la barra de iconos). Es más, al abrir esta última desde el menú Ver o View, un área identifica la aplicación en uso (una señal triangular permite desplegar una lista y variar la selección). Contiene también un conjunto de iconos para disponer de un nivel determinado de detalle de la información.

Aparentemente, el programa busca privilegiar el manejo de documentos a través del uso de objetos. El empleo de iconos en el Windows 95 es amplio y sugestivo. Hay un esfuerzo importante por conseguir una representación gráfica simplificada de dispositivos, aplicaciones y archivos.

La representación de tarjeteros, el uso de señales tipo aguja o contadores tipo engranaje, constituyen herramientas gráficas diseñadas para ser agradables e invitar a su uso.

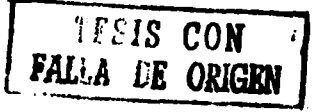

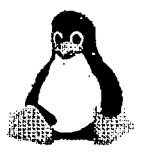

Con estos propósitos el programa ha incorporado nuevas ventanas, y rediseñado otras con elementos ilustrativos y atractivos para el usuario. Tal es el caso del proceso de animación que acompaña la eliminación de un folder o archivo.

## • Efecto tridimensional

Un cambio inmediatamente detectable en las pantallas del Windows 95 es la búsqueda de la tridimensionalidad de sus elementos, particularmente de los botones.

Esto ha sido conseguido con un contraste de luz y sombra a partir de un solo foco. Seguramente que en las versiones posteriores, tal logro será más notorio.

Este efecto tridimensional es parte de los medios para tratar de darle a la presentación del programa un aspecto más agradable al usuario. Basta con considerar las ventanas *planas* de las versiones anteriores.

### • La base y propósitos del sistema

Esencialmente, después de insertar la tarjeta del dispositivo, para tener una comunicación y operación adecuadas, debe efectuarse una especificación apropiada, cuyo manejo constituye la base del sistema plug and play.

- Cada dispositivo necesita de puertos I/O identificados según su localización o dirección. Este espacio de direcciones, es independiente de la memoria principal. Sirven a los dispositivos para comunicarse con el bus.
- \* El canal o canales de acceso directo a memoria (DMA). *TESIS* **CON**

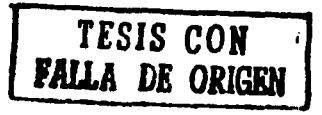

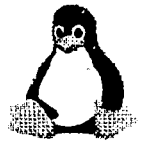

- Este canal DMA le permite al dispositivo un acceso directo a la memoria del sistema, sin necesidad de transitar por el CPU. Las computadoras personales tienen siete de estos canales.
- Los requerimientos de interrupciones (IRQ).

.. , -•••··~-·~--~~v .. ..., .. ...:..·.:.\_\_~--'·;--'"-:.,'..\_ \_\_ ·~~-~· \_\_\_\_ :\_\_·\_,\_·\_,, ~~:·~---.:.... \_\_\_\_\_\_ \_

- Los IRQ's son básicos en la operación de los dispositivos de entrada/salida de las computadoras personales. Permiten enviar interrupciones de hardware al CPU. De otra suerte, obligaría a un permanente chequeo del dispositivo para activarlo. Con los IRQ's, el CPU conoce el momento en que el dispositivo necesita tiempo de procesamiento.
- Los IRQ's son administrados por PIC's (programmable interrupt controllers). Tienen la numeración de O a 15, aunque varios de ellos tienen asignaciones determinadas.

La búsqueda de la configuración automática es entonces orientada a manejar: regiones de memoria compartida, canales DMA, IRQ's y puertos 1/0.

Los esfuerzos de Microsoft ® por incorporar en el Windows 95 ® un uso amplio del sistema plug and play no son los únicos, y de hecho sus resultados serán mucho más potentes en las versiones posteriores del programa.

Tales esfuerzos convergen hacia el propósito central de facilitarle al usuario la tarea manual de instalar, configurar y operar un nuevo dispositivo. Su logro está asociado a diseñar un sistema con objetivos como:

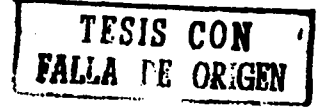

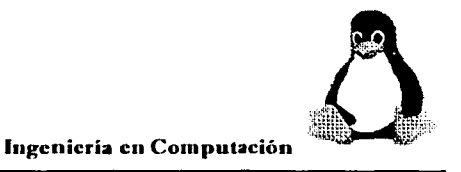

--~~----·----~---.. ··-· --·

- ≻ Soportar diferentes tipos de buses: ISA, EISA, SCSI u otros.
- $\geq$  Operar componentes ya instalados, recientes o antiguos.
- $\geq$  Identificar y operar variantes en la configuración.

Al mismo tiempo deberá, como parte del sistema operativo, mantener independencia frente al desarrollo del hardware, aunque, por supuesto, se espera que los nuevos sistemas incorporen BIOS y dispositivos plug and play. Éstos habrán ingresado, en memoria estable, los elementos del sistema operativo para autoconfiguración.

Los sistemas ISA son los más comunes en el mercado, y tienen la atención preferente del Windows 95. Se espera que un nuevo ISA, incremente su capacidad para que al momento de iniciar Ja operación de la máquina, tome conocimiento y transmita la información sobre cambios en la configuración.

Pero el sistema plug and play que se acompaña con el Windows 95 debe ser capaz de operar componentes de hardware ya instalados e incluso antiguos. Esto supone un trabajo de acopio de software de manejadores de variados equipos, e incluso conduce eventualmente a la necesidad de consultas con los usuarios. El proceso de configuración del **WINDOWS** es dinámico. Esto significa que detecta las variaciones en relación con la configuración aceptada al momento de la instalación inicial del programa. Esta característica es denominada *insertar* y *operar* **(plug and play).** 

La información que se almacena respecto a los componentes instalados debe ser modificada cada vez que ocurran cambios, ya sea por remoción, sustitución o adición de un elemento nuevo. El sistema plug and play debe por tanto ser sensible a estas variables, cumpliendo con el propósito central de ahorrarle al usuario el trabajo de la reconfiguración.

**TESIS CON JALLA f'E ORIGEN** 

61

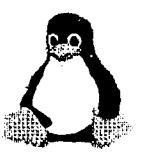

De esta suerte, un mercado importante de usuarios de Windows 95 habrá de constituirse por quienes utilizan o han estado utilizando aplicaciones DOS o aquellas de Windows para 16 bits, y que por supuesto, visualizan al nuevo Windows como la herramienta para usar las viejas y nuevas aplicaciones.

El hecho de que Windows sea un sistema directamente asociado a los procesadores de la familia Intel ®, su evolución también ha estado marcada con el desarrollo de esos procesadores. Los modos real o protegido de operación, por ejemplo, están ligados a las características de trabajo de esta familia. Conviene recordar, que aunque siempre se reclama independencia entre software y hardware, lntel ® debió tomar en cuenta que sus nuevos procesadores debieran admitir aplicaciones DOS antiguas.

Las aplicaciones Windows de 32 bits, que corresponden a las nuevas aplicaciones que aprovechan el procesador 386, usan el modelo de memoria de 32 bits; admiten la programación preventiva (preemptive) propia del Windows 95, y se ejecutan en espacios privados.

La ejecución de las aplicaciones Windows de 16 bits, denominación que corresponde a las aplicaciones en Wíndows 3. 1, comparten un espacio de memoria. Por eso se dice que tienen una programación *cooperativa* (cooperative); no admiten una programación preventiva.

La interfaz principal del usuario, para indicar el shell del programa, es propiamente una aplicación de 32 bits.

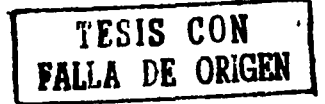

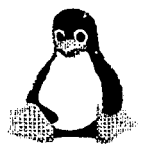

TESIS CON

### Ingeniería en Computación

## **de** Subsistema de administración de archivos

La administración del sistema de archivos instalable orienta las llamadas del archivo de entrada/salida.

Los manejadores de sistemas de archivos:

El programa soporta denominación larga de archivos, esto es, supera el formato 8.3 utilizando en las ediciones previas de MS-DOS y del propio Windows. En estricto sentido, el Windows 95 admite tanto nombres cortos como nombres largos. Esta posibilidad mantiene la validez de los programas utilitarios que utilizan el anterior sistema de archivos en discos. Para tal efecto crea un sistema de archivos VFAT (por FAT virtual) mucho más potente que el tradicional FAT (File Access Table del DOS).

Para los nombres cortos (con ocho caracteres como máximo, y una extensión máxima de tres caracteres), para ambas tablas de acceso, son válidos:

- $\triangleright$  El uso de caracteres alfabéticos y numéricos
- El uso de caracteres especiales: \$, %, ', u, -,  $(0, (,)$ ,  $\#$ , &, {, }.
- $\geq$  La conversión de los nombres a mayúsculas, indistintamente de cómo hayan sido escritos.

El nuevo VFAT actúa en modo protegido cuando acepta nombres *largos.* Para permitir su uso con aplicaciones de utilidad existentes, asocia un nombre *corto* a cada nombre *largo.* Este puede construirse con las siguientes condiciones:

- $\blacktriangleright$  Admite hasta 255 caracteres.
- Admite hasta 255 caracteres.<br>
Además de los caracteres válidos para los nombres cortos, admite: +, , , =, [, ].

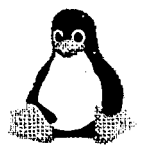

- $\triangleright$  Se aceptan y conservan los caracteres en minúsculas.
- $\geq$  CDFS que maneja ingreso de unidades CD-ROM.

El subsistema de redes, para uso como manejador de archivos en redes. Atiende diversos protocolos.

### **de Programación multitarea cooperativa y preventiva**

Por *multitarea* (multitasking) se entiende la capacidad del sistema operativo de compartir el procesador para atender varios programas. Por *tarea* se entiende a un programa en etapa de ejecución: cargando en memoria y activado. También se utiliza el proceso para el mismo propósito.

El *programador* (o scheduler), es el responsable en un sistema operativo de manejar la multitarea. Dos elementos son básicos para este efecto: el *tiempo* y los *eventos.* 

El Windows 95 determina un lapso (time slice) para el uso del CPU por una aplicación. Al final de este período, el programador decide si asigna el CPU a otra tarea.

La ocurrencia de determinados *eventos* puede determinar la decisión del programador. La pulsación del mouse, o del teclado, por ejemplo, puede influenciar para que la aplicación continúe en uso del CPU. Pero un traslado de datos en red puede darle prioridad a otro proceso.

Existen dos técnicas para la programación multitarea, son denominadas cooperativa y preventiva.

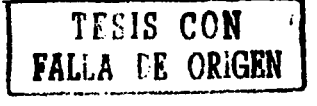

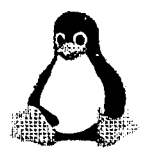

En la multitarea cooperativa, las aplicaciones nunca están forzadas a cederle el CPU a otra aplicación. Lo hacen en atención a un continuo ciclo de mensajes. Se requiere de una aplicación que procese esta cadena de mensajes, a fin de decidir que el sistema operativo decida asignar el sistema a otro proceso. Podria darse el caso de que una aplicación efectúe lentamente un cálculo de menor importancia frente a otras necesidades de uso del CPU.

En la multitarea preventiva, el sistema operativo se mantiene en el control del CPU, y define sus reglas de prioridad (qué proceso va primero o es más importante que cualquier otro proceso). El programador actúa sobre al base de unidades de ejecución (thread), que en estricto sentido son piezas de código ejecutable. A cada proceso está asignada cuando menos una *unidad de ejecución.* Los *programadores* se ubican en el administrador de máquinas virtuales del nivel O. Existen dos de estos programadores:

El programador o principal, es el responsable de calcular las prioridades de las unidades de ejecución. Examina y calcula la prioridad de ejecución para cada unidad de código ejecutable, y le asigna la prioridad entre O y 3 **1.** Suspende cualquier unidad de ejecución con prioridad inferior a la del valor más alto en ese momento. Revalúa las prioridades cada 20 milisegundos.

El programador de tiempos es el responsable de calcular la ubicación de los lapsos. Decide el porcentaje del tiempo disponible del CPU para asignarlo a las diferentes unidades de ejecución. Según las prioridades, calcula el porcentaje del lapso para cada unidad de ejecución.

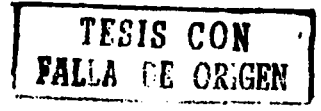
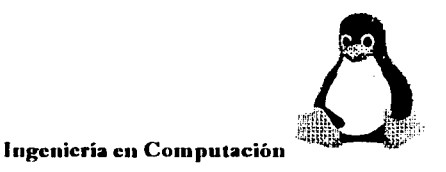

# • **Robustez y estabilidad**

Lamentablemente, uno de los eventos imprevistos en el Windows 3.1 es la interrupción en la ejecución de las aplicaciones, y la necesidad general de reiniciar la computadora. Para superar esta situación, el Windows 95 ha tomado las siguientes precauciones:

. .· . •. - . . ·/ \ . ,. ·, .. --·- .. -~---... ---·-~·----------~---... --- - .,..\_

- $\geq$ . En la eventualidad de que tal situación ocurra, el usuario tiene la disponibilidad de seguir algún camino para asegurar la grabación de su trabajo.
- $\triangleright$  Puede efectuar un reinicio local (local reboot), entendido como la posibilidad de cerrar la aplicación que está ocasionando problemas.
- $\geq$  Validación para las API's. Esto significa que el programa efectúa un chequeo previo para indagar sobre errores a estas interfaces, y no llamarlas si los detectan.

El Windows 95 utiliza extensamente el concepto de virtual. Identifica así a la memoria virtual, como un artificio de intercambio entre el RAM y el disco duro.

También utiliza la máquina virtual, incluyendo el mapa de memoria de aplicación, los recursos asignados y las facilidades del sistema operativo.

# **2.3 REQUERIMIENTOS PARA LA INSTALACIÓN DE WINDOWS**

Además del software, la instalación del **Windows** 95 requiere como mínimo lo siguiente:

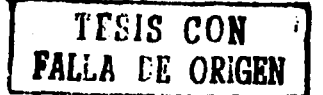

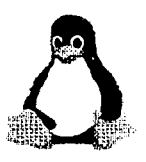

- $\geq$ . Puede utilizarse la previa instalación del programa en su versión 3.1 o 3.11, para su actualización. También es posible efectuar la instalación desde el MS-DOS.
- $\geq$  Un procesador 80386DX, además de 4 MB de memoria RAM.
- $\geq$  40 MB de espacio libre en disco duro, según las opciones a instalar. En general, ocupa entre 10 a 15 MB más que el Windows 3.1.
- $\geq$  Un monitor con su correspondiente tarjeta de video. Obviamente, con mayor resolución se obtendrá una presentación más detallada.
- $\geq$  Impresora según la calidad de salida que se pretenda obtener.
- $\blacktriangleright$  Aunque no es imprescindible, un mouse es altamente recomendable.

Hay que tomar en cuenta que el Windows 95 opera con el sistema de *conectar* y *ejecutar* (plug and play). Es un programa que detecta automáticamente la configuración en uso. También proporciona opciones de rectificación, si fuese el caso.

Windows 95 ha sido preparado para ejecutarse en procesadores 386 y siguientes. Desde el inicio de operación de la máquina, el programa se ejecuta en modo protegido, más la posibilidad inmediata de utilizar *memoria virtual.* 

# 2.4 HERRAMIENTAS QUE PROPORCIONA WINDOWS

El botón Inicio o Start tiene funciones importantes en Windows 95:

- A partir de éste, es posible iniciar las aplicaciones del programa.
- También es el botón de salida del programa.

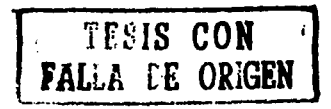

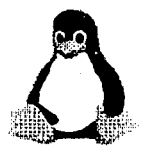

AJ pulsar una vez la señal del mouse sobre el botón Inicio o Start, se despliega un menú con los componentes iniciales del programa. También se obtiene este efecto con Ctrl.-Esc. Estos componentes despliegan menús sensibles al paso de la señal del mouse.

Programas o Programs: Contiene los accesorios, las aplicaciones instaladas, el grupo con aplicaciones asociadas al inicio del Windows 95, la ventana para el MS-DOS y el Explorador. Este menú es equivalente al Program Manager de la versión 3.1. De hecho, cuando se instala el Windows 95, el Program Manager se transforma en Programs. Como tal, permite una activación directa de las aplicaciones. (Fig. l)

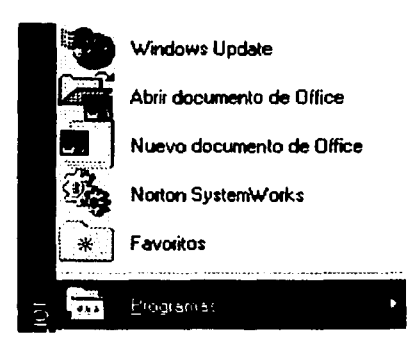

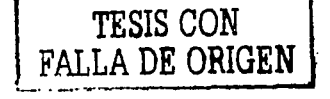

•Figura 1: Muestra las aplicaciones que contiene programas.

Documentos o Documents: Alberga el conjunto de operaciones previamente efectuadas con el programa. El desarrollo de esta opción refleja la preferencia del programa en el manejo de documentos. Muestra una lista hasta de 15 documentos previamente abiertos, a los cuales se puede ingresar rápidamente. Por esta característica, el Windows 95 resulta calificado como centrado en documentos. Pretende orientar al usuario hacia los documentos, más que a las aplicaciones. Marca una diferencia importante respecto a las aplicaciones previas del Windows. *TESIS* **CON** 

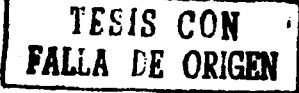

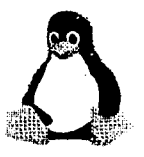

Configuración o Settings: Permite un rápido conocimiento de la configuración de la computadora. Contiene los instrumentos para la configuración del sistema, como: el panel de control, la administración de impresoras y las opciones de manejo para la barra de aplicaciones (en esta última, se consigue la alternativa para borrar el contenido de Documentos). También el manejo de la barra de tareas, permite la modificación del contenido de **Programas**, retirando o incluyendo aplicaciones que aparecerán en el menú.

Buscar o Find: Facilita la búsqueda exhaustiva de archivos o folders, con alternativas de fechas de cambio o contenido de texto, aparte del nombre. Constituye una versión modificada y más potente que Search en la versión 3.1. (Fig. 2).

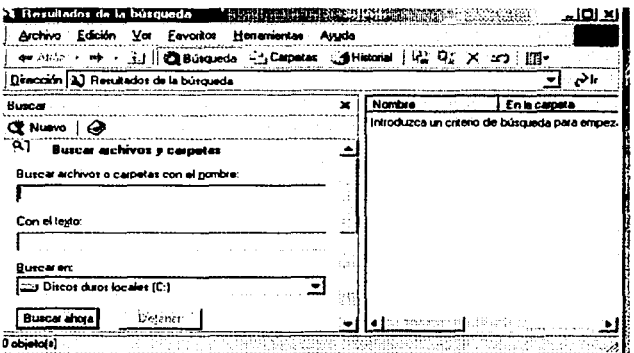

◆ Figura 2: Facilita la búsqueda de archivos o carpetas.

TESIS CON<br>FALLA DE ORIGEN

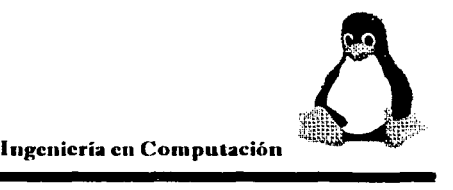

Ayuda o Help: Contiene el sistema de ayuda del Windows 95, que además de brindar información, interactúan con el usuario ayudándole a despejar sus incógnitas y a resolver los problemas. (Fig. 3)

. . (20) 2012년 - 12의 19, 2호로 오스크로 2012년 2월 2012년

 $\frac{1}{2}$  ,  $\frac{1}{2}$  ,  $\frac{1$ 

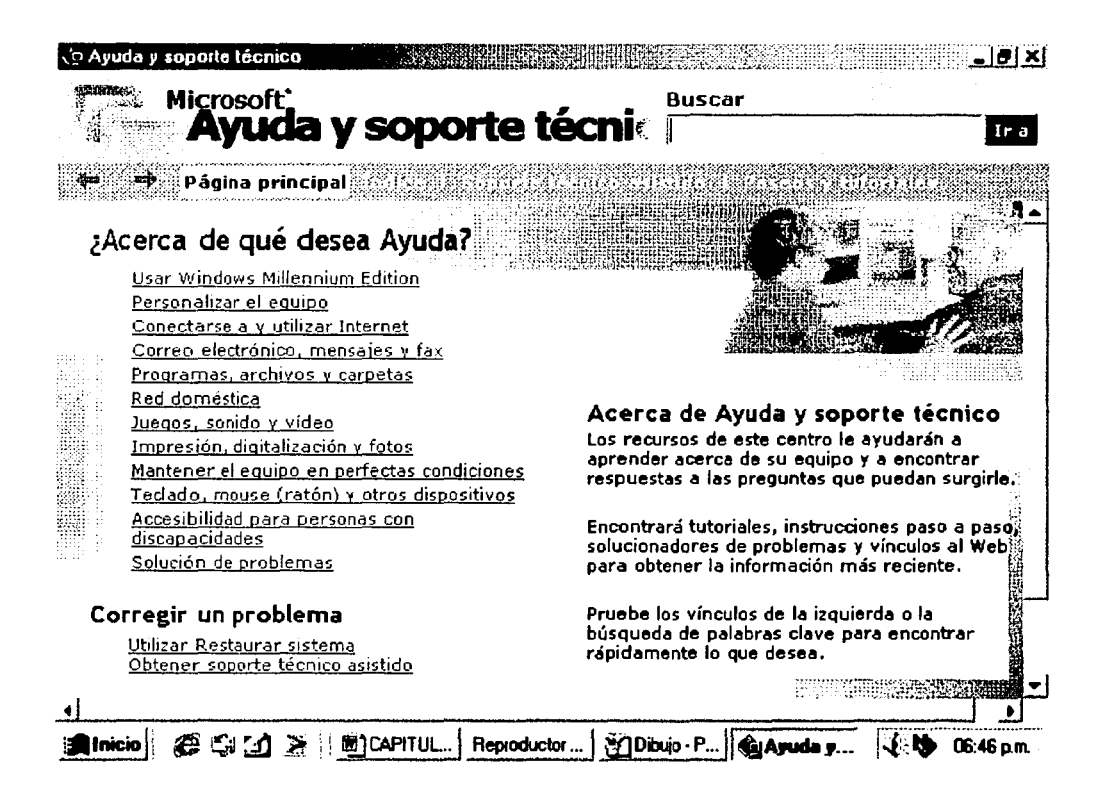

•Figura 3: Permite buscar un tema de ayuda si no se sabe manejar bien Windows.

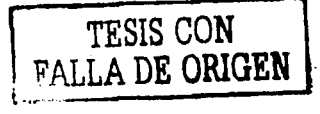

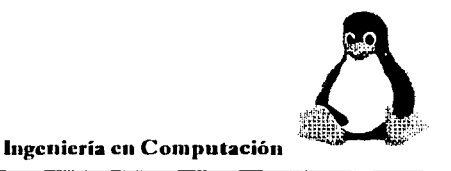

Ejecutar o Run: permite iniciar la operación de un programa a partir de brindar su identificación. Particularmente útil en el caso de redes. (Fig. 4).

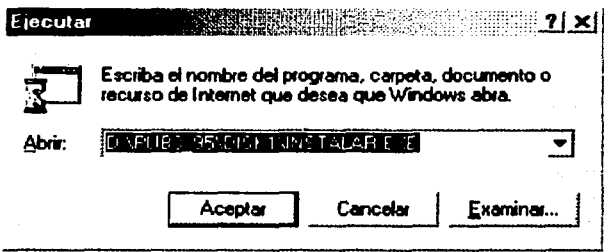

+Figura 4: Permite abrir un documento o carpeta describiéndole la ruta del archivo.

Cerrar sistema o Shut Down: Es la opción de salida normal del programa. Prepara la computadora para su apagado. También lo hace para su reinicio en Windows o desde el MS-DOS. (Fig. 5)

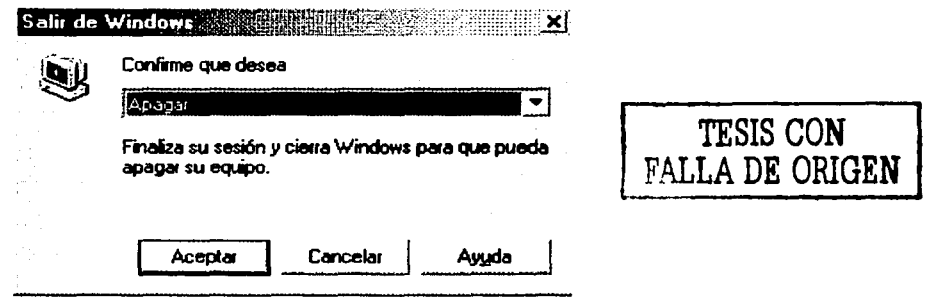

+Figura 5: Apaga el sistema al no utilizarlo o puede reiniciar la máquina.

Al recorrer el menú Incio o Start con la señal del mouse, se muestran nuevos menús asociados. Para cerrarlos, se pulsa el mouse estando la señal en un espacio vacío de la

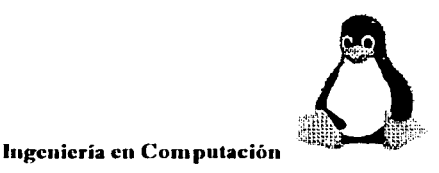

------·--·-·-··

pantalla. La barra superior corresponde al título de la ventana. Tiene las siguientes partes, empezando desde la izquierda:

- ,\_ El icono de la aplicación. Se conoce como el **Panel de Control de la aplicación.**  Al pulsar el mouse, se despliega un menú que permite efectuar diversas operaciones con la ventana, o dirigirse al **Panel de control** del **Windows** 95.
- ,\_ El título de la aplicación, **Programas** por ejemplo. El nombre está acompañado por el documento en uso.
- $\triangleright$  A la derecha, pequeños cuadros:
- a) El primero sirve para **minimizar** el programa o aplicación. Esto significa que lo reducirá a un icono ubicándolo en la barra de aplicaciones, en la parte inferior de la pantalla. Al permanecer visible en la barra de tareas, es posible visualizar en forma rápida las aplicaciones minimizadas.
- b) El segundo sirve para **maximizar** el programa; esto es, presentarlo ocupando el total de la pantalla del monitor. Cuando esto ocurre, cambia de aspecto a pequeños cuadrados en cascadas, situación que permite que la aplicación se presente dejando espacio de pantalla para otras aplicaciones abiertas.
- c) El tercero contiene un aspa en su inferior. Sirve para **salir** y cerrar la aplicación. En la ventana con grupos de aplicaciones, la siguiente es la línea o barra de menús pues efectivamente contiene un grupo de menús, con las siguientes características:
	- •:• Tiene una letra subrayada, la cual diferencia a cada menú. Es la *letra mnemónica* para cada uno de los menús.
	- •:• Se ingresa a la barra de menús, pulsando la tecla **Alt.** Cada menú se desplegará presionando la letra subrayada correspondiente.

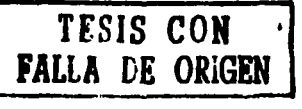

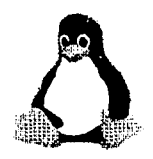

• También se desplegará el menú deseado pulsando el mouse sobre el nombre correspondiente. Si se pulsa nuevamente el mouse fuera del menú desplegado, se regresará a la situación inicial.

. . .. •, .

,, .. \_.,.,,~ .... \_. ,..,\_\_ . .:,,....\_.,\_,......,....,.;\_~"""""'='-.,,,..,\_.~"""""' ......... ~~ .. ---·~i..~~--- ..

• Sólo se necesita pulsar el menú una sola vez, con lo cual se activará toda la barra. En efecto, una vez abierto un menú, los otros se despliegan automáticamente al recorrer la señal del mouse.

La ventana a la cual se está haciendo referencia contiene varios iconos, lo cual es propio de los *grupos de aplicaciones.* Al albergar aplicaciones propias del **Windows,** y aplicaciones externas, el **Programa** se constituye en un grupo de aplicación por excelencia.

En efecto, al abrir algunos de los iconos, aparecen nuevas ventanas, que pueden manejarse en forma independiente de la ventana principal. Estas nuevas ventanas:

- Tienen su propia barra de título, con las partes explicadas en el caso anterior.
- Poseen una barra de menús, con el mismo contenido que el explicado anteriormente: **Archivo o File, Edición o Edit, Ver o View, Ayuda o Help.**  Algunas tienen además el menú **Herramientas o Tools.** Podrán encontrarse variantes a este contenido.
- Pueden contener otros iconos conforme se muestra en la ilustración para dos aplicaciones. En este caso se han *abierto* aplicaciones que, en estricto sentido, corresponden a *grupos de ap/icacio11es* (pues dan lugar a varias aplicaciones específicas representadas por iconos en sus respectivas ventanas).
- A la doble pulsación de alguno de los iconos, aparecerá una nueva ventana, propia de la aplicación, con características definidas por quienes la diseñaron.

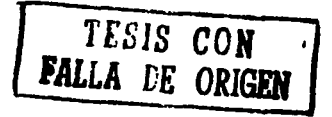

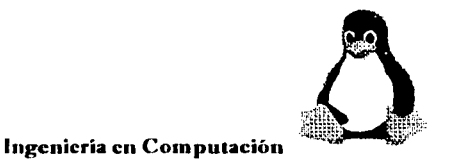

A) El menú **Archivo o File,** permite operaciones como:

- Abrir o cerrar la aplicación.
- Abrir el **Explorador.** Se trata de un importante auxiliar, que divide la ventana en dos partes. Una de ellas, corresponde al árbol de unidades y directorios. La otra es la ventana de los iconos. El **Explorador** es una herramienta importante en el **Windows** 95. (Fig. 6).
- Buscar archivos.
- Enviar el archivo a un disquete.

... \_\_ ..

- Crear un nuevo *fó/der* o un nuevo documento.
- Crear un atajo o Acceso **directo (Shortcut)** para la ejecución de un archivo.
- Borrar, cambiar de nombre o mostrar las propiedades.
- Conocer de las propiedades del programa (como nombre, jerarquía o atributos).

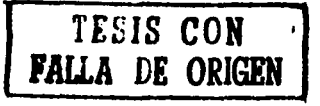

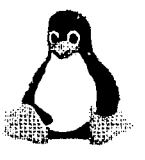

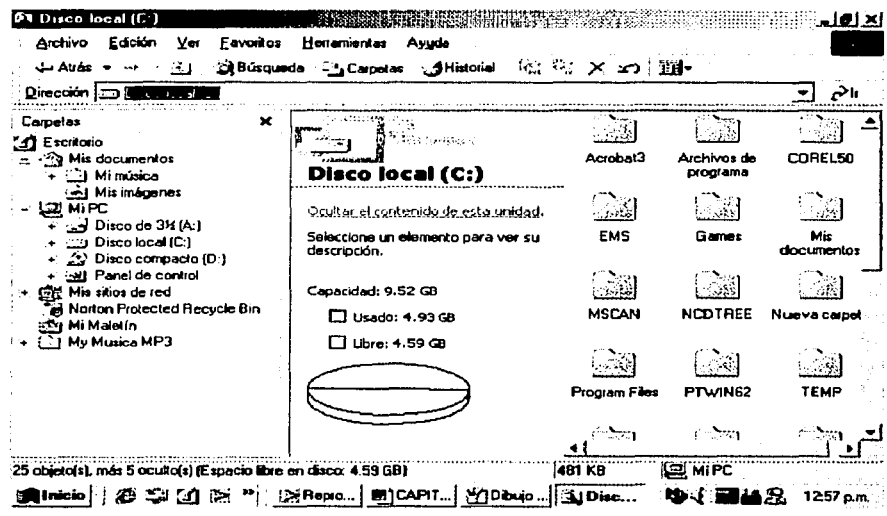

- ◆ Figura 6: Se observan todas las carpetas y las diferentes unidades que existen en la computadora.
- B) El menú Edición o Edit, contiene opciones como:
	- Restaurar la última operación. Esta habilidad es válida para varias recuperaciones. Esto es, cambiar de nombre, copiar o borrar progresivamente; con la opción Deshacer (Undo) de este menú, se podrán restaurar todas las operaciones previas.
	- Cortar, copiar o pegar.
	- Seleccionar aplicaciones. (Fig. 7)

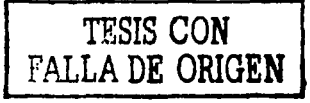

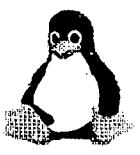

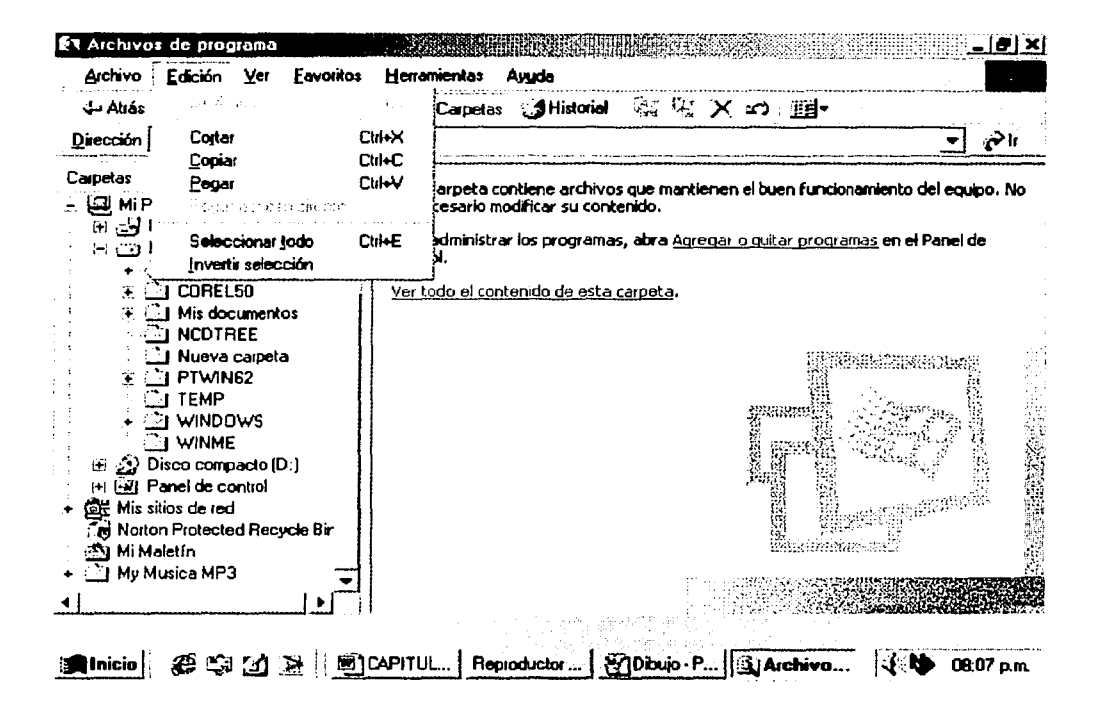

◆ Figura 7: Muestra el menú edición y lo que contiene dicho menú.

C) El menú Ver o View contiene importantes opciones como:

Mostrar la barra de herramientas. Corresponde a una barra de iconos, cuya  $\Box$ utilización sustituye las opciones siguientes de este menú. Se ubica debajo de la barra de menús. Tales iconos son sensibles a la señal del mouse. Al pasar ésta, y mantenerla por algunos segundos, muestra el recuadro con el propósito del icono.

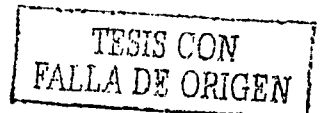

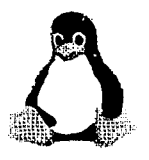

- Mostrar una *barra de situación*. Se ubica en la parte final de la ventana, con  $\Box$ información sobre el contenido de la ventana.
- La presentación de la información en iconos grandes o pequeños, la lista de directorios y archivos con posibilidades de información detallada.
- El ordenamiento de los iconos, según sus características. Incluye la opción de un ordenamiento automático.
- El arregio de iconos en una malla.  $\Box$
- El acomodo de los iconos en la ventana.  $\Box$
- Otras opciones para mostrar las ventanas. (Fig. 8)  $\Box$

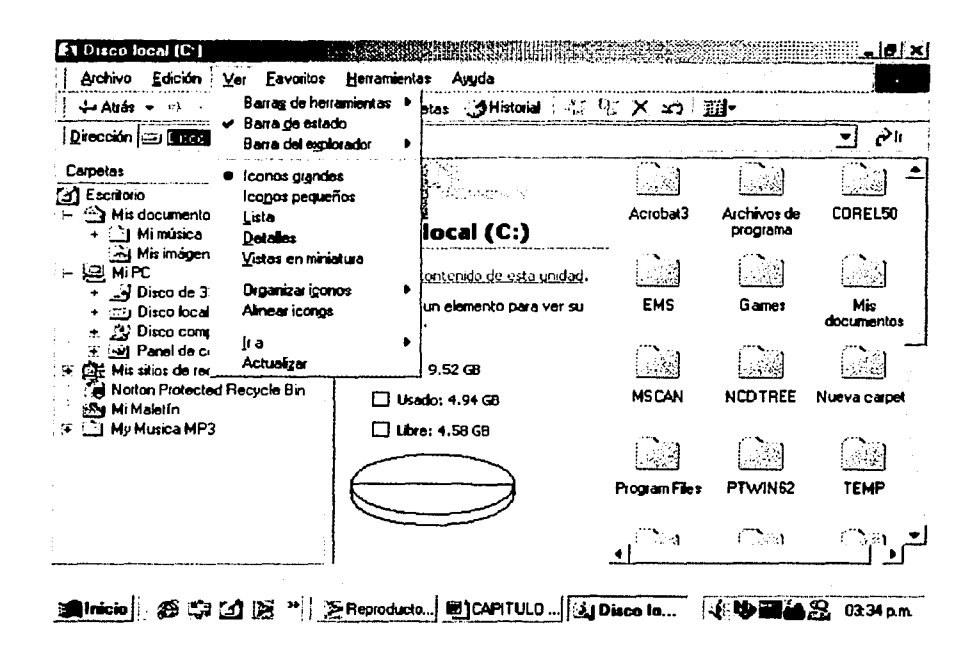

◆ Figura 8: Muestra el contenido del menú ver con sus diferentes opciones.

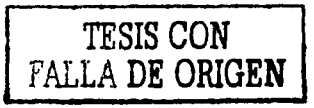

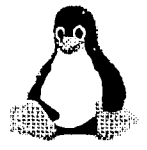

- D) El menú **Herramientas o Tools** tiene posibilidades específicas en los casos en que aparece; por ejemplo, en el caso del **Explorador.** 
	- Encontrar archivos o computadoras en red.
	- Abrir otros folders.

**Mi PC** o My **Computer** es uno de los iconos que aparecen en el escritorio inicial. Una doble pulsación conduce a una ventana con iconos grandes representando a las unidades de la computadora. Aparentemente por el nombre, podría pensarse que se trata de un enmarañado esquema de los componentes de la computadora. Sin embargo, su diseño sencillo da respuesta a las siguientes inquietudes sobre el manejo de la versión 3.1, particularmente con usuarios nuevos (Fig. 9):

- Ser simple y directo, sin jerarquías ni dobles ventanas, que puedan complicar la apreciación del usuario. No siempre es comprensible la relación entre el árbol por un lado, y sus componentes por otro.
- El uso de iconos grandes en vez de pequeños o listados, permite una visualización más objetiva del contenido.
- La pulsación de los iconos da lugar a nuevas ventanas con los elementos de la unidad, también con iconos grandes como componentes.

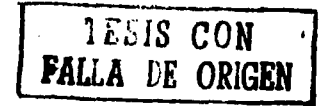

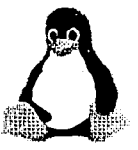

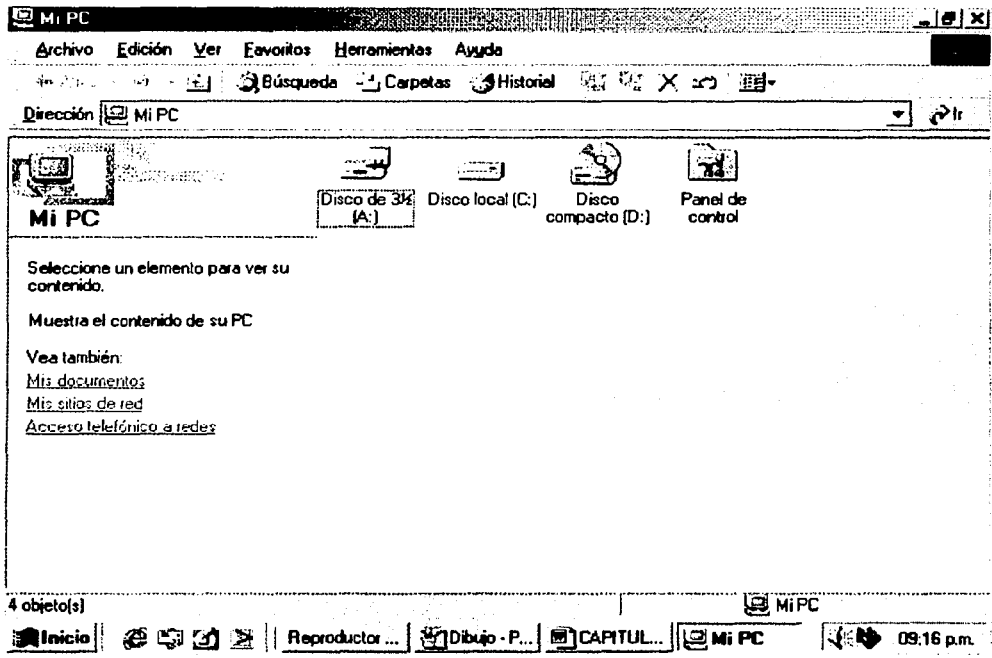

◆ Figura 9: Representa las diferentes unidades y componentes de la computadora.

Papelera de reciclaje (Recycle Bin): Es otro de los componentes del escritorio inicial. Es una denominación más bien ecológica, para identificar los desperdicios recuperables, en que pueden concebirse los folders o archivos borrados. En efecto, estos folders o archivos resultan almacenados en la papelera, hasta que sean borrados definitivamente, o rehusarlos en su localización original u en otra localidad.

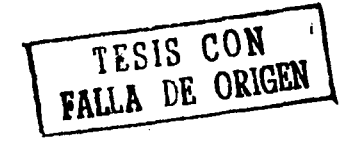

**WATER THE NO SALE FRIANKIOTEC** 

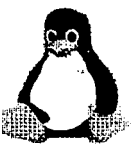

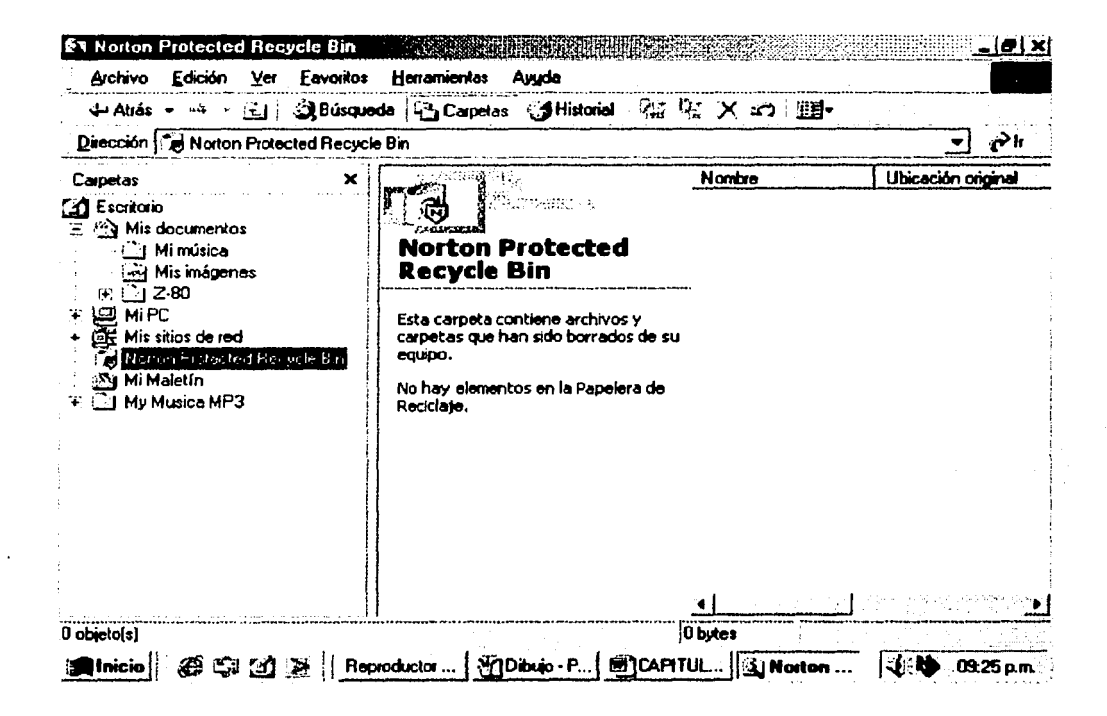

◆ Figura 10. Muestra una ventana donde aparecen los archivos eliminados y que pueden ser recuperados.

# 2.5 Diferentes actividades que me permite realizar Windows

#### Como utilizar el botón derecho del mouse

El uso del botón derecho del mouse que se emplea en otras aplicaciones ha sido incorporado al Windows 95. Abre un menú adicional, que se denomina menú flotante.

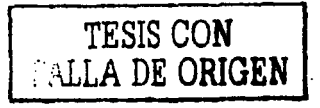

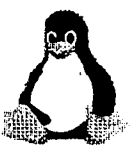

Por ejemplo, al pulsarlo en cualquier parte vacía del escritorio principal, o en la barra de aplicaciones, aparecen menús con:

- Un conjunto de opciones propias del objeto sobre el cual se ha efectuado la pulsación del botón derecho del mouse. En el caso del escritorio, permite un arreglo de iconos.
- La opción de Propiedades o Properties, que contiene un conjunto de tarjetas, también especificas del objeto señalado, e identificables por su pestaña. En el caso del escritorio principal, estas tarjetas contienen opciones que penniten configurar los colores, los ahorradores de energía de la pantalla y la apariencia de ésta. Para la barra de aplicaciones, es posible fijar la presencia continúa u ocultamiento de la barra, variar el tamaño de los iconos o alterar el contenido del menú de Inicio o Start.

En general, Properties permite presentar el objeto seleccionado según las preferencias del usuario. (Fig. 11).

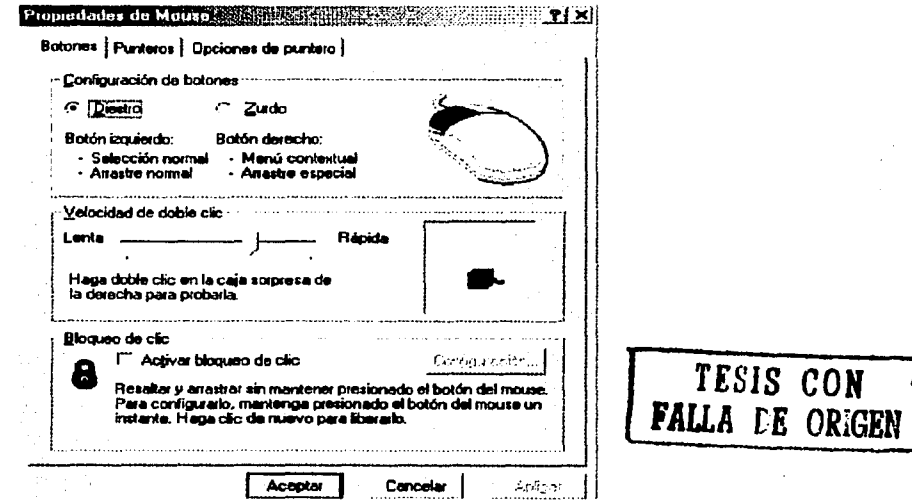

•Figura 11 : En la ventana se muestra cómo se puede configurar el mouse.

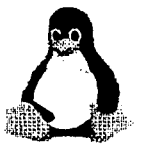

TESIS CON **FALLA DE ORlGHN** 

#### Operaciones que se realizan con los archivos

A través del Explorador, y particularmente con el auxilio del mouse, pueden efectuarse diversas operaciones con uno o más archivos.

- A) Selección. Se pueden seleccionar uno o varios archivos a la vez. Así el primero de ellos se selecciona con la sola pulsación del mouse. Para seleccionar varios archivos, se utiliza el mismo proceso de pulsación del mouse, manteniendo además presionada la tecla ctrl.. Para la selección de un grupo continuo de archivos, entonces se utiliza la tecla Shift. Entonces aparecerán resultados del archivo o de los archivos seleccionados.
- B) Tipos de letras. El término fuente o tipo de letra (fonts), identifica a una colección de caracteres (alfabéticos, numéricos y otros) que tienen una apariencia común y una sola denominación. Sin embargo, y según la pertenencia de la marca registrada, se podrán encontrar nombres distintos para apariencias muy similares de tipo de letra. El programa proporciona un listado de similitud de una fuente en relación con las otras instaladas.

En el Windows se distinguen tres tipos de letras:

- Fuentes propias de la pantalla, y que el programa utiliza; por ejemplo; para los menús.
- Fuentes de plotters para el trazado de líneas.
- Fuentes TrueType. Corresponden a una colección de tipos de letras que se instalan automáticamente con el programa, y que también provienen de otras aplicaciones. Así, pueden incorporarse un conjunto numeroso de estas fuentes que pueden utilizarse indistintamente con los otros programas.

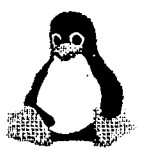

En **Windows 95** las fuentes han sido ubicadas o reubicadas en un solo fólder o directorio, desde el cual son instaladas y pueden ser manipuladas. Esta manipulación se da en la misma manera que otros archivos (alterando su presentación, borrándolos o trasladándolos, por ejemplo). Admiten, incluso, una presentación preliminar que podría ser impresa.

Al activar el icono **Fuentes o Fonts** se tiene la posibilidad de adicionar o remover estos tipos de letras. Esto se consigue al pulsar **Instalar nueva fuente o lnstall New Fonts** en el menú **Archivo o File.** La ventana que sigue requiere del software que contiene las nuevas fuentes, y facilita su adición al disco duro. Eventualmente, podría mantenerse la ubicación en disquete, en disco compacto o en otro dispositivo, a fin de ahorrar espacio en el disco duro.

En relación con el *tamaño*, es necesario conocer que la unidad de mayor uso es el *punto.* La referencia es que un punto es igual a 1/72 de pulgadas. En el caso de las fuentes TrueType, el tamaño de las letras es escalable; esto es, se puede seleccionar entre prácticamente cualquier cantidad de puntos.

También es conveniente distinguir, dentro de una misma fuente, los *estilos* de letras. Estos están asociados a la apariencia, en cuanto al grosor (en **negrillas** o normal), a la inclinación (como en el caso de las letras *itálicas),* o al subrayado. También hacen referencia a la ubicación de los índices (como subíndices o supraíndices).

Cuando se trata de incorporar fuentes distintas a las **TrueType,** es necesario recurrir al dispositivo o software que la contiene. Así, se pueden incorporar fuentes PostScript, utilizando el controlador **Adobe Type Manager.** 

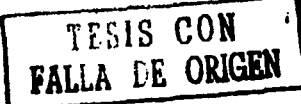

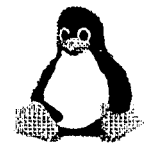

El proceso de incorporación de este tipo de fuentes es similar al explicado. Sin embargo, se tomará en cuenta que su utilización adecuada depende principalmente de que la impresora en uso acepte estos caracteres. (Fig. 12).

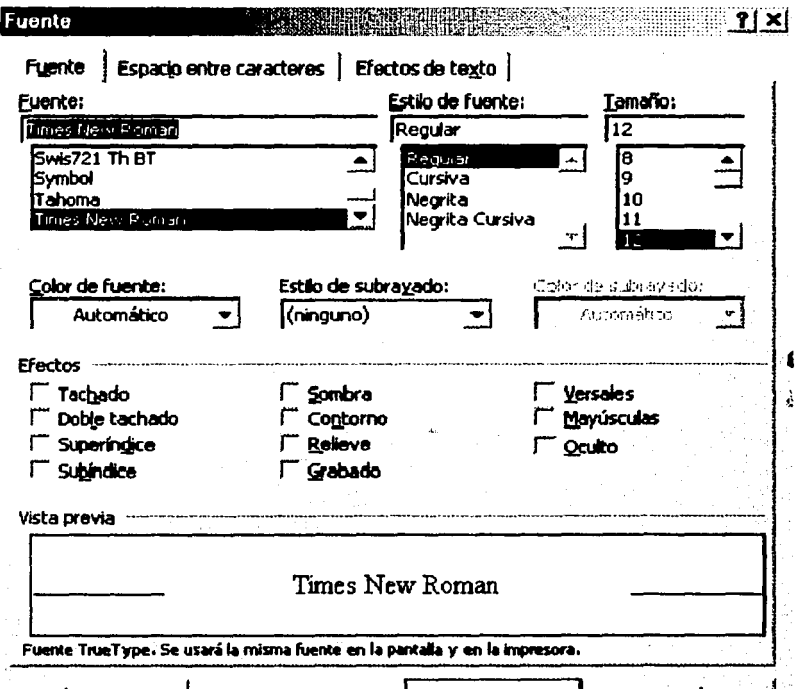

◆ Figura 12. Muestra los diferentes tipos de letras que hay.

Para que exista una buena comunicación entre la computadora y el medio exterior existen dos dispositivos que proporcionan esta comunicación que son:

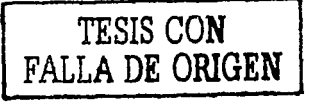

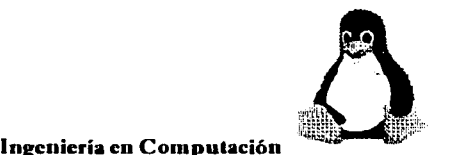

A) MODEM. El Windows 95 proporciona software para el manejo de dispositivos como el módem, el cual como se sabe es útil en comunicación remota.

El Windows 95 facilita la configuración en términos del puerto serial, el tipo de módem, y otros parámetros. El uso de aplicaciones de 32 bits, tomará las ventajas del API de telefonía (TAPI).

AJ activar la opción de control Módems, el programa pregunta por una indagación automática o personalizada. En el primer caso, hace una averiguación sobre la existencia y conexión del módem. En el segundo caso, ofrece una lista con diferentes marcas y una para un módem genérico.

En general, la configuración del módem en Windows 95 requiere de los siguientes tres pasos: el tipo de módem, la configuración del dispositivo y la configuración del servicio de telefonía.

Cuando se conecta un módem, el Windows 95 proporciona un asistente para la identificación.

- $\triangleright$  MODEM que conduce a la ventana de diálogo para la identificación automática o manual. Una lista de marcas y modelos, acompaña esta asistencia. La opción automática, utiliza el sistema plug and play. (Fig. 13).
- $\geq$  Cuando el módem ha sido seleccionado, el programa efectúa la configuración y avisa respecto a la conformidad. Con Propiedades o Properties pueden redefinirse los parámetros de la instalación. Estos parámetros corresponden al volumen, el tiempo de espera para la respuesta en la conexión remota, y la velocidad de uso (la cual depende de la computadora y de la velocidad soportada por el puerto de comunicación). TESIS CON

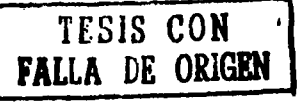

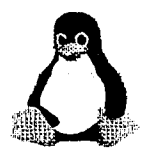

# ). Su uso requiere información respecto a la localización del usuario. Puede incluirse información sobre varias localizaciones, si se trata de una computadora

portátil. Para el envio de información, será recomendable emplear la aplicación HyperTerminal en Accessories (Accesorios).

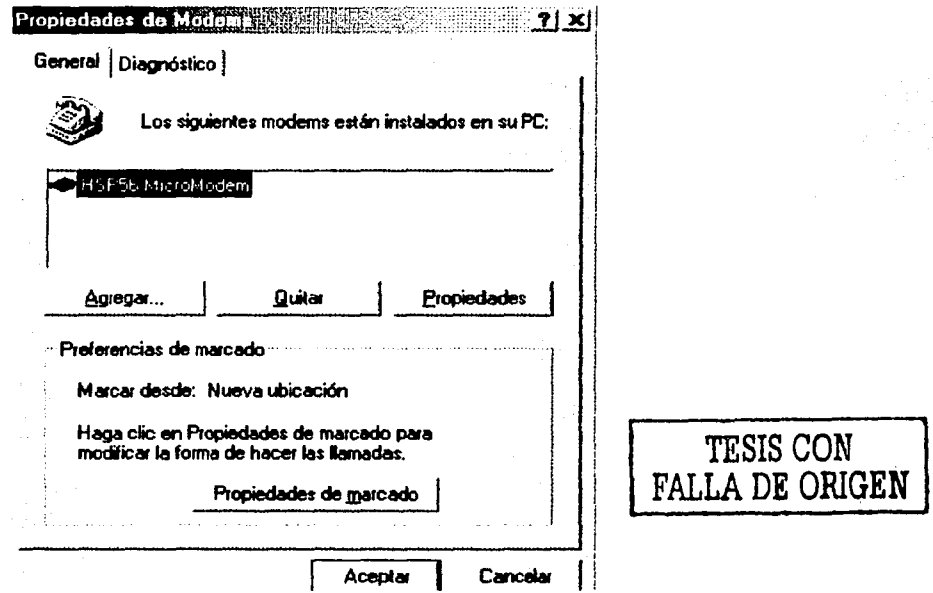

Ingeniería en Computación

+Figura 13: Muestra cómo se puede configurar un módem.

B) FAX. Se requiere inicialmente abrir el control Add/Remove Program, de ahí, a Windows Setup. El propósito del fax es para comunicación entre una computadora con otra por medio de algún documento que se recibe o se manda y la computadora debe tener el tipo de fax configurado para que pueda recibir y mandar faxes.

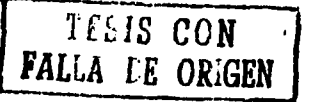

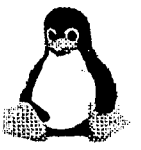

- C) MULTIMEDIA. El programa dispone de un sistema de control de dispositivos y sonidos. Al abrir el control de multimedia, la última tarjeta proporciona diferentes opciones de configuración. En general, es necesario disponer de dispositivos y tarjetas controladoras para:
	- Audio y sonido (usualmente incorporadas en las llamadas tarjetas de sonido). Permiten la reproducción y grabación de sonido.
	- CD-ROM. Permite el manejo de discos compactos. Su manejo está asociado a los de audio y sonido.
	- Video. Permite digitalizar y manejar en la computadora imágenes filmadas, ya sea directamente o a través de cintas VCR. Existen el intercambio en un solo sentido o en ambos (entre en la computadora y el VCR).

Si se dispone de una tarjeta de sonido, por ejemplo, y no está funcionando adecuadamente, se necesitará efectuar la configuración manual a través de Agregar nuevo hardware o Add New Hardware. Cuando está conforme, Multimedia indicará que está instalada y funcionando apropiadamente. Igual sucede para dispositivos MIDI.

Si se cuenta con dispositivos de sonido con capacidad MIDI (siglas de Musical Instrument Digital Interface), tales como los sintonizadores, puede ser necesarios efectuar la configuración respectiva. Con la tarjeta MIDI es posible una configuración específica del instrumento musical. Esta especificación está dada en términos de:

- Un nombre específico de sintonizador, para lo cual el Windows ofrece varias alternativas.
- Las claves para los sonidos de percusión que soporta el dispositivo musical.

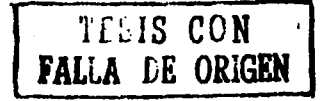

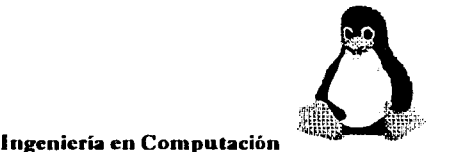

• El arreglo, matriz o mapa con las definiciones para instrumentos melódicos y de percusión propias del dispositivo musical.

En general, las tarjetas de sonido incorporan salidas MIDI, igual que lo soportan los equipos avanzados de música.

El control de Multimedia incorpora configuraciones específicas para audio, MIDI, CD-ROM y video. Cada tarjeta conduce a un conjunto manejable de estas especificaciones.

D) SONIDO. El control de Sonido o Sounds permite asignar archivos de sonido a diversos eventos en las sesiones de trabajo con Windows. Esto significa distinguir los elementos siguientes. De una parte están los eventos mismos, y de otra los archivos de sonidos, usualmente localizados en C:\\WINDOWS\MEDIA. Un tercer elemento agrupa a los anteriores en una sola configuración de sonido.

Con Sucesos o Events, una de las partes de la tarjeta, y de Nombre o Name (relativo al sonido), es posible acompañar con melodías ciertos eventos de la aplicación. Por ejemplo, melodías al momento de iniciar o de salir de Windows.

Sucesos, al ser revisado, muestra una lista de eventos, a la cual se pueden asociar archivos de melodías. Como puede apreciarse, esta relación es mucho más amplia que la correspondiente a las versiones anteriores del Windows.

Cuando se elige un evento es posible asignarle un archivo de sonido, entre los que aparecen en una lista. Estos archivos tienen la extensión \*.wav. La instalación del Windows 95 proporciona una lista básica, a la cual se pueden adicionar archivos de otras

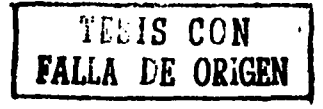

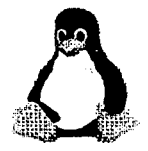

aplicaciones especializadas. Puede utilizar **Examinar o Browse,** para efectuar la búsqueda en la unidad y directorio correspondiente.

Con **Combinación de sonidos o Schemes,** es posible disponer de configuraciones alternativas, adicionales a la estándar del programa. Un área de edición permite grabar la configuración personal de interés.

### **Herramientas del sistema**

También con **Herramientas del sistema o System Tools,** una de las aplicaciones de Accesorios, se cuenta con herramientas para el trabajo con discos. Estas son:

- o Efectuar una copia de respaldo o seguridad.
- o Revisar y efectuar, si es necesario, la defragmentación de los archivos.
- o Compactar el espacio de disco.
- o Chequeo lógico y fisico.

Todas estas opciones están acompañadas de alternativas sobre niveles de chequeo, almacenamiento de archivos fragmentados e indagaciones sobre las unidades de trabajo.

Las tareas de defragmentación, edición de sectores y compresión de discos, no estaban disponibles en **Windows 3.1.** Esto, por que se requiere de un acceso exclusivo al disco, a fin de evitar alteraciones o corrupciones al momento de efectuar movimiento o escritura de información. De esta manera, era necesario abandonar el ambiente Windows y efectuar estas operaciones desde **MS-DOS.** 

"····------~----~-: .:-~':.' ·,

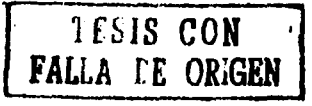

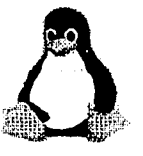

#### A) Defragmentador

En el Windows 95, este manejo exclusivo es conseguido por las mejoras en la administración de unidades de discos, y en particular por un nuevo API. Aun operaciones que leen, mueven y escriben información como el Defragmentador u Optimizador (Disk Defragmenter) puede efectuarse en primer plano en Windows 95, mientras que en segundo plano se realizan otras tareas. Pese a ello, si el usuario lo considera conveniente, el defragmentador puede ejecutarse en segundo plano, mientras se continúa con el trabajo de otras operaciones.

El defragmentador arregla la información del disco duro para su mejor organización. Esto ayuda al Windows 95 para la búsqueda e inicio de información. A diferencia de la versión para MS-DOS, el defragmentador para Windows se ejecuta en ambiente gráfico. El usuario podrá utilizar una visión más amplia del proceso, en vez de la estándar utilizada por el programa que sólo da cuenta del avance del trabajo. (Fig.14)

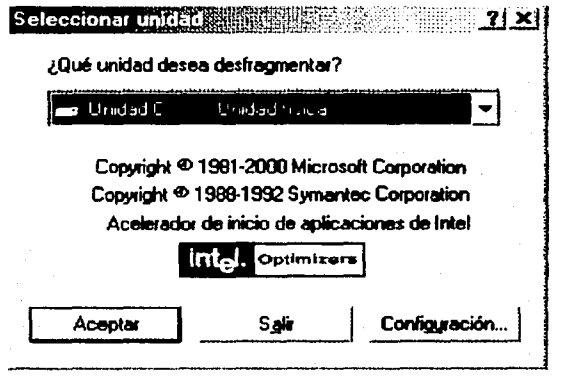

Aceptar Con/Wación ... <sup>1</sup>T *E:.ilS* CON FALLA DE ORIGEN

•Figura 14: En esta ventana se puede elegir la unidad que se desea defragmentar.

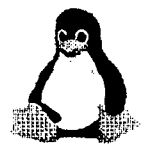

#### **B)** Compresión de disco

En Windows 95, la compresión de un disco se realiza con DriveSpace, compatible con DoubleSpace y DriveSpace del MS-DOS. Esta compatibilidad se traduce en el reconocimiento de discos comprimidos bajo DOS, al momento de instalar el Windows 95. El proceso de compresión se puede realizar tanto para discos flexibles como duros.

En el inicio del proceso, el programa informa de las ventajas cuantitativas de la compresión para la unidad seleccionada: proporciona información de espacios antes y después de la compresión. (Fig. 15)

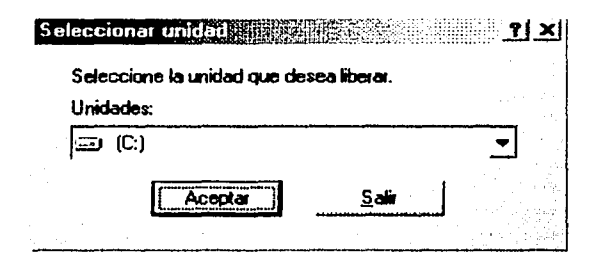

+Figura 15: Muestra las unidades en donde se quiere liberar espacio.

#### C) Copia de respaldo

Con Backup, una aplicación de 32 bits, se tiene al alcance la elaboración de una copia de seguridad de la información de la computadora. Esta copia se efectúa en discos flexibles o en cintas. El Windows 95 utiliza una interfaz de usuario que facilita su manejo, a modo del Explorador. Se recomienda usar los estándares del programa a fin de facilitar tanto la preparación de la copia como su restauración.

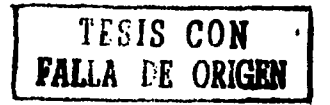

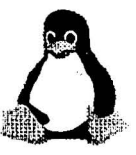

# D) Chequeo de discos

ScanDisk es otra de las herramienta del sistema proporcionada por Windows 95 que puede funcionar en ambos planos como el defragmentador. Su responsabilidad es checar y reparar el disco. Este chequeo y reparación es recomendable para evitar errores tanto de operación de la computadora como de almacenamiento de información. Se efectúa con la facilidad gráfica para el usuario.

El chequeador de disco puede efectuarse en modo estándar para revisar los archivos y los errores del sistema del usuario. También se dispone de un modo de chequeo total para revisar la superficie del disco. (Fig. 16)

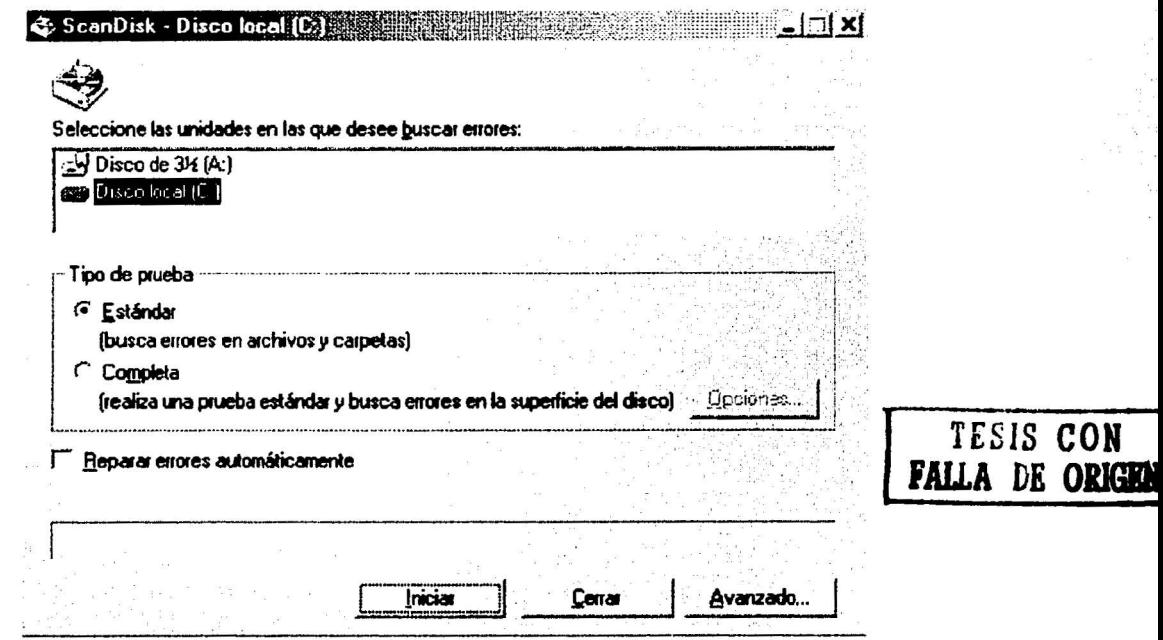

◆ Figura 16: El Scandisk sirve para buscar errores en la unidad que se le indique.

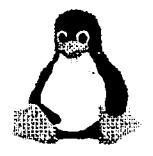

# 2.6 Algunas herramientas que contiene el Windows

# Explicación breve de las diferentes aplicaciones que brinda Windows 95

❖ Juegos. Conjunto de juegos bajo el ambiente de Windows.

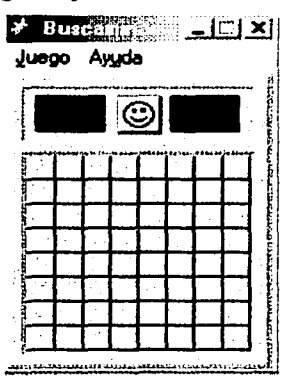

- ◆ Figura 17: El Buscaminas es un juego que el usuario puede aprender fácilmente.
- \* Calculadora. Realiza operaciones estadísticas y operaciones científicas.

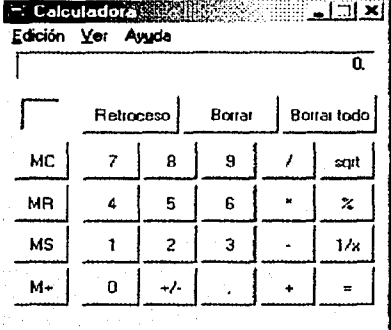

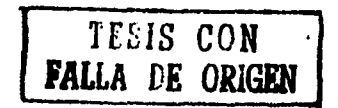

◆ Figura 18: Realiza operaciones básicas y científicas.

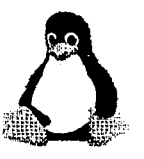

TESIS CON

Ingeniería en Computación

- •:• Notepad o Bloc de notas. Es un procesador de texto equivalente a una *libreta de notas.* Utilizable en pequeñas anotaciones o en la preparación de *archivos de lotes* (con extensión \*.bat) es utilizado con frecuencia para editar archivos en formato texto. Su uso más común ha sido para revisar AUTOEXEC.BAT y CONFIG.SYS, o archivos ".baten general. Su manejo es el de un procesador de texto sencillo, con dos importantes diferencias:
	- •:• Como estándar, el Bloc de notas o Notepad no permite el inicio automático de un nuevo renglón (wrap text). Para ello, debe activar la opción Ajuste de línea o Word Wrap del menú Edición o Edit. De otra manera, el texto fluirá a la derecha, excediendo el ancho de la ventana.
	- Para usar el Bloc de notas o Notepad como un diario, en el uso del Bloc de notas o Notepad pueden emplearse las siguientes simplificaciones del teclado:
		- o Home Para el inicio de línea
		- o End Para el final de línea
		- o Ctrl.-Home Para el comienzo del documento
		- o Ctrl.-End Para el final del documento

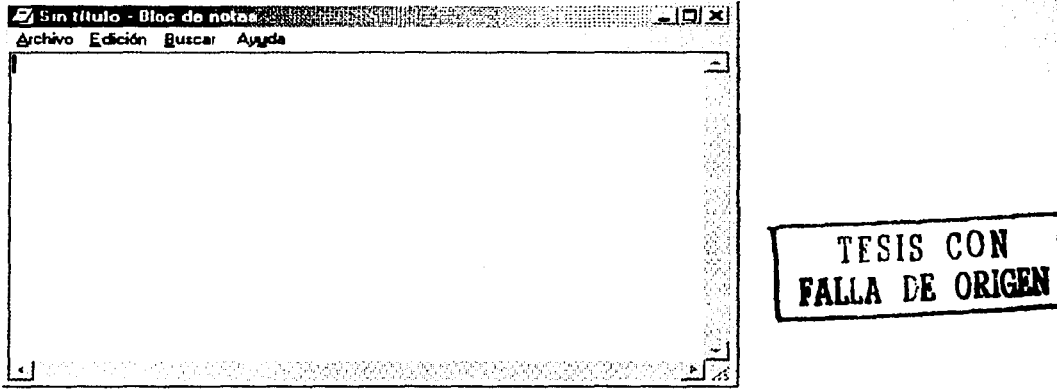

+Figura 19: El Bloc de notas es semejante al procesador de texto Word.

94

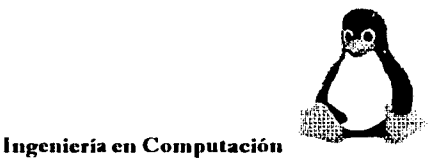

•!• Paint o Graficador. Sirve para realizar dibujos *digitalizados* simples o complejos, a color o en blanco y negro.

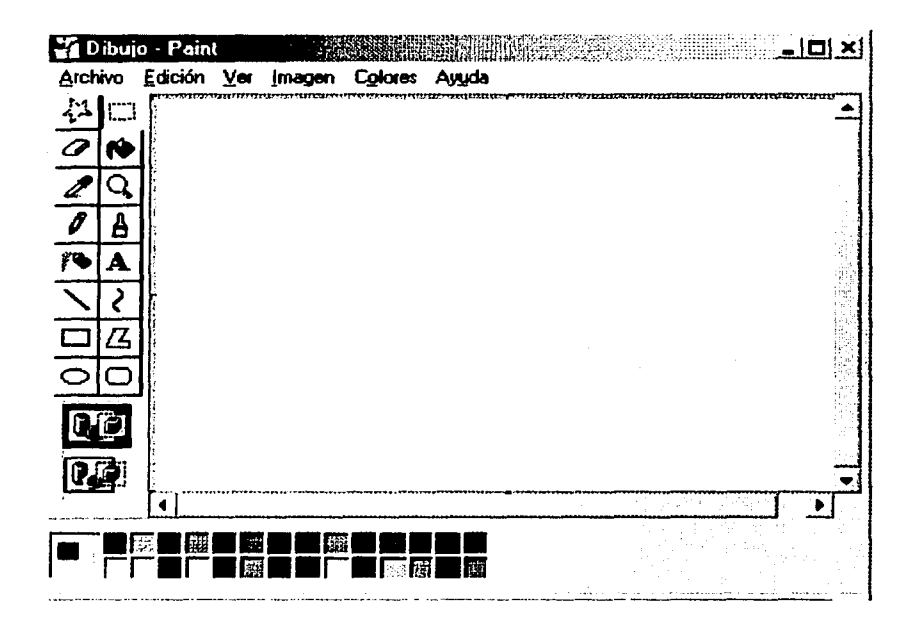

•Figura 20: Esta es la pantalla inicial al abrir el paint.

Es una aplicación nueva de 32 bits que sustituye al Paintbrush. Utiliza la arquitectura de los API de mensaje (MAPI), y es útil también en el envío de mensajes, correo electrónico.

Este es un graficador de dibujos digitalizados (constituidos por pequeños puntos). Para importar o exportar archivos en Paint se debe tomar en cuenta lo que sigue respecto a los dos tipos de formatos siguientes:

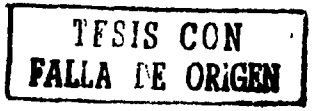

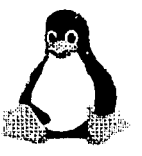

- .PCX Constituye el fommto tradicional de Ja aplicación Paintbrush, y que se usa ampliamente en una diversidad de aplicaciones. El Paint no lo incorpora al abrir o grabar un dibujo.
- .BMP Simplificación de bitmap para enfatizar el carácter digitalizado del gráfico. El Windows lo recomienda como formato preferente para esta aplicación.
- •:• Wordpad o Procesador de texto. Con posibilidades más amplias que el existente en las versiones anteriores. Existe la posibilidad de incluir otras aplicaciones dentro de Accesorios o Accessories. Por ejemplo, la ilustración incluye el Visor del Portapapeles, y otras relativas al manejo de fax.

Wordpad incorpora el diseño de Windows 95 para ventanas de diálogo en la apertura, grabación e impresión de documentos, con espacios amplios que facilitan la denominación larga de archivos.

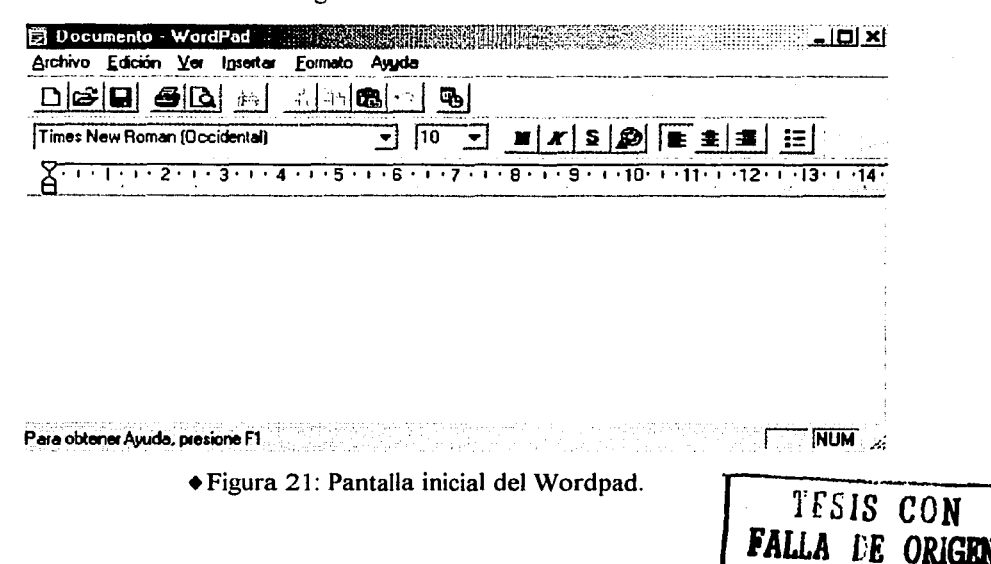

~~- --~· ~~ ~---~~=------- ------~--~-~-=

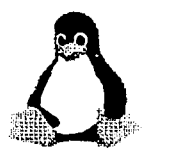

- •:• **Reloj.** De otra parte, el reloj (clock), que aparecía en las versiones anteriores, ha sido sustituido por su visión permanente en la barra de tareas. Existen dos modos de presentación de la hora:
	- ci El *modo digital* con números para hora y minutos, referidos antes o después de mediodía. Permanece en pantalla en la barra de aplicaciones.
	- ci El *modo análogo* tiene la apariencia del reloj tradicional, con manecillas y señalamiento de hora.

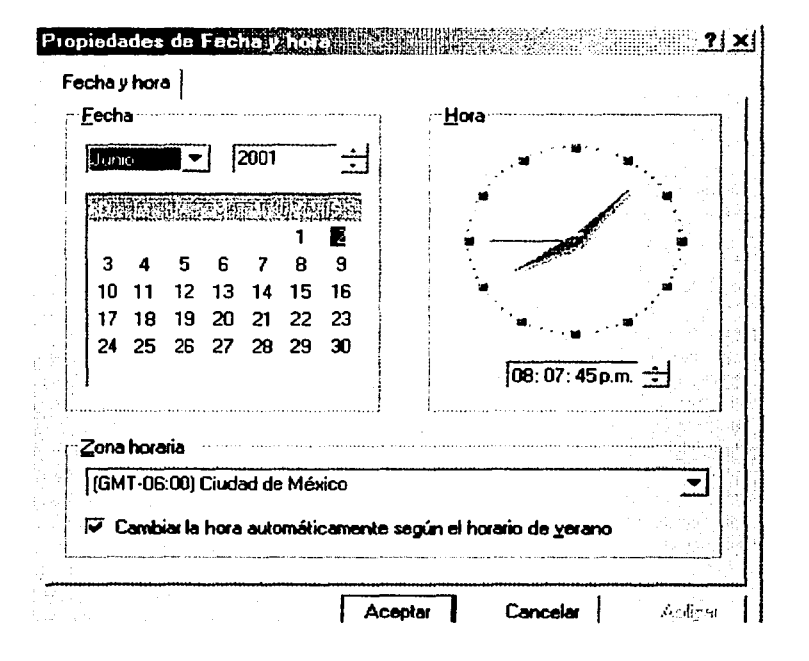

•Figura 22: En esta pantalla se puede modificar la hora y el mes.

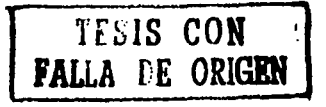

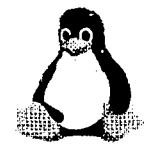

# **CAPITULO 3**

# **DIFERENCIA ENTRE WINDOWS Y LINUX**

# **3.1 COMPARACIÓN DE WINDOWS Y LINUX**

# 3.1.1 ¿QUÉ SISTEMA ES MEJOR?

Los sistemas operativos Windows y Linux pueden compartir la misma PC. Esto quiere decir que quien use Windows 95 o 98 no tendrá que renunciar a ellos si quiere instalar en su máquina el sistema operativo Linux, que viene haciendo cada vez más ruido en los últimos años en el mundo de la Informática. Claro que para tener en la misma computadora estos dos sistemas operativos habrá que tener en cuenta que ellos no podrán "mezclarse". Es decir, tendrán que instalarse y mantenerse separados, para que puedan funcionar con autonomía y sin causarse conflictos mutuamente. Cuando los dos softwares ya estén instalados, al encender la PC se deberá decidir con cuál de ellos se quiere trabajar. Sobre cada uno funcionarán programas diferentes (procesadores de textos, planillas de cálculo, juegos), y para pasar de uno a otro habrá que reiniciar la computadora.

Antes de meterse a fondo a trabajar sobre Linux es bueno tomar nota de que hay periféricos que, por falta de controladores, no funcionan con este sistema operativo. Ese es el caso, por ahora, de los lectores de DVD y de los winmódem (un tipo de módem que funciona sólo con Windows).

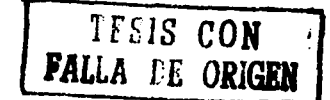

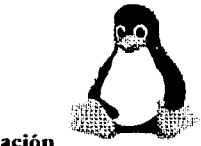

Si bien es cierto que Windows provee una computadora operada y administrada por el programa mismo, en donde al usuario no le queda otra opción que conformarse con lo que este programa le ofrece, sea bueno o sea malo; no es menos cierto que Windows, aunque se le ha calificado como "la Caja negra", ha contribuido a mejorar muchísimas cosas para los usuarios.

La realidad es que no hay que tomar partido dentro de estos dos sistemas operativos, simplemente habrá que decir las características que cada uno de ellos posee.

Por su parte, la característica que Linux maneja como su potencial ventaja, es que pone en las manos del usuario todo un código del sistema, el cual puede ser transformado de acuerdo a las necesidades del usuario. Aunque esto tiene sus consecuencias.

Mientras Windows da la opción de resolver todo a través de sus sistema operativo, obligando al usuario a depositar su confianza en la buena aplicación del programa y, por consecuencia, del programador de dicho sistema; Linux provee al usuario la responsabilidad de que el sistema pasa a estar en sus manos, es decir, no le da la seguridad instantánea, sino que pone a su disposición los medios para conseguirla.

Como es de suponerse, esta "seguridad de operación" ya no está al alcance de quien trabaje con este sistema, sino sólo de los que están dispuestos a realizar ese esfuerzo adicional, y el reto que esto representa.

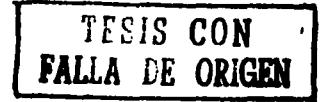

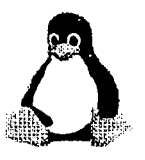

Algunos usuarios se han lanzado a Linux con la convicción de que, tras instalar una función cualquiera en su computadora, que les resuelva sus problemas, se habrá convertido en una solución eficaz.

Por desgracia, nadie ha considerado que Linux es un sistema operativo ideal para redes (probablemente el mejor) y que cualquier instalación activa, de manera automática, múltiples servicios de red que un usuario normal tal vez no necesitaría activar jamás, de acuerdo con las características de sus actividades. Esto puede ocasionar que, mientras no se proceda a cerrarlos, el Linux puede permitir que un intruso se introduzca al sistema, particularmente si el usuario es nuevo en estos menesteres y entre a la red desde su cuenta de raíz

Quizá valdría la pena reflexionar sobre esta situación, para llegar a la conclusión de que muchos de estos usuarios inexpertos estarían bastante más seguros con un Windows bien actualizado.

# 3.1.2 ¿POR QUE?

Es muy paradójico que pensando en adquirir el mejor sistema, el más novedoso, el que permita mayor libertad de acción, el que se presenta como el más seguro, pueda, en un momento determinado, por razones de desconocimiento, convertirse en la herramienta de trabajo con mayor vulnerabilidad.

La pregunta entonces tendría que replantearse; ya no sería más importante ¿qué es mejor, Linux o Windows? Habría que cuestionarse mejor ¿qué es lo que necesito de

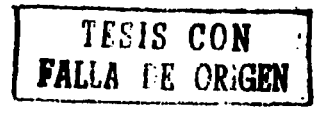

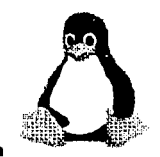

acuerdo a mis prioridades, la seguridad de un sistema operativo como Windows, o la libertad de acción de un sistema como Linux?

Hay que detenerse de vez en cuando en esta carrera hacia la modernización, para mirar la realidad, evaluar y decidir.

Linux a diferencia de Windows, es multitarea real, y multiusuario, posee un esquema de seguridad basado en usuarios y permisos de lectura, escritura y ejecución establecidos a los archivos y directorios. Esto significa que cada usuario es propietario de sus archivos, y otro usuario no puede accesar a estos archivos. Esta propiedad permite que no haya contagio de virus entre archivos de diferentes usuarios.

Una diferencia, quizás la más importante de todas, con respecto a cualquier sistema operativo comercial, es el hecho que el *software es gratuito*, ¿qué quiere decir esto? que junto con el sistema, se puede obtener el código fuente de cualquier parte del software o programas de aplicación que se desee para modificarlo al gusto. Esto da varias ventajas, por ejemplo:

- 1. La seguridad de saber *qué hace* un programa tan solo viendo el código fuente, o en su defecto, tener la seguridad que al estar el código disponible, nadie va a agregar «características ocultas» en los programas que distribuye.
- 2. La libertad que provee la licencia GPL (esta licencia se otorga cuando el software es gratuito) permite a cualquier programador modificar y mejorar cualquier parte del sistema, esto da como resultado que la calidad del software sea mejor.

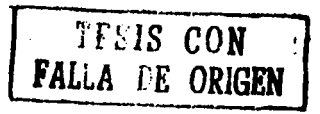

101
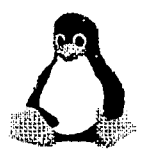

- 3. El hecho de que el sistema sea mantenido por una gran comunidad de programadores y usuarios alrededor del mundo, provee una gran velocidad de respuesta ante errores de programas que se van descubriendo, que ninguna compañía comercial de software puede igualar.
- 4. Linux es compatible con Windows, es decir, si queremos abrir un archivo de Microsoft Word en Linux abre el documento perfectamente sin crear ningún conflicto en nuestra computadora.

Además de las ventajas anteriormente enumeradas, GNU/Linux es ideal para su utilización en un ambiente de trabajo, dos razones justifican esto:

- 1. Al ser software libre o gratuito, no existe el costo de las licencias, y una copia del sistema GNU/Linux puede instalarse en tantas computadoras como se necesite.
- 2. Existen utilidades para el trabajo en oficina, que son compatibles con las herramientas de la serie MS-Office.

#### **Ventajas de \Vindows**

Estándar: por que se encuentra en la mayoría de las computadoras del mundo, por esta razón la mayoría de las· aplicaciones, programas y juegos son hechas para este sistema operativo.

Versatilidad: es uno de sus mejores puntos de Windows, ya que puede hacer gran variedad de actividades en distintas áreas desde entornos gráficos hasta base de datos.

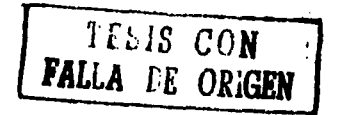

102

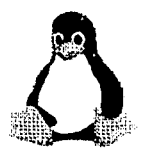

#### Ingeniería en Computación

Facilidad: otro punto importante de Windows es la facilidad de uso, lo cual permite que cualquier persona sin saber de computación pueda usarlo, esto gracias a su entorno gráfico llamado "escritorio".

#### Desventajas de Windows

Estabilidad: la estabilidad de Windows es su peor punto de análisis, se podría decir que si el usuario no dispone de una máquina muy potente e instala muchos programas, el sistema operativo se vuelve un desorden ya que constantemente la máquina se comienza a trabar y no deja trabajar al usuario cómodamente, y sin razón aparente, además de una lentitud digna.

Seguridad: otro punto donde Windows se ve con desventaja ante Linux, es que si el usuario no tiene cuidado ni un antivirus actualizado, se verá atacado por infinidad de virus que atacan el Windows. Además, si dispone de Internet, se ve amenazado por la falta de seguridad de su sistema operativo, ya que con un simple "troyano", virus o mala configuración, Windows abre ciertos puertos de comunicación que permitan que otra persona pueda entrar en la computadora tomando completo control de ésta.

Monopolio: Microsoft monopolizó la venta de sistema operativo, matando o comprando a sus competidores, esto hace que el usuario se vea casi con la necesidad de utilizar Windows.

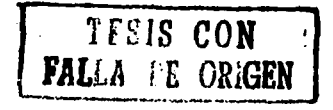

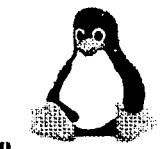

#### **Ventajas de Linux**

Estabilidad: uno de los puntos fuertes de Linux es su gran estabilidad, ya que es casi imposible que tenga algunos problemas de no dejar trabajar cómodamente al usuario.

Multitarea: lo que significa poder utilizar muchas aplicaciones al mismo tiempo.

Redes: debido a que se creó a partir del sistema operativo *UNIX* su efectividad y confiabilidad hacen que el usuario pueda trabajar sin ningún riesgo de perder información o algún hacker se introduzca en el sistema de redes que trabaja bajo Linux.

Código abierto: el código es la base de Linux ya que es abierto y público, lo que significa que cualquier persona puede ver cómo está hecho y cómo funciona el sistema operativo.

Gratuito: este sistema operativo creado por el señor Linus, es gratis, su autor quiso que así fuera. Se puede bajar de Internet gratuitamente, pero algunas compañías como *REDHAT* lo comercializan agregándole mejoras que muchas veces los mismos programadores le hacen a los programas para que estos funcionen adecuadamente.

Inmunidad: Linux es inmune a todos los virus que existen, ningún vims puede afectarlo, y la seguridad del programa en lo que a redes e Internet se refiere es la mejor que hay.

Linux es un sistema operativo multitarea y multiusuario bajo UNIX, para que los usuarios puedan identificarse con el sistema, deben registrarse (login), proceso que consta de dos pasos: introducir el nombre de usuario (login) (el nombre con que se es

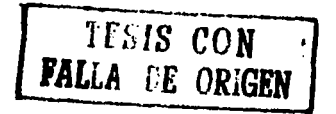

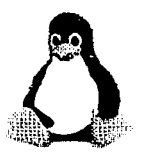

Ingeniería en Computación

identificado por el sistema), y una palabra clave o contraseña (password), la cual es su llave personal secreta para entrar en la cuenta. Como solo los usuarios conocen su palabra clave, nadie más podrá registrarse en el sistema con su nombre de usuario. Por esto es muy importante tomarse unos minutos para elegir una palabra clave que no sea fácil de adivinar o desencriptar, es común en los novatos usar palabras claves que tiene algo que ver con ellos, por ejemplo el nombre de la novia, esposa, madre, hija, fecha de nacimiento, número de documento, hasta el nombre de su mascota, de esta manera los hackers usan diccionarios con nombres femeninos para lograr adivinar claves de usuarios quienes son desprevenidos por no colocar claves más complejas.

En los sistemas UNIX tradicionales, el administrador del sistema asignará el nombre de usuario y una palabra clave inicial en el momento de crear la cuenta de usuario.

Además, cada sistema UNIX tiene un nombre del sistema (hostname le da nombre a la máquina, además de carácter y encanto, por ejemplo la mía se llama Amancay). El nombre del sistema es usado para identificar máquinas en una red, pero incluso aunque la máquina no este en red, deberá tener un nombre.

Antes de poder usar el sistema, se deberá crear una cuenta de usuario. Esto es necesario porque no es buena idea usar la cuenta de root para los usuarios normales. La cuenta de root debería reservarse para el uso de comandos privilegiados y para el mantenimiento del sistema.

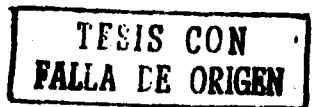

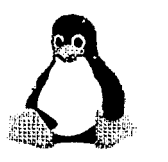

#### Desventajas de **Linux**

Programas: la falta de programas de Linux con respecto a su oponente es un punto en contra.

Dificultad: si bien Linux actualmente tiene un entorno grafico como Windows, su manejo no es tan sencillo como el de éste, y puede llegar a asustar a un usuario que no tenga conocimientos de computación.

Soporte: como Linux no es de ninguna empresa, el soporte al usuario es nulo, y la manera de conseguirlo, aunque gratis, es dificil, ya que debido a su cantidad de megas, es dificil bajarlo desde Internet. En la actualidad este problema se esta solucionando ya que hay empresas que lo están comercializando pero desafortunadamente en nuestro país todavía no se ha instalado ninguna.

#### Competencia de GNU/Linux vs Windows

Largas discusiones se han realizado sobre el tema «Linux vs Windows», y tiempo atrás quizás no tenía sentido compararlos por la cantidad escasa de aplicaciones *aptas para el usuario* disponible en Linux, pero con el correr de los años el sistema fue evolucionando cada vez más para dar soporte al usuario y brindarle una plataforma estable y funcional para el trabajo de todos los días.

Originalmente el Linux (como todo sistema de tipo Unix}, había sido pensado para funcionar como servidor, y es por eso que las herramientas que proveía eran algo avanzadas y de uso específico para la administración del sistema, pero en Ja actualidad

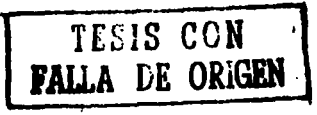

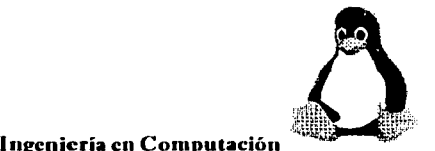

existe una gran variedad de aplicaciones que permiten al usuario realizar todas sus tareas cotidianas: procesadores de texto, planillas de cálculo, programas de correo electrónico, juegos, reproductores de CD's, generadores de presentaciones, retocadores de imágenes, etc., lo que hace al sistema Linux especial para la oficina o el hogar.

Un punto más a favor del sistema Linux es el como fue pensado para funcionar como servidor, implícitamente posee una robustez y estabilidad importantes, lo que combinado con la amigabilidad y funcionalidad del sistema de escritorio, genera un sistema sumamente fácil y seguro de utilizar.

#### Aplicaciones de texto vs aplicaciones gráficas

Linux no necesita un entorno de ventanas para funcionar. Ciertamente, cuando comenzó no existía dicho entorno. La pantalla era un intérprete de comandos de aspecto similar a los Unix o una ventana de MS-DOS. Las aplicaciones que funcionan bajo terminales o consolas las llamaremos *aplicaciones de texto.* 

Tiempo después se inventó un sistema de ventanas llamado X/Window, muy popular en el mundo Unix. Es un sistema de control de mouse y pantalla, pero no maneja las ventanas y operaciones con ventanas (como mover, minimizar, cerrar, etc.). Por lo tanto hay que utilizar algún programa administrador de ventanas.

Las aplicaciones que funcionan bajo X/Window las llamaremos *aplicaciones gráficas.* Necesitan X/Window para funcionar pero no requieren de un administrador de ventanas. Sin embargo el administrador de ventanas facilita el uso de los programas.

TESIS **CON**  FALLA DE ORIGEN

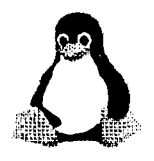

#### **Ventajas y desventajas**

Las aplicaciones de texto, tienen la ventaja de ocupar poco espacio, ser rápidas y la mayoría tiene mucho desarrollo. Hay que pensar que las terminales existen hace mucho tiempo.

Como desventajas se puede decir que los programas de texto son poco amigables y tienen una interfaz restringida. Son ideales para tareas administrativas de la computadora, terminales con enlaces lentos, y software en general para computadoras de poca capacidad.

Como contrapartida existen las aplicaciones gráficas, con una interfaz mejorada pero con mayor lentitud en mostrar información. Son ideales para tareas de usuarios finales, personas con poca práctica en computación, etc.

Las tareas administrativas más importantes (añadir/eliminar usuarios, configurar hardware, dar permisos, etc.) se pueden hacer en ambas interfaces, tanto en la de texto como en la gráfica.

#### **3.2 DIFERENCIAS ENTRE LAS HERRAMIENTAS DE LOS SISTEMAS**

Las herramientas que proporcionan cada sistema operativo son semejantes, ya que se manejan a base de ventanas, aunque algunas aplicaciones de Linux todavía están por mejorarlas para que puedan utilizarse al cien por ciento sin ningún problema, en cambio Windows se está preocupando ya que anteriormente no veía al sistema operativo Linux como una competencia, sin embargo en la actualidad Microsoft esta perdiendo clientes

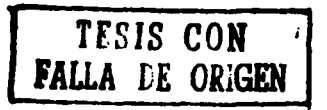

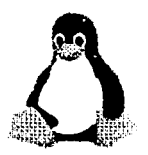

#### Ingeniería en Computación

ya que Linux a entrado con mucha fuerza a la competencia y cada día va mejorando su sistema operativo.

Existen dos herramientas de Linux como de Windows que son muy parecidas, son el Staroffice y el Office, estas herramientas cuentan con procesador de texto, hoja de cálculo y para hacer presentaciones. Con la única diferencia que en Linux se le llama la suite de Staroffice.

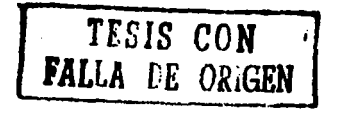

**CONCLUSIONES** 

El objetivo de esta tesis se cumplió debido a que los usuarios pueden elegir qué sistema operativo les conviene dependiendo de sus requerimientos y necesidades. Ya que se les brinda la información necesaria para que ellos mismos puedan elegir libremente de acuerdo con lo investigado en la tesis.

A la conclusión que llegué sobre qué sistema operativo es mejor si Windows o Linux, depende más que nada de las necesidades de los usuarios ya que ellos son la pauta para qué decidan sobre que sistema les conviene y qué herramientas cumplen con sus necesidades, claro que si no están muy decididos sobre con qué sistema operativo pueden trabajar, pueden utilizar los dos sistemas a la vez, si por ejemplo no quiere dejar de utilizar Windows pero le interesa aprender Linux es muy fácil ya que solamente tendrá que particionar el disco duro en dos secciones en donde en una parte se guarde el Windows y en la otra sección se guarde Linux; una vez que se hizo esto, cuando se inicia la computadora se tendrá que especificar con qué sistema se desea trabajar. De esta manera el usuario puede trabajar con los dos sistemas y puede dejar Windows mientras aprende a manejar el sistema Linux.

Hay que asegurarse de que el sistema operativo elegido cumpla con las necesidades de nuestro trabajo.

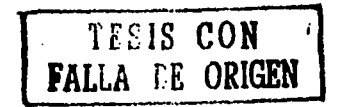

 $\bm{J}$ 

#### Glosario

Algoritmo. Proceso de cálculo o de resolución de un grupo de problemas semejantes en los que se estipula, en general, reglas formales para obtener el resultado.

Adaptador. Dispositivo que permite conectar dos o más aparatos incompatibles, no ajustables o de algún modo diferente. Puede hacer la interfaz entre el computador y determinado periférico para permitir el intercambio de datos.

Alpha. Arquitectura RISC (Conjunto de instrucciones reducidas de computador) desarrollada por la Corporación Digital de Equipos.

Apache. Es el servidor más popular de Web (servidor HTTP), independiente y en sistema modular, con riqueza de recursos, desempeño, portátil y funcional.

Applets. Denominación dada a programas controladores de dispositivos y también a pequeños programas utilitarios, son ejecutables por los navegadores o por las interfaces gráficas y son representados por íconos.

ARP. Address Resolution Protocol - protocolo de TCP/IP (ver definición) que relaciona direcciones IP con direcciones a nivel de enlace de una red en Internet. Se utiliza para convertir direcciones fisicas en direcciones lógicas.

ASCII. American Standard Code For Information Interchange - Código Americano Patrón para Intercambio de Informaciones - es un código binario, utilizado para estandarizar el alfabeto y los símbolos gráficos usados en los computadores, con el patrón americano de representación de esos símbolos. Atribuye valores numéricos a letras (mayúsculas y minúsculas), números, signos de puntuación, acentuación y para algunos símbolos especiales.

ATAPI. Protocolo de comunicación entre dispositivos de CD-ROM e interfaces IDE.

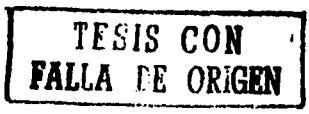

# M2

Binario. Sistema de numeración compuesto por dos dígitos; es usado con más frecuencia para referirse a un programa que se puede ejecutar, en oposición a la fuente.

BIOS. Es una sigla para Sistema Básico de Entrada y Salida en PCS. En sistema PC ejecuta las funciones necesarias para la inicialización del hardware cuando se conecta el equipo. Controla también el proceso de inicialización, proporcionando rutinas de bajo nivel de entrada y de salida y también le permite al usuario modificar detalles de configuración del hardware.

Cabeza. Cuando se refiere a discos duros, significa el componente que se usa en la lectura y grabación de datos en aquel medio. Para cada plato del disco duro hay normalmente dos cabezas, una para cada superficie aunque una de ellas no se pueda usar. Vea también Geometría.

Cilindro. Cuando se refiere a discos duros, significa el número de diferentes posiciones del disco que las cabezas de lectura y grabación pueden acceder al mismo tiempo, considerando el movimiento de rotación de los diversos platos.

CISC. Es una sigla para Conjunto de Instrucciones Complejas de Computador. Es una filosofia de creación de computadores, donde los procesadores se encargan de numerosas y diversas instrucciones; cada una gasta un cierto tiempo que depende de lo complejo que sea su ejecución. Es lo opuesto a RISC.

Cliente. Computadora que, al no tener recursos para almacenamiento, puede pedir informaciones a un servidor de red y que trabaja independiente de éste utilizando aplicaciones cliente.

CMOS. Es una sigla para Semiconductor Complementario Óxido Metálico - una tecnología de semiconductores usada en muchos circuitos integrados. Normalmente describe el hardware que contiene BIOS y el reloj de hardware.

=

·-~·~>(• • -~ <sup>1</sup>

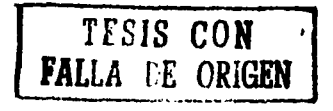

### Código fuente. Es un conjunto de instrucciones, comprensibles para las personas. También se conoce como fuente y sin ella es muy dificil alterar o conocer algún programa.

Conectiva S.A. Es una empresa brasileña de Informática, que produce y distribuye programas, libros y entrenamiento para el sistema operativo Linux.

Consola Virtual. Es una forma de poner a disposición del usuario, diversas pantallas que se pueden utilizar simultáneamente para acceder el sistema. Las pantallas se presentan en el monitor una a una y hay una secuencia de caracteres que se usa para alternar las consolas (normalmente  $ALT + FN$  donde N es el número de consola).

Correo Electrónico. Eletronic Mail - es un sistema de intercambio de mensajes entre computadores (mensajes, programas, imágenes, sonidos). Es el servicio básico de comunicación en redes de computadores que funciona generalmente como un sistema de casillas postales, usadas por los suscriptores en una red que administra ese intercambio de mensajes. Permite que los usuarios de la red intercambien mensajes usando una dirección electrónica como referencia para localizar al destinatario.

Disco duro. Un disco duro contiene un medio de comunicación magnético que gira como un disco. Para leer y grabar, a medida que va girando, se usan cabezas pequeñas sobre la superficie del disco.

Disquete. Dispositivo pequeño de almacenamiento de datos, removible y que se puede leer o grabar en un dispositivo compatible.

EIDE. Es una sigla para Dispositivos Electrónicos Integrados Mejorados, que es una versión actualizada del patrón de interfaz IDE. EIDE permite usar discos duros mayores y más rápidos.

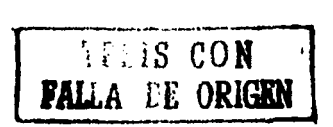

**Elementos de navegación.** Es una representación de patrón de controles que los usuarios pueden manipular. Como ejemplos podemos mencionar: barras de rodaje, botones y cuadros de texto.

**Elm.** Es un programa / lector de correo electrónico para ambientes UNIX (también se encuentra en versiones para otros sistemas operativos).

**Escalonador.** Es un software que administra el uso de la CPU, de periféricos para usuarios múltiples, etc.

**Estación de trabajo.** Es un computador de alto desempeño, para trabajos más pesados (como trabajos gráficos) o, en una red local, un computador personal que sirve para un único usuario o aquél utilizado generalmente para ejecutar programas clientes de un servidor en red local.

**FAT.** File Allocation Table - Tabla de Asignación de Archivos; tabla que hace mapas y graba en el comienzo del propio disco, la localización de todos sus archivos, así como el estado de todos los segmentos de espacio en ese disco.

**Fdisk.** Es un utilitario usado para crear, remover o modificar particiones en un disco duro.

**Firewall.** Es una barrera de seguridad (en Internet) que aísla partes de la red. Designación para sistemas de seguridad (combinación de programas y equipos) creados para proteger mensajes y transacciones, implementados a través del filtrado de la criptografia de los datos en el programa de servicios por la red Internet, incluyendo tipos variados de control de software o hardware.

**FTP.** Es una sigla para Protocolo de Transferencia de Archivos. Es también el nombre del programa que permite la copia de archivos de un sistema de archivos para otro.

¡ ·

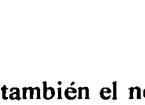

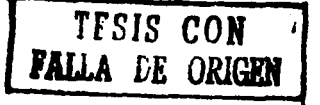

### $\mathsf{N}$ 5

Grupo. Es una forma de señalar derechos específicos para una clase especial de usuarios. Por ejemplo, todos los usuarios que están trabajando en el Proyecto X, se pueden agregar al grupo denominado xproj. Los recursos del sistema, como por ejemplo, al espacio de disco destinado al Proyecto, sólo podrán configurarlo los integrantes del grupo.

Hipertexto. Cualquier texto que contenga enlaces para otros textos u otros documentos; es el sistema que interconecta documentos.

HTML. HyperText Markup Language - Lenguaje de Marcar Hipertextos - lenguaje para crear ··páginas" - documentos en hipertexto (lenguaje para marcar página patrón), para publicar en la World Wide Web.

IDE. Es una sigla para la interfaz de paquetes de comunicación con periféricos para computadores AT.

IDE. Es una sigla para Dispositivo Electrónico Integrado, que es el nombre de la interfaz patrón que se usa para conectar discos duros y CD-ROM en un computador. Vea también EIDE y ATAPI.

Kernel. Es la parte central de un sistema operativo, sobre el que se basa lo restante del sistema.

Llamada al sistema. Es una rutina que ejecuta una función de bajo nivel durante el procesamiento de un programa.

LlLO. Es un cargador de sistemas operativos para Linux en plataformas Intel y compatibles.

Linus Torvalds. Creador de Linux en 1991, mientras era un estudiante universitario.

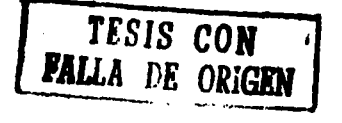

# 116

Linux. Es un sistema operativo robusto y funcional, cuyo núcleo fue desarrollado por Linus Torvalds y tiene distribución libre.

Linuxconf. Es un programa versátil para configuración de sistema, escrito por Jacques Gelinas y traducido por Conectiva Informática. Proporciona un abordaje con base en menús para las configuraciones de diversas interfaces.

Memoria. Es cualquier hardware que pueda retener datos a recuperar posteriormente, aunque el término se usa muchas veces relacionado únicamente con RAM.

MIDI. Interfaz Digital para Instrumentos Musicales. Patrón para conexión de instrumentos musicales electrónicos.

Módulo. En Linux es una colección de rutinas que ejecutan funciones del sistema. Se pueden cargar y descargar dinámicamente de un núcleo en ejecución y normalmente contienen programas de control de dispositivos que dependen bastante del núcleo.

Montar. Es el acto de dejar accesible un sistema de archivos para los usuarios.

Núcleo. Es lo mismo que Kernel.

Paquetes. Son archivos que contienen un programa en un formato particular que facilita su instalación, remoción o actualización.

Partición. Es un segmento del disco duro que se puede acceder como si fuese un disco completo.

PCMCIA. Es una sigla para la Asociación Internacional de Tarjetas de Memoria de Computadores Personales. Esta organización produce patrones fisicos, eléctricos y de programa, para dispositivos pequeños, del tamaño de tarjetas de crédito que pueden contener memoria, módems, adaptadores de red y otros. También se conocen como PC

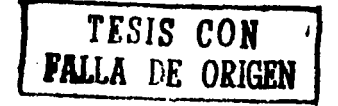

### $\mathsf{H}$

cards; estos dispositivos se usan principalmente en computadores portátiles (algunos desktops lo utilizan).

Permisos. Es un conjunto de identificadores que controlan el acceso a los archivos. Se componen de tres campos: usuario, grupo y otros. El campo usuario controla el acceso del dueño de los archivos; el campo grupo, controla el ingreso de los usuarios que pertenecen al mismo grupo de archivo. El campo otros, controla la entrada de todos los demás usuarios que no se encuadran en los casos anteriores. Cada campo contiene un conjunto de bits que especifican las operaciones que se pueden y las que no se pueden ejecutar, tales como lectura, grabación y ejecución.

Proceso. Un proceso, se puede considerar una instancia de un programa en ejecución en un sistema Linux.

RAM. Es una sigla para Memoria de Acceso Aleatorio usada para mantener los programas mientras se ejecutan y los datos mientras se procesan. La memoria RAM es volátil, lo que significa que los datos se pierden si, por ejemplo, hay una falla de energía.

ROM. Es una sigla para Memoria Solamente para Lectura - ROM. Se usa para guardar programas que se deben utilizar después de desconectar el computador. BIOS se guarda en la memoria ROM.

Root. Es el nombre de acceso de la cuenta que tiene ingreso completo y total a los recursos del sistema. También se usa en la forma inglesa para identificar el directorio raíz.

RPM. Es una sigla para Gerente de Paquetes Red Hat. Es también el nombre del programa que habilita la instalación, actualización y retirada de los paquetes.

Script. Guión; es una especie de macro (programa pequeño), formado por una secuencia de comandos para automatizar las tareas rutinarias, se usa en algunas aplicaciones. Por

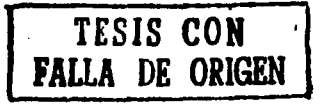

## $\mathrm{u}\mathrm{B}$

ejemplo, en aplicaciones de correo electrónico, un lenguaje de script puede efectuar una conexión, recuperar el correo o efectuar otras tareas en línea automáticamente.

Sendmail. Es una de las herramientas de administración del correo electrónico por Internet - es un agente de transporte de mensajes por la red.

Servidor. Es un programa que se ejecuta sin la intervención del hombre para atender una tarea determinada. Por ejemplo, lpd es el servidor que controla el flujo de tareas de una impresora.

Shell. Es un interpretador de comandos. Interfaz entre el usuario y el sistema operativo que interpreta comandos e interactúa con el usuario.

Sistema de Archivos. Un sistema de archivos, es el método de almacenamiento de las informaciones en el disco duro. Diferentes sistemas operativos, usan diferentes archivos haciendo dificil compartir el contenido. Linux soporta diversos sistemas de archivos, posibilitando entrar en particiones DOS, Windows,...

Sistema Operativo. Es una colección de programas que controla el acceso a varios recursos en una computadora.

Sistema de Ventanas X. También se conoce como  $X^{E,1}$ , es la interfaz gráfica de usuarios que proporciona el conocido ambiente de trabajo con ventanas, comunes a los diversos sistemas de computadora. Subordinadas a X, las aplicaciones actúan como clientes, accesando el servidor X, que administra la actividad de la pantalla. Los clientes pueden estar en sistemas diferentes, permitiendo el uso remoto de aplicaciones a través de la interfaz gráfica.

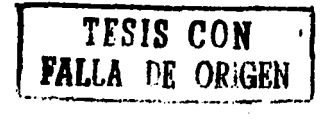

# $19$

SMTP. Simple Mail Transfer Protocol protocolo simple de transferencia de correspondencia - usado en la transferencia de correo electrónico (e-mail). Para utilizar el correo electrónico en la red, es necesario que esté conectado a un servidor SMTP.

SQL. Es un lenguaje de consulta estructurada para banco de datos.

Swap. Se conoce también como área de intercambio. Cuando un programa necesita más memoria que la disponible fisicamente en la computadora, las informaciones que no se usan en ese momento se pueden grabar en esa área, liberando la memoria física. Está localizada en el disco duro. Algunos sistemas la soportan como un archivo pero en Linux es una partición dedicada.

UNIX. Es un sistema operativo con base en el patrón POSIX; creado en la década de 70, para computadoras de gran porte; es un sistema multitarea y multiusuario.

XFree86. Es una implementación libre del Sistema de Ventanas X.

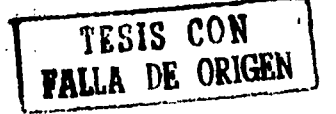

### **BIBLIOGRAFÍA**

 $120$ 

http://www.linuxdoc.org http://www.linuxgazette.com http://www.linux.com http://linux-es.uio.no/kernel.html http://www.linuxhq.com http://www.gnustep.org http://www.rednecksoft.com http://www.linuxywindows.cjb.net http://www.linux.org.ar/Lucas/cursos/distro/basico/html/node50.html http://www.audisoft.com/inprise/kylix http://www.es.corel.com/aboutcorel.htm http://mundolinux\_iespana.es/mundolinux/linux http://www.microsoft.com/latam http://es.conectiva.com http://www.linuxfocus.org/castellano http://www.terra.com.mx/noticias http://www.sistemasoperativo.com http://jjnet.prohosting.com/linux

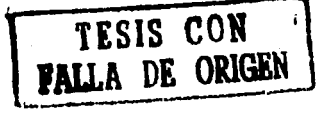